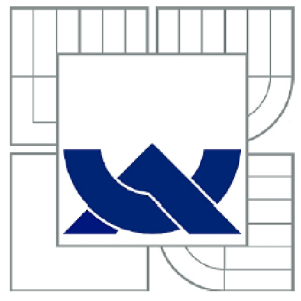

# VYSOKÉ UČENÍ TECHNICKÉ V BRNĚ

BRNO UNIVERSITY OF TECHNOLOGY

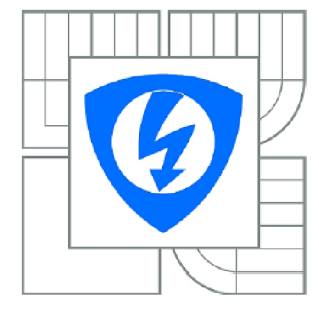

FAKULTA ELEKTROTECHNIKY A KOMUNIKAČNÍCH **TECHNOLOGIÍ** ÚSTAV TELEKOMUNIKACÍ

FACULTY OF ELECTRICAL ENGINEERING AND COMMUNICATION DEPARTMENT OF TELECOMMUNICATIONS

## APLIKACE PRO EDITACI MAP SPOLUPRACUJÍCÍ S GPS MODULEM MAP EDITING APPLICATION WORKING WITH GPS MODULE

DIPLOMOVÁ PRÁCE **MASTER'S THESIS** 

**AUTHOR** 

AUTOR PRÁCE Bc. JAN PLCH

**SUPERVISOR** 

VEDOUCÍ PRÁCE doc. Ing. IVO LATTENBERG, Ph.D.

**BRNO 2010** 

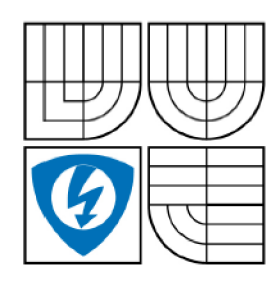

**VYSOKÉ UČENÍ TECHNICKÉ V BRNĚ** 

**Fakulta elektrotechniky a komunikačních technologií** 

**Ústav telekomunikací** 

# **Diplomová práce**

magisterský navazující studijní obor **Telekomunikační a informační technika** 

*Student:* Bc . Ja n Plch *ID:* 77893 *Ročník: 2 Akademický rok:* 2009/2010

#### **NÁZEV TÉMATU :**

#### **Aplikace pro editaci map spolupracující s GPS modulem**

#### **POKYNY PRO VYPRACOVÁNÍ:**

Navrhněte a realizujte aplikaci pro PDA pro editaci map. Aplikace bude zakreslovat cesty do mapy dané mapovým podkladem (obrázkem JPG, PNG či dalšími) a souborem s kalibračními informacemi. Vyřešte mapování bodu v souřadném systému WGS-8 4 na bod v souřadném systému mapového podkladu (obrázku). Parametry tohoto převodu budou uloženy v souboru s kalibračními informacemi mapy. Umožněte získávat podklady pro zakreslení cesty buď načtením ze souboru se záznamem trasy, nebo přímo z připojeného GPS modulu. Prošlou nebo načtenou trasu bude pak možno rozdělit na jednotlivé segmenty a každý segment bude mít svoje vlastnosti popisující barvu či tloušťku čáry, aby bylo možno v mapě odlišit různé typy cesty, které odpovídají daným segmentům. Vhodné ošetřete chyby ve vstupních údajích (zejména odskoky od skutečné pozice) způsobené slabým signálem GPS v daném místě.

#### **DOPORUČEN Á LITERATURA:**

[1] PROSISE, J. Programování v Microsoft ,NET, Nakladatelství Computer Press, a.s. 2003, 736 s., ISBN 8072268791. [2] HRDINA, Z., PÁNEK, P., VEJRAŽKA, F. Rádiové určování polohy (Družicový systém GPS) . Skripta ČVUT, Praha 1995 [3] ČERNÝ, J., STEINER, I. GPS od A do Z. Nakladatelství PICODAS, Praha 2006, 264 stran, ISBN □ 80-239-7516-1.

*Termín zadání:* 29.1.2010 *Termín odevzdání:* 26.5.2010

**Vedoucí práce:** doc. Ing. Ivo Lattenberg, Ph.D.

**prof. Ing. Kamil Vrba, CSc .**  *Předseda oborové rady* 

#### **ANOTACE**

Tato diplomová práce se zabývá teoretickým návrhem a později i praktickou realizací aplikace sloužící pro editaci map. V první části je uveden popis nej důležitějších částí systému GPS. Dále je blokově popsán přístroj pro příjem a zpracování GPS signálu. Poté je věnována pozornost protokolu NME A 0183, který slouží pro komunikaci mezi GPS modulem a dalšími zařízeními nebo v tomto případě vytvářenou aplikací. Po teoretické přípravě ohledně geodetických systémů a souborů sloužících pro ukládání zaznamenaných tras se práce dostává k popisu praktické části. V té je vytvářena aplikace v .NET Compact Frameworku v jazyce C#. Aplikace umí načítat mapový podklad v podobě obrazového souboru, do kterého umí následně zobrazit načítané nebo aktuálně zaznamenávané trasy. Tyto trasy umí dále rozdělit na segmenty podle typu cesty. Ošetřen je i slabý signál v době záznamu možností korekce zaznamenané trasy. Celá práce je pak zakončena návodem na použití vytvořené aplikace.

Klíčová slova: GPS, mapa, záznam trasy, chytrý telefon, aplikace

#### **ABSTRACT**

This thesis deals with theoretical design and practical realization of map editing application. The first chapter is focused on theoretical explanation of the most important terms in GPS describing basic principles and position monitoring possibilities. Further is described block scheme of GPS receiver. Next chapter describes NMEA 0183 protocol which is used for data transfer between GPS module and application. At the end of theoretical part is some information about geodetic system WGS-84 and files for trace recording. Application is creating in .NET Compact Framework in C# language. Application is able to load map in image format. Trace from specific file format can be displayed into map. Application can show currently recording trace too. Trace can be divided on segments according to type roads. Weak signal in record trace can be modified by correction methods. At the end of this thesis are instructions to using created application.

**Keywords:** GPS, map, trace recording, smartphone, application

PLCH, J. Aplikace pro editaci map spolupracující s GPS modulem. Brno: Vysoké učení technické v Brně, Fakulta elektrotechniky a komunikačních technologií, 2010. 83 stran, 5 příloh. Vedoucí diplomové práce doc. Ing. Ivo Lattenberg, Ph.D.

#### **Prohlášení**

Prohlašuji, že svou diplomovou práci na téma "Aplikace pro editaci map spolupracující s GPS modulem" jsem vypracoval samostatně pod vedením vedoucího diplomové práce a s použitím odborné literatury a dalších informačních zdrojů, které jsou všechny citovány v práci a uvedeny v seznamu literatury na konci práce.

Jako autor uvedené diplomové práce dále prohlašuji, že v souvislosti s vytvořením této diplomové práce jsem neporušil autorská práva třetích osob, zejména jsem nezasáhl nedovoleným způsobem do cizích autorských práv osobnostních a jsem si plně vědom následků porušení ustanovení § 11 a následujících autorského zákona č. 121/2000 Sb., včetně možných trestněprávních důsledků vyplývajících z ustanovení § 152 trestního zákona č. 140/1961 Sb.

V Brně dne

podpis autora

#### **Poděkování**

Děkuji vedoucímu práce doc. Ing. Ivo Lattenberg, Ph.D. za velmi užitečnou metodickou pomoc a cenné rady při zpracování diplomové práce.

V Brně dne

podpis autora

## **OBSAH**

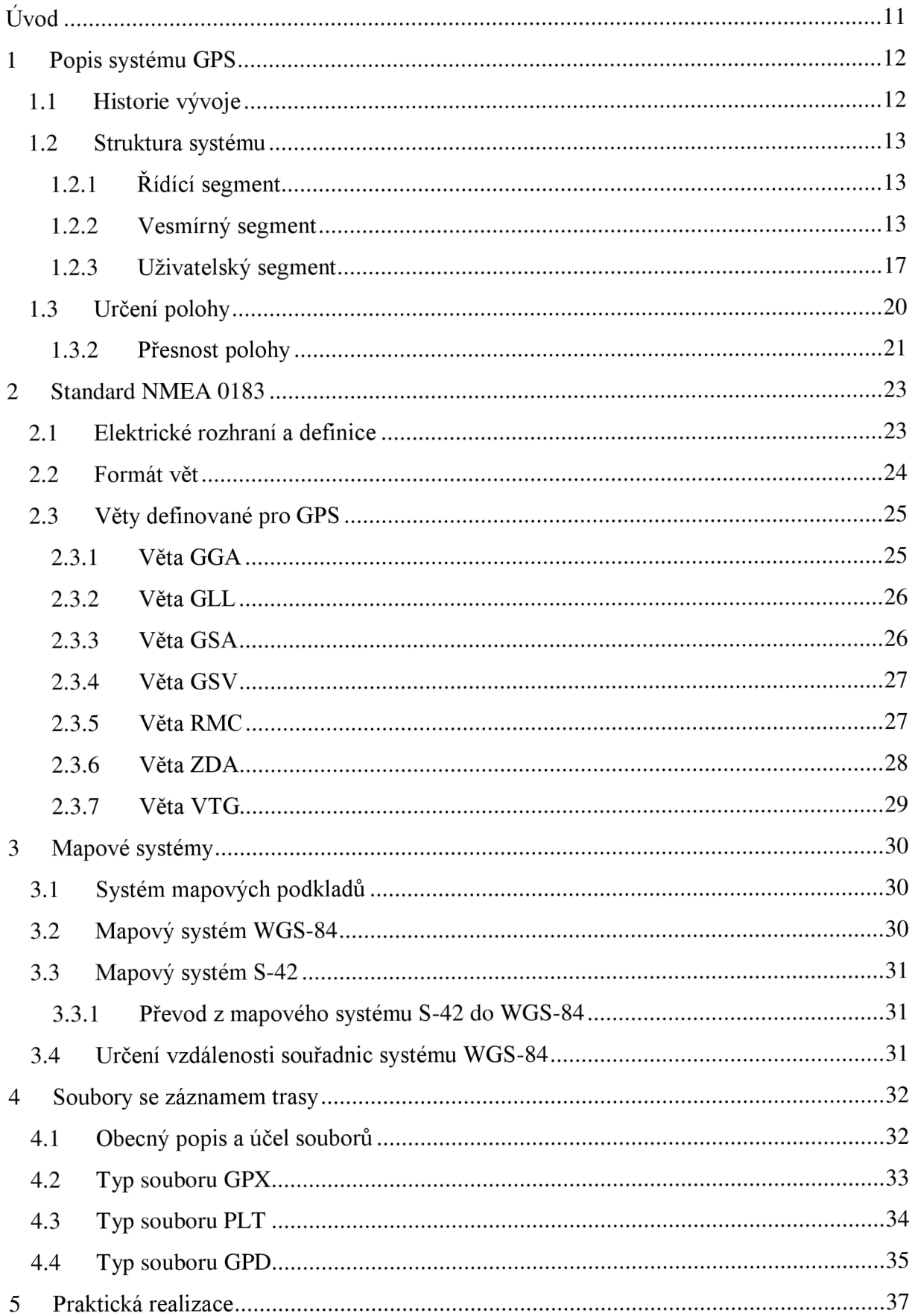

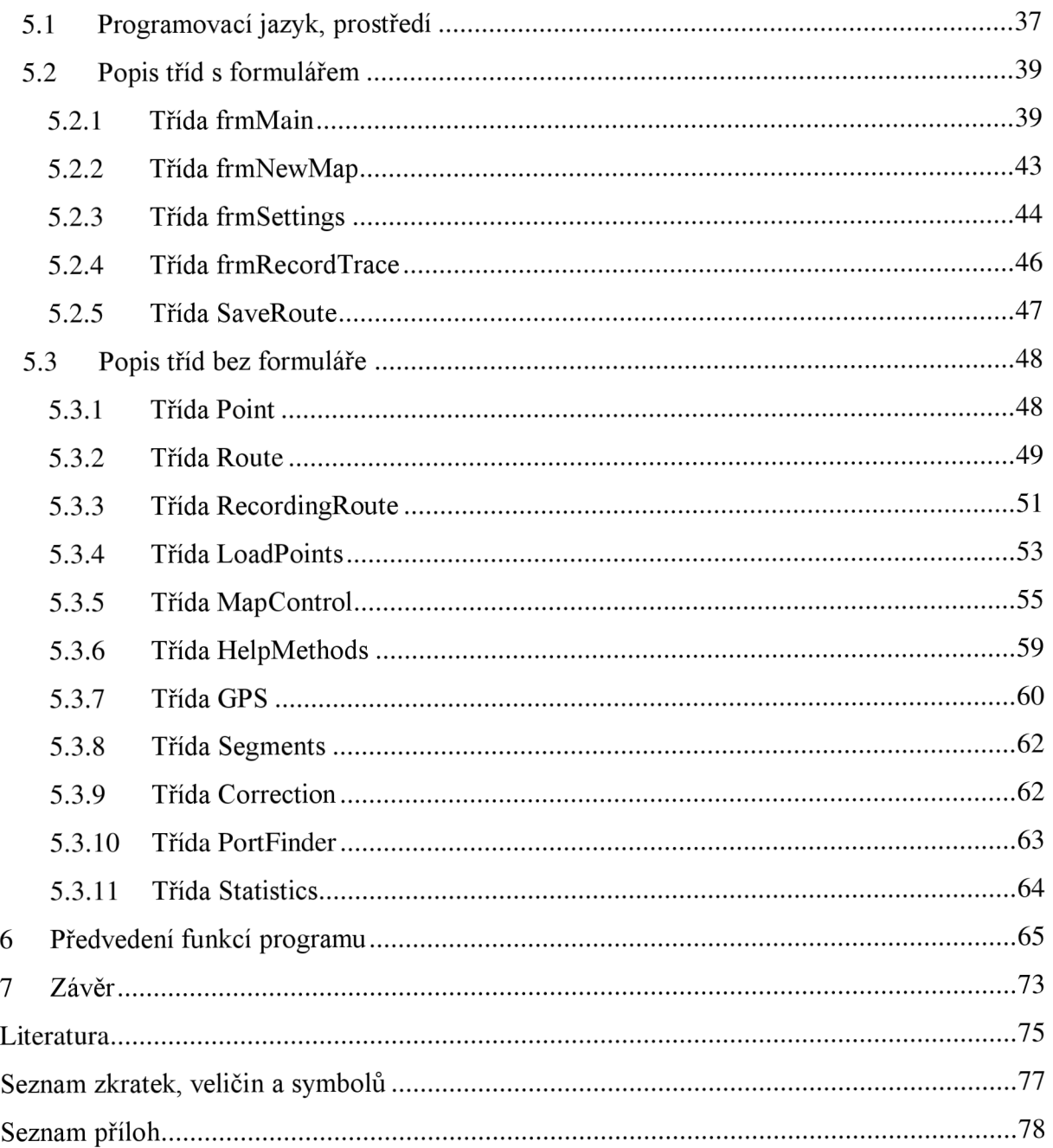

# **SEZNAM OBRÁZKŮ**

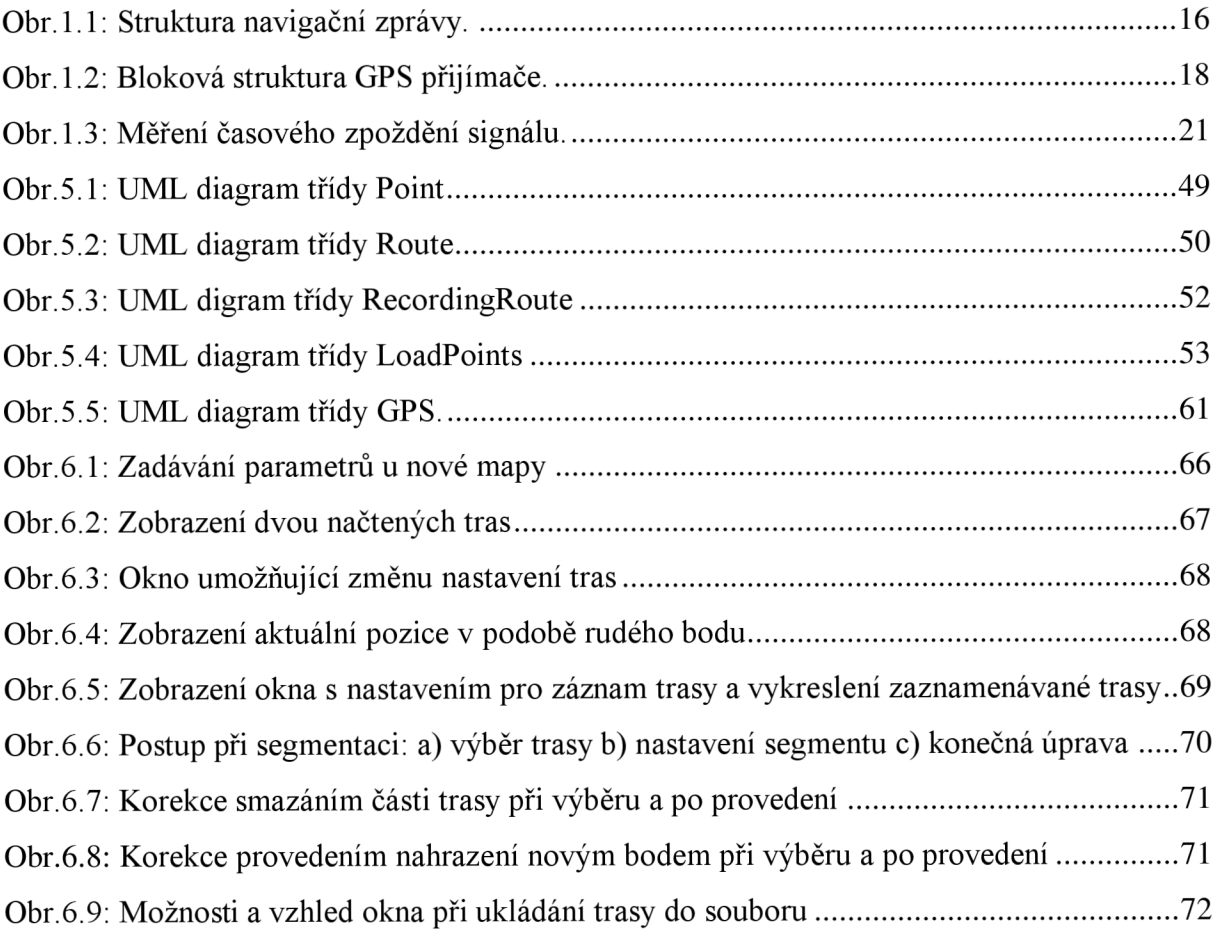

## **SEZNAM TABULEK**

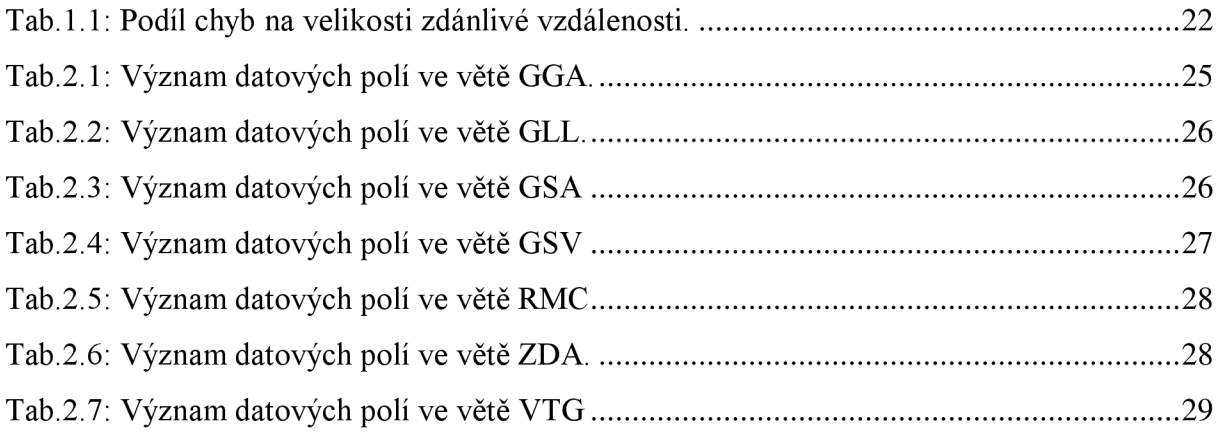

# **ÚVOD**

V posledních několika letech došlo k obrovskému rozmachu v používání GPS zařízení určených pro navigaci. Díky tomuto zájmu vznikla samozřejmě i potřeba vytvářet kvalitní mapy pro tyto přístroje. Právě touto problematikou se zabývá tato práce.

Systém GPS je v dnešní době nejpoužívanější systém pro určení přesné polohy kdekoliv na Zemi. Jeho kořeny sahají více než 40 let do minulosti, kde byl vytvářen pro vojenské účely. V květnu roku 2000 však došlo k pomyslnému uvolnění tohoto systému pro použití veřejností, neboť bylo odstraněno úmyslné znepřesňování při zjišťování pozice. Uvolněný systém se stal se svou přesností určit pozici na 5 metrů okamžitě hitem a začal jeho rychlý nástup. První přístroje byly určeny pouze pro zobrazování aktuální polohy nebo popřípadě ukazovaly směr k dalšímu zadanému bodu. Další generace vybavené stále výkonnějšími a citlivějšími procesory však začaly vytvářet prostor pro další evoluci těchto zařízení.

S rostoucími kapacitami pamětí přístrojů se tak stávala reálnější myšlenka na možnost vkládat do přístrojů mapové podklady. Mapy se postupně vyvinuly z několika pospojovaných čar na složité struktury reálného světa s kompletním pokrytím větších měst. S takto zpřesňovanými mapami a výkonnými GPS zařízeními se objevovaly první aplikace pro navigaci do cílového bodu, což však není náplní této práce.

V této diplomové práci bude předveden systém GPS a představeny jeho možnosti. Bude zde nastíněn jeho princip a další použití satelitů včetně ukázky připravovaných změn v systému, neboť i zde dochází k neustálé modernizaci. Další části představí znalosti potřebné pro vytvoření aplikace, která má být vytvořena jako výsledek této práce. Základem pak bude zobrazení mapového podkladu a do něj zakreslované trasy buď vytvořené v minulosti nebo aktuálně. Jelikož ani systém GPS není bezchybný, je samozřejmostí úprava těchto tras. Aby systém tras bylo možné používat pro rozlišení cest, bude také do aplikace vložena možnost rozlišení cest podle jejich typu.

## **1 POPIS SYSTÉMU GPS**

Systém GPS je v dnešní době nejpoužívanější systém pro určení polohy kdekoliv na Zemi. Tento systém je budován a řízen Ministerstvem obrany Spojených států amerických, které každý rok vynaloží prostředky okolo 800 milionů dolarů pro další rozvoj a obměnu stávajících systémů. Základem tohoto systému jsou družice obíhající Zemi v množství minimálně 24 kusů a vysílající signál přijímačům, které z doby cesty signálu vzhledem ke známé pozici družic vypočítají svoji pozici na zemském povrchu včetně výšky nad ním.

V této kapitole bude krátce představen vývoj tohoto systému a následně bude představen koncept struktury. Poté bude následovat ukázka komunikace družic s přijímači a nastíněn způsob výpočtu polohy podle přijatého signálu. Jelikož je praktická část této práce zaměřená na zpracování přijatého signálu, bude zde také ukázána funkce uživatelského přijímače a některé jeho části.

## **1.1 Historie vývoje**

Počátek vývoje americké družicové navigace se datuje do 60. let, kdy byly vyvíjeny pokusné systémy, které se v roce 1973 sloučili do programu označeného jako NAVSTAR-GPS. V [1] jsou popsány první tři etapy vývoje. První etapou trvající do roku 1979 bylo vytvoření základního konceptu projektu a ověření teoretických poznatků v praxi sestávající se ze 4 pokusných družic. Druhá etapa pokračující následujících šest let se již mohla opírat o funkční základy systému a tak byla zaměřena pozornost na budování infrastruktury, která měla zaštiťovat budoucí rozvoj systému. V roce 1985, kdy začala třetí fáze vývoje systému, bylo naplánováno vypuštění dostatečného počtu družic, který by zajistil funkčnost systému kdekoliv na planetě. Také byl učiněn pokrok v konstrukci družic, který umožnil jejich samostatné působení díky vzájemné komunikaci. Ke konci této etapy bylo dosaženo poprvé v historii počátečního operačního stavu, kdy systém pracoval s 24 funkčními družicemi.

Moderní část milníků systému GPS popisovaná v [2] sahá do roku 1995, kdy byl systém prohlášen za plně operativní až do roku 2004, kdy se do tohoto projektu přidávají další země a organizace, mezi nimiž je i Evropa. Nejvýraznější změny bylo dosaženo, když bylo v květnu 2000 vypnuto úmyslné znepřesňování polohy, viz [6]. Tímto krokem se otevřela možnost pro použití systému pro civilní obyvatelstvo s vynikající 5 metrovou přesností určení polohy kdekoliv na zemi. Do nově vypouštěných satelitů jsou také dle [3] přidávány zařízení pro detekci vypuštění a výbuchu balistických raket. Dle [4] take vzrostla odolnost družic proti rušení a vlivu radiace. Od roku 2004 do současnosti vzniklo několik návrhů jak upravit systém GPS pro přesnější měření a zvýšení možností systému především pro civilní použití. Přidáním dalších kmitočtů vzroste přesnost civilních přijímačů, neboť bude možné dle [5] provádět kompenzaci chyby vzniklé průchodem signálu ionosférou.

## **1.2 Struktura systému**

Systém GPS se skládá ze tří segmentů. Základním kamenem jsou družice na oběžné dráze vysílající signál na Zem. Tyto družice jsou řízeny zřídících stanovišť na zemi, které korigují jejich činnost. Tuto spolupráci pak využívají uživatelské přijímače, které po zpracování přijatého signálu určí svoji polohu. Tyto segmenty jsou popisovány dle [1, 2].

## **1.2.1 Řídící segment**

Skládá se z jedné hlavní řídící stanice, jedné záložní řídící stanice, tří povelových stanovišť a 18 monitorovacích stanovišť. Monitorovací stanoviště jsou rozeseta po celé planetě a slouží jen jako pasivní přijímací místa GPS signálu. Přijaté údaje jsou odeslány do řídící stanice, kde jsou z nashromážděných údajů vypočteny předpokládané trasy družic (efemeridy). Také je zjištěn stav atomových hodin, které jsou umístěny v každé družici. Údaje jsou následně odeslány přes povelové stanoviště družicím, které je zpracují a zařadí do svého vysílání, které využívají uživatelské přijímače. Tato data jsou vydávány ve zprávách i mimo vysílání družic. Jejich platnost je obvykle v řádu hodin.

Řídící segment se tedy stará o údaje pro model ionosférické refrakce (způsobuje zpoždění při průchodu od družice k přijímači), predikce dráhy družice (efemerid), korekce atomových hodin (podle jejichž hodnoty je vypočítávána pozice), přibližné pozice ostatních družic, jejich zdravotní stav a také se stará o manévry družic ve vesmírném prostoru.

Jelikož se jedná o vojenský systém je zde počítáno s určitým rizikem zničení řídící stanice a povelových stanovišť. V tomto případě by družice přešly do módu AUTONA, který umožňuje díky spolupráci mezi družicemi chod systému GPS po dobu následujících 6 měsíců, avšak tento systém pravděpodobně nebyl nikdy reálně vyzkoušen.

## **1.2.2 Vesmírný segment**

Aktuálně se skládá z 29 funkčních družic. Minimální nutný počet družic je 24 a maximální počet s jakým je systém schopen pracovat činí 32 družic. Družice obíhají planetu ve výšce 20 200 km. Oběžné roviny mají sklon k rovníku 55°. Oběžná doba družice je 11 hodin 58 minut a rychlost na střední oběžné dráze činí 3,8 km/s. Pět až šest družic je umístěno v jedné ze šesti oběžných rovin, které jsou vzájemně posunuty o 60°.

Mezi důležité části každé družice patří atomové hodiny, které jsou v každé družici umístěny po třech či čtyřech kusech. Dříve se používaly atomové hodiny s cesiovým oscilátorem, avšak postupně se přešlo na rubidiový oscilátor, který zajišťuje vysokou přesnost 10<sup>-13</sup> s. Rubidiové oscilátory jsou použity pravděpodobně z důvodu jejich nízké ceny a především menší velikosti. Celé družici je dodávána energie z baterií, které jsou dobíjeny přes solární články. Družice jsou tak schopny pracovat ve vesmíru i několik let, přičemž u družic z bloku UR je udávána aktuální životnost více než 14 let při předpokládaných 10 letech.

Do družic bloku IIR a novějších jsou také umisťovány systémy pro detekci startu balistických raket, výbuchu atomové bomby či jiné vysokoenergetické zdroje elektromagnetického záření, které jsou kontrolovány opticky a elektronicky.

Dvě družice bloku IIR byly také vybaveny pokusnými odrazovými poli, které měly za úkol odrazit světelný paprsek zpět ke zdroji. Tento paprsek byl určen pro měření umístění družice. Uvažuje se, že toto zařízení bude umístěno i na družicích bloku III.

Jelikož jsou družice určeny k vysílání signálu, obsahují i různé anténní soustavy pro vysílání různých informací nesené rozdílnými kmitočty. Základní antény sloužící pro komunikaci s povelovými stanovišti pracují se signálem v pásmu S, které je v rozmezí kmitočtů 2 - 4 GHz. Dle [7] se přesně jedná o kmitočet 2204,4 MHz. Další antény slouží k vzájemné komunikaci mezi družicemi a jejich vysílaná frekvence je umístěna do pásma UHF, které má rozmezí 0,3-3 GHz.

Hlavní anténní systém pro vysílání signálu určeného pro uživatelské přijímače se skládá z 12 antén. Antény vysílají pravotočivé polarizovaný signál, který umí přijímače rozeznat od levotočivě polarizovaného signálu, který vzniká při odrazu signálu a jedná se tedy o nechtěný signál ovlivněný dalším zpožděním. Tyto antény vysílají signál v pásmu L, které je dle IEEE definováno v rozmezí kmitočtů 1 - 2 GHz (pásmo L je také definováno v NATO, avšak zde se jedná o rozmezí 20 - 40 GHz).

Frekvence vybrané pro vysílání jednotlivých kódů nebyly vybrány náhodně, ale podle toho, že se na nich projevují minimálně meteorologické vlivy.

#### **L1 (1575,42 MHz)**

Na tomto kmitočtu je vysílán C/A kód, který je určen především pro civilní použití, neboť není kódován, avšak jeho přesnost nedosahuje takových výsledků jako vojenský kód a počítá se s rozptylem do 10 m. Dále je zde nesen i kód P, který je určen pro vojenské použití a je také na rozdíl od kódu C/A šifrován. Oproti C/A má vyšší přenosovou frekvenci a delší posloupnost bitů. Dešifrování kódu P je tedy možné, pouze pokud známe tajný kód W.

V tomto pásmu by se měl také objevit novější kód M , který bude opět určen pro vojenské účely a bude mnohem lépe šifrován z důvodu nebezpečí podvržení signálu.

#### **L2 (1227,62 MHz)**

Dříve byl na tomto kmitočtu přenášen pouze vojenský P kód. Jelikož byl P kód vysílán na frekvenci LI a L2, bylo možné na uživatelském přijímači snadněji určit ovlivnění signálu vlivem ionosférické a troposférické refrakce. Toto opatření mělo za výsledek další zpřesnění naměřených souřadnic, kdy se přesnost dostala na úroveň pod 1 m. V současnosti se zavádí do tohoto kmitočtu novější vojenský signál M stejně jako v LI. Nově se také přidá kód C, který je určen pro civilní použití a bude tak k dispozici v nešifrované podobě. To umožní stejně jako u vojenského kódu P zajistit přesnější měření a zmenšení chyby způsobené ionosférickou a troposférickou refrakcí. Aby bylo možné využít tento signál, je nutné vytvořit nové civilní uživatelské přijímače, které budou dvoufrekvenční, neboť v současné době existují pouze jedno frekvenční pro příjem v pásmu LI.

#### **L3 (1381,05 MHz)**

Tímto komunikačním kanálem jsou přenášeny údaje pořízené družicemi GPS pomocí zařízení na sledování startů balistických raket, výbuch nukleárních zbraní nebo jiných vysokoenergetických událostí na Zemi. Dle [3] jsou na palubě umístěny optické senzory měřící světelné signatury. Dále senzor elektromagnetických pulzů měřící hodnoty atmosféry. Nakonec je tu přístroj pro měření rentgenového záření, který měří velikost aktivity protonů a elektronů.

#### **L4 (1841,40 MHz)**

Používá se pro studium a určení ionosférické refrakce a její korekce.

#### **L5 (1176,45 MHz)**

Tato frekvence bude využita pro vysílání nového kódu, který bude využíván především v letectví. Vysílací frekvence je v mezinárodně uznávané chráněné frekvenci pro letectví neboť se na ní neobjevují žádné či minimální rušení. Signál má zvýšit bezpečnost letecké dopravy a to především při přibližování nebo přistávání letadel. Kód bude uzpůsoben letecké navigaci a také by měl být kompatibilní s palubními přístroji letadel.

Na výše jmenovaných frekvencích jsou tedy přenášeny různé informace zajišťující chod celého systému GPS. Pro nás je však nejzajímavější přenos probíhající na kanálu L1, který nese kód C/A pro civilní použití. Tento kód také označovaný jako Goldův kód C(t) je opakující se pseudonáhodná posloupnost bitů pro hodnoty -1 a 1. Perioda signálu je 1 ms a za tuto dobu je odesláno 1023 bitů.

Pro správné určení polohy je však nutné znát i přesnou polohu družic, což je přenášeno v navigační zprávě D(t), která se skládá z 37 500 bitů a odeslání jedné takové zprávy trvá 12,5 minuty.

Jedna navigační zpráva se dělí na 25 stránek po 1 500 bitech a odesílání trvá 30 sekund. Každá stránka se dále dělí na 5 podrámců složených rovnoměrně z 300 bitů. Podrámce se následně dělí na 10 slov, přičemž jedno slovo obsahuje 30 bitů. Z těchto 30 bitů je použito pouze 24 pro přenos užitečných dat a 6 je použito pro zabezpečení využívající Hammingova kódu, který je schopen identifikovat až 3 chyby a jednu chybu také opravit.

Pro lepší představivost je na obr. 1.1 vyobrazena struktura navigační zprávy. Dle [8] a [1] obsahuje první slovo v každém podrámci synchronizační vzor a diagnostickou zprávu. Druhé slovo každého podrámce obsahuje identifikační vzor podrámce, časovou hodnotu následujícího rámce počítající jako jednotku 1,5 sekundy a další identifikační informace. První podrámec nese informace určené pro řídící stanici, které obsahují telemetrickou informaci, jako je číslo týdne v GPS systému měnící se pokaždé v sobotní noci.

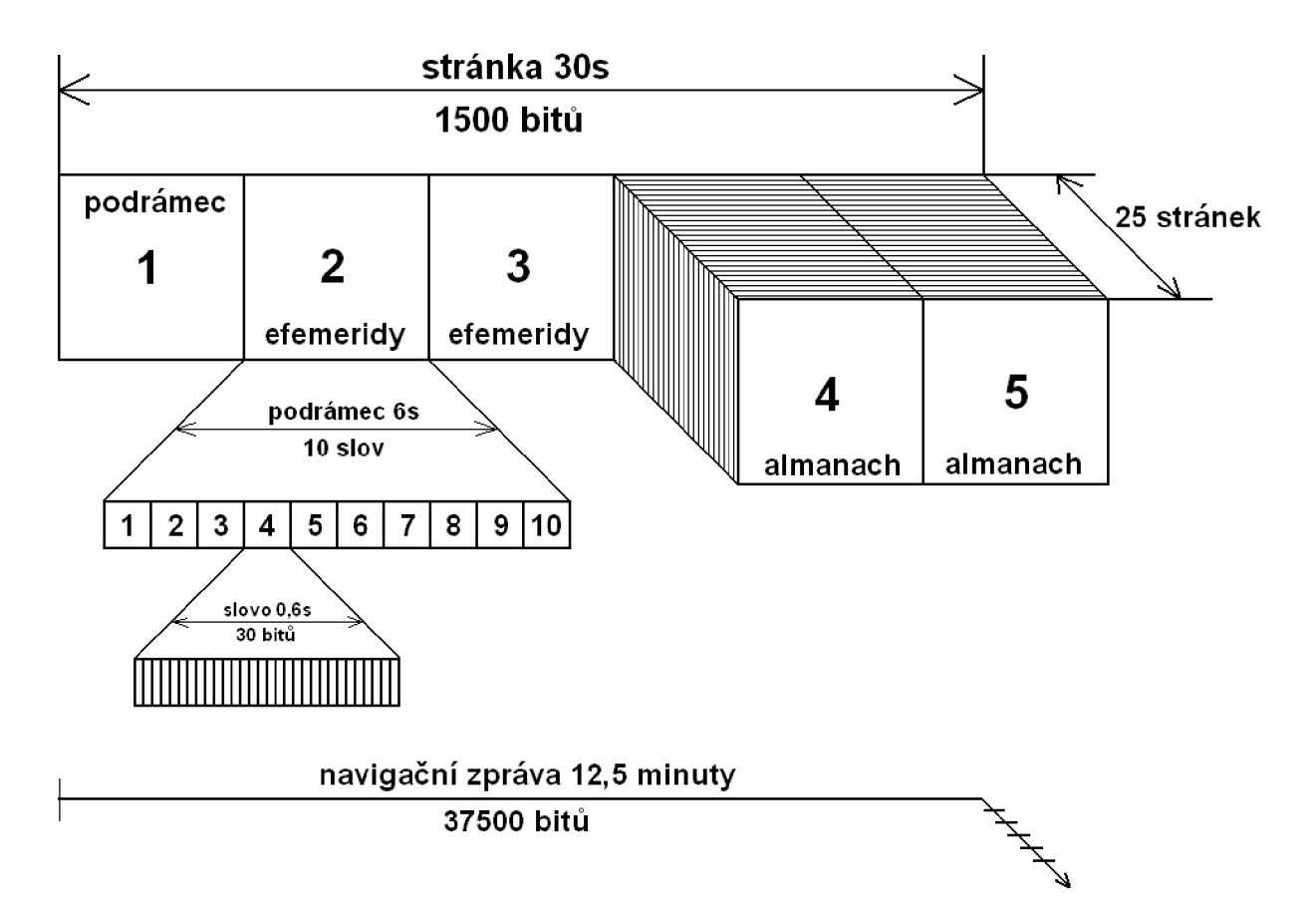

Obr. 1.1: Struktura navigační zprávy.

Dále obsahuje detailní informace o stavu družice, které informují o případné poruše či bezproblémovém stavu a také je zde uvedena korekce hodin, kterou je nutné provádět vzhledem k teorii relativity a rozdílnosti toku času na Zemi a na oběžné dráze s přihlédnutím na rychlost družice. Druhý a třetí podrámec obsahuje keplerovské efemeridy s harmonickými perturbacemi vysílající družice. Poslední dva podrámce přenáší almanach, který je na rozdíl od předchozích podrámců společný pro všechny družice. Čtvrtý podrámec obsahuje informace pro družici  $24-32$  a informace o času ve formátu UTC a stav ionosféry. Pátý podrámec obsahuje informace o zbylých družicích tedy o  $1 - 24$  a čas vytvoření almanachu.

První tři podrámce se pro každou družici liší. Jejich obsah je při vysílání možné opakovat dokud nedojde ke změně. Poslední dva podrámce se naopak opakovat v rámci jedné navigační zprávy nesmějí. Postupně jsou jimi přenášeny almanachy a opakování může nastat až po odvysílání celé navigační zprávy. Platnost almanachu je obvykle několik hodin.

#### **1.2.3 Uživatelský segment**

Jedná se o zařízení u koncového uživatele, které z přijímaných dat od družic vyhodnotí svoji pozici nebo přesněji řečeno pozici antény. Příjem probíhá od družic, které jsou z daného místa viditelné, a obvykle se jedná o počet 8 družic. Minimálně by mělo být v našich podmínkách vidět 6 družic a nejvyšší zaznamenaný počet bylo 12 družic. Podle předchozích kapitol je zřejmé, že uživatelské přístroje jsou pouze pasivní příjemci, kteří žádná data nevysílají. Z naměřených hodnot je možné také získat nadmořskou výšku a díky přenášeným časovým značkám také přesný čas. Většina znalostí této kapitoly je převzata z literatury [1].

#### **Složení přístroje**

Základní blokové schéma vnitřního zapojení přijímače GPS signálu je uvedeno na obr. 1.2. Jednoduše lze popsat tak, že přijatý signál z antény je přiveden do vstupní jednotky, která má na starosti zesílení signálu. Dále se signál rozdělí do jednoho či více měřících přijímačů, které zpracují data od jednotlivých družic. Výsledky se odešlou do navigačního počítače, který přijatá data vyhodnotí a určí z nich polohu. Ta je dále zpracována podle potřeby například zobrazením na display neboje zaznamenána do souboru obsahujícího prošlou trasu.

#### **Anténní systém**

U GPS přijímačů existují dva základní druhy antén, přičemž každá má své výhody a nevýhody v závislosti na použití. Základním rozdělením antén je na interní antény ukrývající se v těle zařízení. Druhým typem jsou pak externí antény, které se připojují kabelem k zařízení a mají vyšší citlivost, která zajišťuje příjem signálu v problematických podmínkách nebo v situacích kde je vyžadována vyšší přesnost. Vše je popsáno v [9].

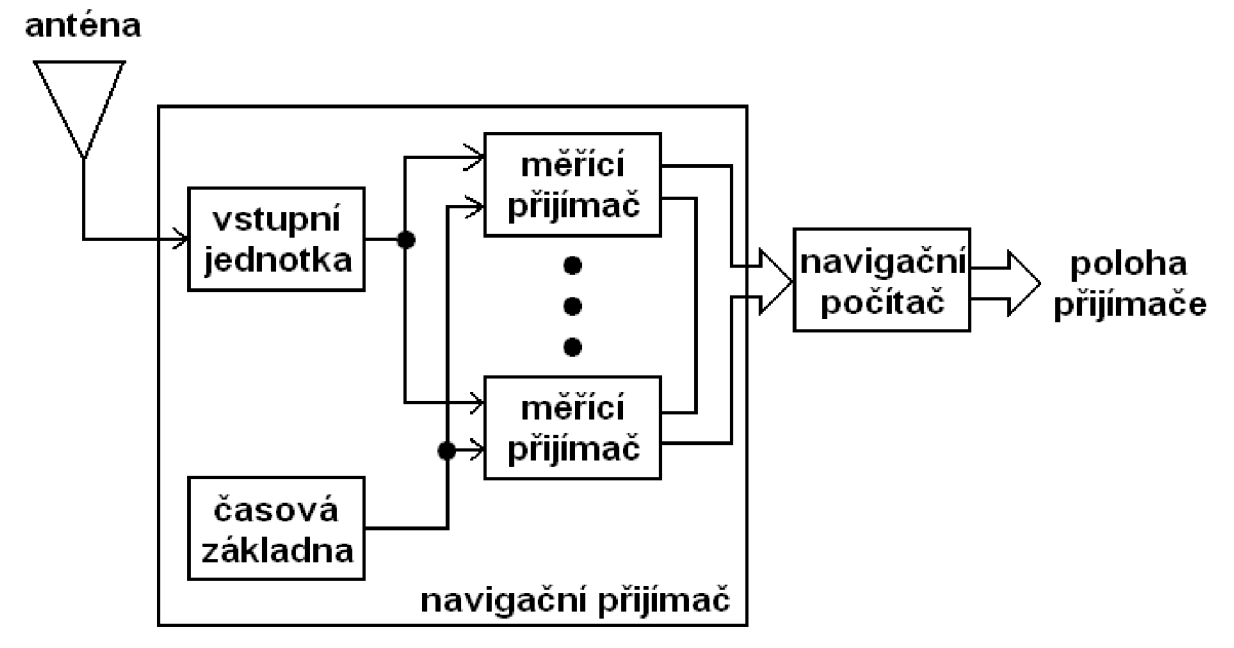

Obr. 1.2: Bloková struktura GPS přijímače.

Tyčková HELIX anténa je často uváděna jako nejlepší volba z interních antén. Nejlepší signál přijímá od družic, jež se nacházejí nízko nad obzorem. Její použití je tedy nejlepší v automobilech, kde přijímá signál přes okna či v místnosti u okna. Pokud je, však použita při průchodu údolí kde je zastíněn prostor nad obzorem, může se u ní vyskytnout problém s nedostatkem signálu zachycených družic. Anténa není příliš náchylná na přesnou polohu, avšak ideální je nasměrovat ji svisle vzhůru.

Pásková PATCH anténa je na rozdíl od předchozího typu vhodná pro zachycení signálu z družic vyskytujících se nad přijímačem. Je tedy vhodná to terénu, kde je zastíněn obzor a nehodí se do auta, neboť má zastíněnu většinu družic nacházející se nad anténou. Její výhodou je také její malá velikost oproti tyčkové anténě. Nejlepšího příjmu je dosaženo, pokud je anténa umístěna horizontálně, přičemž je více náchylná na přesnou polohu.

Externí antény jsou používány především v dopravních prostředcích, kde je přijímač GPS umístěn na takovém místě, kde by nemohl spolehlivě přijímat signál. Typicky se jedná o použití na lodích nebo letadlech. Použít je možné anténu i u automobilů, avšak tam většinou nebývá problém s příjmem, pokud nejsou na sklech vozidla umístěny fólie s antireflexní vrstvou nebo neobsahují mikroskopickou mřížku pro vyhřívání okna. Externí anténu je samozřejmě možné použít u příručního zařízení v přírodě, pokud je požadována vyšší přesnost měření. Externí antény se dělí na pasivní, které pouze předají signál přístroji nebo aktivní, které je nutné napájet, neboť obsahují vlastní zesilovače signálu, což zlepšuje příjem.

#### **Navigační přijímač**

Signál je z antény převeden do vstupní jednotky, kde dochází k zesílení signálu na dostatečnou úroveň. Jsou zde také aplikovány filtry, které mají za úkol odstranit případné rušení. Dochází zde také k vhodnému převodu na mezifrekvenční kmitočet. V současnosti stačí, pokud přijímač zpracovává pouze signál LI vysílaný na jednom kmitočtu a jedná se tedy o jedno frekvenční přijímač. V blízké budoucnosti však bude vhodné začít s konstrukcí dvoufrekvenčních přijímačů uzpůsobených pro příjem kódu C, který bude vysílán na frekvenci L2 a bude mít za následek zlepšení přesnosti měření pozice. Vzhledem k novému pásmu L5 budou také vznikat především pro potřeby letecké dopravy i vícekanálové přijímače zpracovávající všechny tři frekvence LI, L2 a L5.

Blok časové základny samozřejmě poskytuje časové údaje pro měřící přijímač. Časová základna je obvykle řešena použitím křemíkového krystalu, který poskytuje dostatečnou přesnost, která se pohybuje okolo hodnoty  $10^{-6}$  s.

Měřící přijímač je v současné době řešen jako součást procesoru, kterému se na vstup přivede upravený signál z antény po průchodu vstupní jednotkou. Slouží k získání údajů vysílaných družicemi, ze kterých se později určuje poloha. Jelikož přijímač musí zpracovávat informace od všech viditelných družic současně (obvykle 8), bylo vyvinuto několik přístupů jak tento problém vyřešit.

Několikakanálový navigační přijímač zpracovává informace ze všech družic současně, takže zde není problém zjistit svoji pozici v jakémkoliv okamžiku i při rychlé změně pozice. Díky nutnosti zpracovávat signál současně pro několik družic dosahuje jejich konstrukce vyšší náročnosti avšak to byl problém spíše v minulosti. Dnes se jedná o nejrozšířenější druh přijímačů, které umí zpracovávat až 20 kanálů i když maximálně je viditelných pouze 12 družic, přičemž ostatní jsou schovány na druhé straně zeměkoule.

Sekvenčně měřící navigační přijímač neprovádí kontinuální měření pro všechny družice současně, ale vždy zachycuje signál pouze z jedné družice. Tato vlastnost přinutila výrobce vytvářet tyto přijímače alespoň jako dvoukanálové, přičemž na jednom kanále dochází k postupnému měření vzhledem k jednotlivým družicím a na druhém je prováděn příjem dat z družic a jejich vyhledávání.

Multiplexní navigační přijímač vznikne úpravou předchozího sekvenčně měřícího přijímače. Pokud zajistíme, že přijímač snímá každý bit odeslaný družicemi dostatečně rychle na to, aby přečetl v jednom cyklu bit od každé družice, bude nám postačovat přístroj jednokanálový.

19

#### **Navigační počítač**

V tomto bloku, který je v moderních přístrojích součástí procesoru, jsou provedeny konečné výpočty na základě přijatých údajů od družic. Matematickými rovnicemi jsou zde vypočítány souřadnice polohy zařízení a následně jsou předány k dalšímu zpracování většinou nějaké aplikaci. Obvykle se jedná o zobrazení polohy na mapovém podkladu nebo záznam do nějakého souboru, který uchovává tuto hodnotu pro budoucí použití jako je třeba kontrola trasy řidičů.

## **1.3 Určení polohy**

Systém GPS je označován jako družicový rádiový pasivní kódový dálkoměrný systém. Určování polohy tedy probíhá na základě příjmu rádiových signálů od družic na oběžné dráze Země. Při výpočtu polohy se počítá s relativní vzdáleností od jednotlivých družic, a proto se tedy jedná o dálkoměrný systém, který však směrem k družicím nic nevysílá neboli je pasivní. Synchronizace na jednotlivé družice probíhá na základě korelace s jejich kódem, popis v [1].

Družice vysílají ve výše zmíněném pásmu LI již zmíněný kód C(t), který je vysílán rychlostí 1,023 Mbit/s a je označován jako Goldův kód. V tomto kódu se cyklicky opakuje vysílání dlouhé 1023 bitů pseudonáhodného kódu, který se liší pro každou družici. Přijímač tento signál přijímá a měří pomocí korelační funkce dobu posunu tohoto signálu oproti jeho časové základně. Jelikož je známa doba pohybu signálu z rozdílu časů a také rychlost signálu (299 792 458 m/s), je pak možné i vypočítat zdánlivou vzdálenost mezi družicí a uživatelským zařízením.

Pseudonáhodné kódy lišící se pro každou družic také zajišťují, že pokud bychom přijaly signál z jiné družice, než je požadováno, tak po korelaci bude výsledný signál příliš malý na to, abychom pomocí něj mohly přijímač synchronizovat.

Jelikož pro určení polohy potřebujeme určit tři neznámé (x, y, z), mohlo by se zdát, že pro dosažení tohoto výsledku postačuje zachycení kódu ze tří družic, čímž bychom dostaly tři rovnice o třech neznámých. Při pohledu na obr. 1.4 je však jasné, že do tohoto výpočtu vstupuje problém s časovou základnou na straně přijímače, neboť nevíme o jakou dobu je její počátek posunut oproti časové základně systému. Do systému tří rovnic tedy přibyla čtvrtá proměnná závislá na časovém posunu základen (t). Řešením je jednoduše vytvořit soustavu čtyř rovnic o čtyřech neznámých, ze kterých už skutečně dokážeme určit svoji polohu.

Jelikož se jedná pouze o údaj vzdálenosti, je nutné ještě zjistit pozici družic, neboť bez tohoto údaje nevíme odkud je vzdálenost měřena a tudíž vypočítat svoji polohu. Tyto informace jsou přenášeny každou družicí v navigační zprávě D(t) obsahující trasy družic,

neboli efemeridy což jsou údaje spíše o trase družice než o její přesné poloze a je tak nutné tyto informace v přijímači zpracovat.

Pokud bychom však byly schopni zachytit pouze 3 družice, je možné ze soustavy vynechat proměnnou nadmořské výšky (z) a tak bychom zjistili jen svoji polohu v dvojrozměrném systému. Plnohodnotné zjištění pozice v třírozměrném prostoru je tedy možné pouze se čtyřmi a více zachycenými družicemi, přičemž s rostoucím počtem zachycených družic roste přesnost výpočtu polohy přijímače.

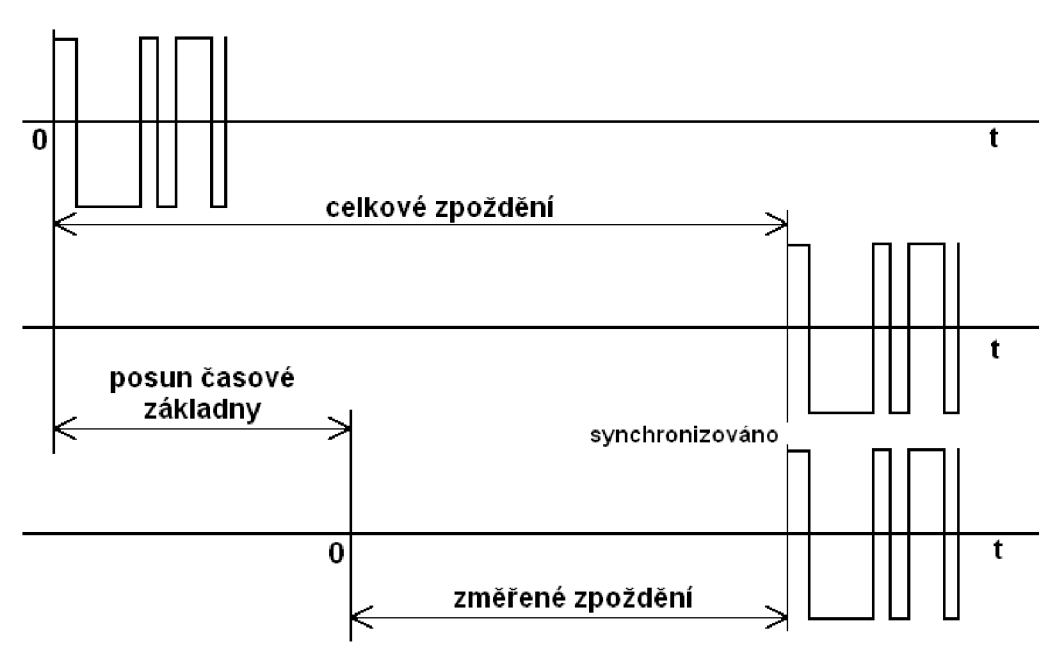

Obr. 1.3: Měření časového zpoždění signálu.

#### **1.3.2 Přesnost polohy**

Jako v každém systému i do tohoto vstupují chyby, které ovlivňují konečnou přesnost určení polohy, jak popisuje [1]. Chyby vznikají v průběhu celého řetězce systému GPS. Jednotlivé chyby, které zanáší nepřesnost do systému, jsou rozepsány vtab. 1.1. Zde je také vidět, že největší chyba vzniká průchodem ionosférou, kde dochází k refrakci signálu a tím i k jeho delšímu průchodu směrem k uživateli. Na první pohled je také patrné, že armádní kód P je díky vyšší vysílací frekvenci bitové posloupnosti mnohem přesnější, než civilní kód C.

Nezanedbatelné chyby vznikají také na palubě družic, kde se vlivem značné rychlosti družice projevují vlivy speciální teorie relativity, které zpomalují vnitřní hodiny oproti pozemním, ale také zde účinkuje obecná teorie relativity, kde hrají důležitou roli rozdílné intenzity gravitačního pole, čímž se chod hodin naopak zrychluje. Tyto parametry jsou částečně kompenzovány již při výrobě, ale vlivem průběžně se měnící výšky letu družice dochází k nepřesnostem. Chybu způsobuje i špatně určené hodnoty efemeridů.

Nejmenší chyby pak způsobuje průchod troposférou a vícecestné šíření signálu, které vzniká po dopadu a odražení od nějaké překážky na Zemi.

| Zdroj chyby               | Efekt $[m]$ |
|---------------------------|-------------|
| Ionosférická refrakce     | ± 5,0       |
| Příjem signálu C/A        | $\pm$ 3,0   |
| Predikce efemerid         | $\pm 2.5$   |
| Hodiny družice            | $\pm 2.0$   |
| Vícecestné šíření signálu | $\pm 1,0$   |
| Jiné                      | $\pm 1,0$   |
| Průchod troposférou       | $\pm 0.5$   |
| Příjem signálu P          | $\pm 0.3$   |

Tab.1.1: Podíl chyb na velikosti zdánlivé vzdálenosti.

## **2 STANDARD NMEA 0183**

Standard NMEA 0183 byl původně vyvinut pro použití v námořnictví ke sdílení dat. Postupem času se však tento protokol rozšířil i mimo námořnictví díky své jednoduchosti a účelnosti. Důkazem je i jeho použití ve všech současných zařízeních určených pro záznam signálu GPS, kde slouží pro přeposílání dat mezi hardwarovým čipem a softwarem, který tato data následně zpracuje. Oficiální informace jsou čerpány z [10].

Asociací, jež má na starosti šíření a vývoj tohoto standardu, je nabízena ke koupi poslední verze v elektronické či papírové podobě za cenu několika set dolarů. Poslední publikovanou verzí, která nahrazuje všechny předchozí je verze 4.00. Tato verze obsahuje podle popisu 59 nových vět a také nové přepracované formáty některých vět vysílaných v blocích. Také existuje verze NMEA 0183-HS (High Speed), která je definována pro vyšší přenosovou rychlost, ale podoba vět je stále stejná. Standard definuje elektrické požadavky, protokol pro datový přenos, časové specifikace vysílání a formáty jednotlivých vět, které jsou vysílány. Následující části této kapitoly jsou získány z neoficiálních zdrojů a tak se mohou některé informace od skutečnosti mírně lišit.

## **2.1 Elektrické rozhraní a definice**

Ze zdroje [17] je možné se dozvědět, že doporučeným kabelem pro přenos signálu je stíněný kroucený párový vodič se zakončením RS-422 nebo RS-232. Signál na těchto kabelech je na úrovni TTL nebo CMOS logiky. Může být použit unipolární mód, kdy jsou úrovně signálu 0 V a +5 V nebo bipolární mód využívající ±5 V. Data mají přenosovou rychlost 4800 baudů u normální verze standardu a 38400 baudů u verze HS. Bloky dat jsou po 8 bitech, přičemž nejvýznamnější bit (MSB) je nastaven vždy na nulu. Dalším nastavením pro komunikaci je obsah jednoho stop bitu. Přenos neobsahuje paritní bity a také není provádění navázání komunikace přes handshake. Systém vysílání je založen na jednom vysílajícím, který posílá data po kabelu všem ostatním, kteří naslouchají.

Jelikož je nejvýznamnější bit nastaven na nulu, jsou vysílány znaky, které jdou definovat pouze pomocí zbylých 7 bitů, což odpovídá ASCII tabulce. Všechny přenášené znaky jsou tedy tvořeny pouze tisknutelnými znaky a také dvěma znaky označujícími konec věty, kterými jsou <CR> a <LF>. Začátek každé věty je pak uveden znakem dolaru \$. Za tímto znakem následují přenášená data, která jsou definována standardem. Za těmito daty je umístěn ukončovací znak hvězdičky \*. Celková délka věty může být maximálně 83 bajtů od úvodního dolaru až po znak <LF>.

Za znakem hvězdičky je umístěna dvojice bajtů, které jsou výsledkem kontrolního součtu celé věty mezi znakem dolaru a hvězdičky. Princip výpočtu je převzat z [18] a [19]. Kontrolní součet je vypočten pomocí funkce XOR. Počáteční bajt je tvořen samými logickými nulami. Následně se mezi tímto bajtem a bajtem následujícím za znakem dolaru zrealizuje operace XOR a její výsledek se opět zrealizuje s následujícím bajtem věty operací XOR až do znaku, který předchází znak hvězdičky. Výsledkem je tedy bajt obsahují kontrolní součet. Jak bylo uvedeno výše, kontrolní součet však tvoří dva bajty. Tento bajt je rozdělen na polovinu, kdy je výsledkem dvojice čtyř bitů. Tato čtveřice bitů je následně převedena na hexadecimální číslo v podobě znaku v ASCII tabulce. Například hodnota 0000 je zapsána jako znak 0 a 0110 je pak znak A či 1111 je F. Pokud je kontrolní součet 01001101 je za znak hvězdičky vloženo 4D.

## **2.2 Formát vět**

Vysílání vět přes tento protokol je rozděleno do tří typů podle jejich definice či vysílajícího [17][19]. Prvním typem jsou věty ze strany mluvčího. Tyto věty mají specifický formát ve tvaru: \$ttsss,al,a2,a3,...\*hh<CR><LF>. První dva znaky (tt) jsou označením pro mluvčího jako je například AG pro autopilota, CS pro satelitní komunikaci či označení GP, které je používáno pro GPS data. Těchto označení existuje několik desítek. Další tři znaky (sss) jsou použity pro identifikaci věty, podle čehož se následně provede její zpracování. Následují datová pole o určené délce s předem určeným obsahem, přičemž tato pole jsou oddělena čárkami. Za posledním datovým polem je umístěn znak hvězdičky. Za tímto znakem jsou dva bajty (hh), které obsahují kontrolní součet, jehož způsob výpočtu je uveden výše.

Druhým typem vět jsou proprietární věty, které nejsou oficiálně standardizovány a jejichž obsah a použití je definován jen organizacemi, které je chtějí použít. Jejich obecný zápis se dá definovat tvarem: \$Psss,al,a2,a3...\*hh<CR><LF>. Prvním znakem P je právě definováno, že se jedná o proprietami větu. Zbytek věty je stejný jako u předchozího typu věty tedy následuje identifikátor věty, datová pole a kontrolní součet.

Třetím typem jsou věty dotazovací. Tyto věty jsou vysílány směrem od příjemce k mluvčímu. Tvar této věty se dá popsat následně: \$ttllQ,sss\*hh<CR><LF>. První dva znaky (tt) jsou označením toho, kdo posílá žádost. Další dva znaky (11) určují příjemce, komu je tato věta určena, jako je například GP. Další znak Q je povinným znakem označující dotaz (Query). Další tři znaky (sss) pak označují konkrétní větu, kterou si tázaný vyžaduje. Poslední dva znaky (hh) pak obsahují kontrolní součet. Pomocí těchto vět je tedy možné vyžádat si od nějakého mluvčího konkrétní větu.

## **2.3 Věty definované pro GPS**

Pro věty s obsahem dat pro GPS se používá identifikátor GP. Data jsou předávány pomocí více než 50 různých vět s definovanou strukturou podle standardu. V této kapitole budou některé z nejpoužívanějších vět jednotlivě představeny, neboť jejich zpracování je obsahem praktické části této práce. Představeno je tak pouze 7 základních vět, které obsahují všechna potřebná data pro určení pozice. Následující popis vět je čerpán z [17] a [20].

### **2.3.1 Věta GGA**

Tato věta je určena pro přenos základních dat o aktuální pozici. Také obsahuje časovou značku a informaci o přesnosti určené pozice. Vysílání této věty je u všech zařízení zapnuto defaultně a její příjem tak není nutné zapínat dotazem. Věta je vysílána ve formátu:  $$GPGGA, hhmmss.ss, ddl. llllll, a, dddll. llllll, b,t, uu,v.v,w.w,M,x.x,M,y.y,zzzz*hh  $CR > LF$$ 

| Pole         | Význam                                                         |
|--------------|----------------------------------------------------------------|
| \$GPGGA      | Identifikátor věty                                             |
| hhmmss.ss    | Čas v UTC                                                      |
| ddll.llllll  | Zeměpisná šířka ve formátu dd <sup>o</sup> 11.111111'          |
| a            | Indikátor jih/sever (obsahuje S nebo N)                        |
| dddll.llllll | Zeměpisná délka ve formátu ddd° ll. llllll'                    |
| $\mathbf b$  | Indikátor západ/východ (obsahuje E nebo W)                     |
| t            | Indikátor kvality (0-bez signálu, 1-signál GPS, 2-signál DGPS) |
| uu           | Počet používaných satelitů pro výpočet pozice                  |
| V.V          | Horizontální nepřesnost v metrech (HDOP)                       |
| W.W          | Výška antény na elipsoidem                                     |
| M            | Udaj, že předchozí hodnota je v metrech                        |
| X.X          | Rozdíl mezi elipsoidem a mořem                                 |
| M            | Udaj, že předchozí hodnota je v metrech                        |
| y.y          | Stáří dat rozdílového GPS (DGPS)                               |
| <b>ZZZZ</b>  | Referenční ID stanice pro DGPS (0000 až 1023)                  |
| hh           | Kontrolní součet                                               |

Tab.2.1: Význam datových polí ve větě GGA.

## **2.3.2 Věta GLL**

Tato věta obsahuje základní informace o geografické pozici přijímače a času. Formát této věty je: \$GPGLL,ddll.llllll,a,dddll.llllll,b,hhmmss.ss,v,i\*hh<CR><LF>

| Pole         | Význam                                                             |
|--------------|--------------------------------------------------------------------|
| \$GPGLL      | Identifikátor věty                                                 |
| ddll.111111  | Zeměpisná šířka ve formátu dd° ll.llllll'                          |
| a            | Indikátor jih/sever (obsahuje S nebo N)                            |
| dddll.111111 | Zeměpisná délka ve formátu ddd <sup>o</sup> 11.111111 <sup>.</sup> |
| b            | Indikátor západ/východ (obsahuje E nebo W)                         |
| hhmmss.ss    | Čas v UTC                                                          |
| V            | Zda jsou data validní či nikoliv (A-validní, V-nevalidní)          |
| $\mathbf{i}$ | Indikátor módu (A-autonomní, D-rozdílový, S-simulovaný)            |
| hh           | Kontrolní součet                                                   |

Tab.2.2: Význam datových polí ve větě GLL.

## **2.3.3 Věta GSA**

Zpráva GSA je určena k indikaci přijímači operační mód ve kterém přístroj operuje. Dále je v této zprávě obsažen seznam identifikátorů družic využívaných pro výpočet. Formát věty je: \$GPGSA,o,q,xx,xx,xx,xx,xx,xx,xx,xx,xx,xx,xx,xx,x.x,x.x,x.x\*hh<CR><LF>

| Pole    | Význam                                                         |
|---------|----------------------------------------------------------------|
| \$GPGSA | Identifikátor věty                                             |
| 0       | Nastavení módu 2D/3D (M-manuální, A-automatický)               |
| q       | Současný mód (1-žádný, 2-2D, 3-3D)                             |
| XX      | 12 polí s identifikátorem družic, které se používají k výpočtu |
| X.X     | Nepřesnost v metrech (PDOP)                                    |
| X.X     | Horizontální nepřesnost v metrech (HDOP)                       |
| X.X     | Vertikální nepřesnost v metrech (VDOP)                         |
| hh      | Kontrolní součet                                               |

Tab.2.3: Význam datových polí ve větě GSA

#### **2.3.4 Věta GSV**

Věta typu GSV identifikuje viditelné satelity a některé základní informace o nich. Zpráva se dělí do několika zpráv, neboť není možné naráz přenést informace o všech viditelných satelitech současně. Každá zpráva může obsahovat informace až o čtyřech satelitech. Pokud nejdou rozdělit přesně po čtyřech, tak zbylá pole nejsou vyplněna. Informace o satelitech se dají dělit maximálně na 3 zprávy, neboť není možné zachytit více než 12 satelitů v jeden okamžik. Přenášenými informacemi je číslo družice nutné pro její identifikaci, následné dva údaje umožňující určit polohu družice a pak informace o odstupu signálu od šumu. Tato zpráva je přenášena podle následujícího popisu NMEA věty: \$GPGSV,r,n,tt,xx,yy,zzz,vv,xx,yy,zzz,vv,xx,yy,zzz,vv,xx,yy,zzz,vv\*hh<CR><LF>

| Pole         | Význam                                          |
|--------------|-------------------------------------------------|
| \$GPGSV      | Identifikátor věty                              |
| r            | Celkový počet vět GSV                           |
| n            | Cislo věty (1 až 3)                             |
| tt           | Počet používaných satelitů pro výpočet pozice   |
| <b>XX</b>    | Identifikátor družice                           |
| yу           | Elevace satelitu ve stupních (až $90^{\circ}$ ) |
| <b>ZZZ</b>   | Azimut satelitu ve stupních (0 až 359)          |
| <b>VV</b>    | Odstup signálu od šumu                          |
| xx,yy,zzz,vv | Data pro další satelit                          |
| xx,yy,zzz,vv | Data pro další satelit                          |
| xx,yy,zzz,vv | Data pro další satelit                          |
| hh           | Kontrolní součet                                |

Tab.2.4: Význam datových polí ve větě GSV

### **2.3.5 Věta RMC**

Věta obsahující doporučené minimum pro příjem GPS dat. Datová pole obsahují informaci o pozici, času, rychlosti pohybu přijímače v uzlech a případný směr pohybu ve stupních. Tyto data jsou ošetřeny informací o statusu, který určuje validnost dat. Přenos této zprávy by neměl trvat déle než 2 sekundy kvůli kontrolnímu součtu. Formát věty je ve tvaru: \$GPRMC,hhmmss.ss,v,ddll.mm,a,dddll.llllll,b,x.x,y.y,ddmmyy,z.z,c,i\*hh<CR><LF>

| Pole           | Význam                                                             |
|----------------|--------------------------------------------------------------------|
| <b>\$GPRMC</b> | Identifikátor věty                                                 |
| hhmmss.ss      | Čas v UTC                                                          |
| V              | Status (A-validní, V-nevalidní)                                    |
| ddll.111111    | Zeměpisná šířka ve formátu dd <sup>o</sup> 11.111111'              |
| a              | Indikátor jih/sever (obsahuje S nebo N)                            |
| dddll.111111   | Zeměpisná délka ve formátu ddd <sup>o</sup> 11.111111 <sup>.</sup> |
| b              | Indikátor západ/východ (obsahuje E nebo W)                         |
| X.X            | Rychlost v uzlech                                                  |
| y.y            | Směr pohybu ve stupních                                            |
| ddmmyy         | Udaj o dni, měsíci a roku                                          |
| Z.Z            | Magnetická deklinace ve stupních                                   |
| $\mathbf{C}$   | Východ/západ (E/W)                                                 |
| $\mathbf{i}$   | Indikátor módu (A-autonomní, D-rozdílový, S-simulovaný)            |
| hh             | Kontrolní součet                                                   |

Tab.2.5: Význam datových polí ve větě RMC

### **2.3.6 Věta ZDA**

Zpráva ZDA obsahuje informace o času. U času není nastaveno posunutí času, pokud není k dispozici. Zpráva je ve formátu: \$GPZDA,hhmmss.ss,xx,yy,zzzz,,\*hh<CR><LF>

| Pole        | Význam                    |
|-------------|---------------------------|
| \$GPZDA     | Identifikátor věty        |
| hhmmss.ss   | Čas v UTC                 |
| <b>XX</b>   | $C$ íslo dne $(00$ až 31) |
| уу          | Číslo měsíce (00 až 12)   |
| <b>ZZZZ</b> | Číslo roku                |
| $<$ nic $>$ | Toto pole není využito    |
| $<$ nic $>$ | Toto pole není využito    |
| hh          | Kontrolní součet          |

Tab.2.6: Význam datových polí ve větě ZDA.

## **2.3.7 Věta VTG**

Tato zpráva sdružuje všechny informace o pohybu přijímače. Všechny informace jsou brány vzhledem k zemi. Věta obsahuje informaci o rychlosti ve dvou jednotkách a stejně tak i směr pohybu. Formát věty je následující: \$GPVTG,v.v,T,x.x,M,y.y,N,z.z,K,i\*hh<CR><LF>

| Pole    | Význam                                             |
|---------|----------------------------------------------------|
| \$GPVTG | Identifikátor věty                                 |
| V.V     | Směr pohybu                                        |
| T       | Statický znak (kladné číslo a počítá se od severu) |
| X.X     | Směr pohybu magneticky                             |
| M       | Statický znak                                      |
| y.y     | Rychlost v uzlech                                  |
| N       | Statický znak                                      |
| Z.Z     | Rychlost v km/h                                    |
| K       | Statický znak                                      |
| hh      | Kontrolní součet                                   |

Tab.2.7: Význam datových polí ve větě VTG

## **3 MAPOVÉ SYSTÉMY**

Jak napovídá název práce, praktická část této práce se bude zabývat i mapovými podklady a proto je zde uvedeno několik základních údajů. Nejdůležitější je samozřejmě popis mapového systému WGS-84, který je spjat právě se systémem GPS. Uveden je i další mapový systém používaný především v minulosti na našem území.

## **3.1 Systém mapových podkladů**

Mapové podklady musí být popsány a definovány podle určitých pravidel, aby bylo možné se podle nich co nejpřesněji orientovat. Jelikož mapy popisují Zemi, je nutné definovat její tvar. Planety jsou formovány jakožto fyzikální tělesa dvěma silami. První je přitažlivá síla, která působí směrem ke středu planety. Druhou silou je odstředivá síla, která vzniká vlivem otáčení planety kolem své osy. Výslednicí obou sil získáme tíhovou sílu G, jak popisuje [14].

Tíhová síla se projevuje v okolí Země působením na tělesa a jejich přitahováním do pomyslného středu. Zemí je v geodetickém smyslu myšlena střední hladina všech oceánů, přičemž se počítá i s jejich pomyslným spojením pod zemí. Takto definovaná plocha naší planety se nazývá geoid. Plocha geoidu je vždy kolmá k zemské tíze. Plocha geoidu je však příliš složitá pro její kompletní záznam a používání. Je to způsobeno vlivem lokálních anomálií, se kterými se musí každý systém potýkat.

Proto se pro různé mapové systémy používá náhrada geoidu v podobě definice elipsoidu. Tato matematicky definovaná plocha se nejvěrněji přibližuje tvaru geoidu. Je definována dvěma rozměry a to hlavní a vedlejší poloosou, jejichž poměr odečtený od jedné dává parametr zploštění. Tento elipsoid je umístěn v prostoru a je tak definováno i jeho umístění. Přesný popis je v [15].

## **3.2 Mapový systém WGS-84**

Tento geodetický systém je používán mimo jiné pro spolupráci se systémem GPS. Střed elipsoidu tohoto systému je umístěn do předpokládaného hmotného středu Země. Dokonce se udává, že přesnost tohoto umístění se pohybuje okolo 2 cm (avšak některé zdroje uvádí tuto hodnotu řádově vyšší). Vývoj tohoto systému se datuje do roku 1960, kdy vznikl první model WGS-60. Postupem času bylo vytvořeno několik verzí a aktuálně je používán systém WGS-84 který pochází z roku 1984 a jeho platnost po revizi v roce 2004 byla prodloužena do roku 2010. Informace o tomto systému byly převzaty z [14].

## **3.3 Mapový systém S-42**

Jak popisuje [15] a [21] jedná se o mapový systém z roku 1942, který byl v té době používán na našem území a také několika dalšími sousedními zeměmi. Mapy vytvořené v tomto systému se používaly v armádě. Tento systém používá Krasovského elipsoid, jehož parametry a střed jsou odlišné od elipsoidu využívaného u systému WGS-84 a proto je nutný převod mezi nimi. Elipsoid je rozdělen do pásů, přičemž území ČR je v souřadnicích ve 3 a 4 pásmu.

### **3.3.1 Převod z mapového systému S-42 do WGS-84**

Mapový systém S-42 používá ke své definici Krasovského elipsoid spolu s definovaným referenčním bodem v Pulkavu. Souřadnice jsou vyjádřeny v pásech po 3 či 6 stupních Gaussova zobrazení. Zjednodušený popis převodu je čerpán z [15].

Samotný převod mezi systémy je možný na základě znalosti jejich zploštění, kde figurují velikosti hlavní a vedlejší poloosy. Po přepočtu těchto elipsoidů je následně nutné zajistit korekci posunu v prostoru, neboť oba geodetické systémy mají rozdílně umístěný střed. Pokud jsou tedy známy všechny tyto údaje, je možné podle matematických vztahů provést přepočet souřadnic. K tomuto posloužil volně šiřitelný soubor umístěný na [16].

## **3.4 Určení vzdálenosti souřadnic systému WGS-84**

Jak bude nastíněno v další kapitole, je vhodné pro záznam trasy použít jen některé body s určitými rozestupy. Klesá tím totiž nadbytečné množství ukládaných informací. Podle zdroje [22] je možné pomocí vzorce (3.1) vypočítat vzdálenost dvou bodů v mapovém systému WGS-84. Jelikož se jedná pouze o jednodušší variantu možného vzorce, je zde počítána pouze vzdálenost v 2D systému. Dochází tak k vynechání údaje o výšce. Pro naše účely však postačuje i tato metoda výpočtu. Veškeré údaje nutné pro vstup do tohoto vzorce je průměr země a hodnoty zeměpisné délky a šířky obou bodů.

 $d = \sin^{-1}(\sin lat1 \times \sin lat2 + \cos lat1 \times \cos lat2 \times \cos (lon2 - lon1)) \times 6371[m]$  (3.1) kde *lati, lat2* je zeměpisná šířka prvního a druhého bodu a *loni, lon2* je zeměpisná délka prvního a druhého bodu

## **4 SOUBORY SE ZÁZNAMEM TRASY**

V této kapitole bude probrána důležitá součást uživatelských zařízení GPS, čímž je záznam prošlých bodů do souboru. Tato tématika je nutná pro použití na praktické části této práce, kde je s těmito soubory pracováno.

## **4.1 Obecný popis a účel souborů**

Současné přístroje zpracovávající signál GPS jsou schopné nejen zobrazit aktuální polohu, ale také umožňují tuto trasu dle [9] uložit do paměti. Tato funkce je vhodná například při pohybu v horách, kde může dojít k náhlé změně počasí a snížení viditelnosti (mlha, sněžení). Pokud jsme si však zaznamenávali svoji dosavadní trasu, není nic snazšího než se otočit a sledováním GPS přístroje kopírovat svoji dosavadní trasu zpět do výchozího bodu.

Záznam trasy se běžně používá například v cizím prostředí na dovolené, kde si zaznamenáme svoji trasu, abychom se po návratu domů mohli pochlubit ostatním se svými toulkami a snadněji si vybavit své zážitky z cest. Podobné použití je například při projížďce na kole do dosud neznámých končin, a pokud si chcete být jisti, že nezabloudíte, až si příště s sebou vezmete svou rodinu, tak si napoprvé zaznamenáte svoji cestu s někým znalým tamních komunikací. Záznam s trasou se dá samozřejmě uložit do nějakého druhu trvalé paměti, odkud se dá zkopírovat někomu dalšímu, který chce tuto trasu navštívit.

Záznam jednotlivých bodů trasy může probíhat na základě jednoho z obvykle tří možných nastavení. První možností je záznam bodu po uplynutí určitého předem stanoveného časového intervalu. Tento způsob ukládání bodů je velmi používaný, avšak dá se mu vytknout, že i při krátké zastávce na cestě ukládá dále v podstatě stejnou souřadnici bodu, čímž vznikají zbytečné záznamy. Tento problém řeší druhý způsob záznamu, který je založen na měření vzdálenosti, kterou přístroj od posledního zaznamenaného bodu urazil a pokud přesáhne zadanou hodnotu (například 10 m) tak zaznamená aktuální souřadnici. I tento způsob řešení záznamu má určitou nevýhodu ve zbytečnosti záznamu některých bodů, pokud je například pořizován záznam na rovném úseku cesty. V rovných úsecích by tak stačilo zaznamenat pouze krajní body rovné cesty (nikoliv dělat bod každých 10 m na například 300 m dlouhém rovném úseku). Posledním druhem záznamu je tedy technika, kdy je bod trasy zaznamenán pouze při určitém úhlu změny směru trasy.

Záznam trasy probíhá nejprve do aktivní paměti. Po dokončení záznamu je možné zaznamenanou trasu uložit do pevné paměti, odkud ji bude možné příště načíst. Některé přístroje umí načíst uloženou trasu a pokračovat v záznamu dalších bodů.

## **4.2 Typ souboru GPX**

Tento typ souboru popisovaný v [11] je velice oblíben mezi aplikacemi, které zpracovávají GPS signál. Není určen jen pro ukládání bodů prošlé trasy, ale například také waypointů (na rozdíl od trasy se jedná o záznam jen jednoho bodu, což může být například pozice zaparkovaného auta). Ve své podstatě je tento soubor uvnitř formátován jako XML dokument. Aktuální verze formátu GPX je 1.1 a je platná od roku 2004. Díky svému formátování do XML dokumentu umožňuje snadné zpracování například na webových stránkách.

Na ukázce níže je možné si prohlédnout strukturu tohoto souboru. První řádek je zaplněn deklarací některých parametrů zabývající se například verzí použitého XML nebo kódové sady, ve které je dokument vytvořen. Druhý řádek je využit pro definici parametrů souboru GPX, které jsou potřeba při vyčítání. Parametrů zde lze uvést mnohem více, ale zde se jedná spíše o ukázku. Uzel <trk> oznamuje, že následující část obsahuje záznamy tras. Sem je možné na začátku definovat některé parametry trasy jako je uvedené jméno souboru nebo uživatelský popis. Uzel <trkseg> obsahuje záznam jedné trasy čili bodů, které na sebe logicky navazují. Samotné body jsou zde definovány uvnitř uzlu <trkpt>. Obsahuje dva atributy, z nichž první označený jako "lat" udává zeměpisnou šířku a druhý označený "lon" pak zeměpisnou délku. Nadmořská výška je udávána samostatně jako element <ele> neboť při vyšší nepřesnosti se nemusí zaznamenat. Další parametry udávají hodnotu času pořízení bodu, počet satelitů, ze kterých je vypočtena pozice, horizontální nepřesnost a vertikální nepřesnost.

```
<?xml version="l.0 " encoding="ISO-8859-l " standalone="yes " ?> 
<gpx version="1.1" creator="Planstudio SmartMaps">
  <trk><name>2009 10 13 16 30 54-výlet</name>
    <desc>Vrcholky hor</desc>
    <trkseg > 
      <trkpt lat="49.354601" lon="16.656345">
         <ele>377</ele> 
         <time>2009-10-14T18:11:03Z</time>
         <sat>6</sat>
         <hdop>8.0</hdop> 
         <vdop>l0.0</vdop> 
      \langle/trkpt>
    </trkseg> 
  \langle/trk>
\langle qpx\rangle
```
## **4.3 Typ souboru PLT**

Tento typ souboru, jehož popis je čerpán z [12] je charakteristický svým použitím u programu OziExplorer. Tento program slouží pro práci s mapami a navigaci. Jeho použití je obvykle v přenosných GPS zařízeních. U tohoto typu nemůže jeden soubor obsahovat více typů záznamů, ale pouze jeden, který je daný příponou souboru. Pokud bychom chtěli záznam waypointů, musel by být soubor typu WPT a měl by odlišnou vnitřní strukturu.

Uspořádání obsahu tohoto soboru je ukázáno níže na krátké ukázce vystihující jeho podstatu. Soubor není tolik členěn jako soubor GPX, ale obsahuje na první pohled jednoduchou a přehlednou strukturu. Na úvod souboru je několik řádků jakožto hlavička s parametry potřebnými pro zpracování. Následuje seznam bodů, přičemž každý bod je definován na jednom řádku pomocí parametrů, které jsou od sebe odděleny čárkami. (V ukázce níže jsou jednotlivé body rozprostřeny na dva řádky kvůli nedostatku prostoru.)

První řádek označuje typ souboru a informace o verzi. Druhý řádek představuje označení mapového systému, ve kterém jsou zaznamenány souřadnice bodů. Třetí řádek je upozornění na fakt, že nadmořská výška je zde udávána ve stopách. Čtvrtý řádek je rezervován pro budoucí použití. Pátý řádek obsahuje jak danou trasu graficky reprezentovat. První parametr je vždy nula, druhý označuje šířku čáry a třetí její barvu. Čtvrtý je popis trasy. Pátý určuje počet přeskočených bodů mezi dvěma zobrazenýma. Šestý určuje, zda se jedná o čáru nebo uzavřený polygon, sedmý určuje typ vykreslené značky bodu (čára, křížky) a nakonec osmý jeho barvu. Šestý řádek značí počet bodů což je však nepovinné.

Každý další řádek tedy nese informaci o jednom zaznamenaném bodu. První se udává zeměpisná šířka následovaná zeměpisnou délkou. Třetí parametr značí normální stav (0) nebo přerušení trasy (1). Čtvrtý parametr je nadmořská výška, která se zde udávaná ve stopách (1 stopa = 0,3048 m). Pátý parametr udává čas ve formátu TDateTime, který používají Delphi. Šestý parametr udává datum a sedmý čas pořízení.

```
OziExplorer Track Point File Version 2.1
WGS 8 4 
Altitude is in Feet
Reserved 3
0,5,255,C:\VUT\MM2T\logy_mobil\výlet.plt,0,0,2,8421376
999 
49.358570,16.665844,1,1591.188000, 
40003.4816435, 09-VII-09 , 11:33:34 
49.358570, 16.665844, 0, 1591.188000, 
40003.4816782, 09-VII-09 , 11:33:37
```
## **4.4 Typ souboru GPD**

Tento typ souboru jsem vytvořil sám pro potřeby této diplomové práce, neboť výše zmíněné typy neumožňují vkládat do záznamu trasy vlastní informace. Ze zadání však plyne, že trasu má být možné rozdělit na jednotlivé segmenty, které budou rozlišené barevně či tloušťkou čáry. To si však žádá přidání dalších informací do souboru. Tento typ souboru volně vychází ze souboru typu GPX a napodobuje jeho strukturu. Základen souboru je tedy také struktura založená na formátování XML dokumentů. Informace je tedy možné z takového souboru snadno vyčítat.

Do tohoto typu souboru je možné uložit i více tras najednou a nastavit jim rozdílné vlastnosti, přičemž jednotlivé trasy jsou brány nezávazně na ostatních a tak se nijak neovlivňují. Program provádí rozlišení tras v grafických prvcích především podle položky popis, která je umístěna u každé trasy. Dalším rozdílem oproti formátu GPX je označení každého segmentu. Jelikož se počítá s tím, že jeden segment bude délky několika desítek či stovek bodů, je označení typu segmentu vloženo jako nadřazený uzel. Nastavení se tak týká velké skupiny bodů a není nutné plýtvat místem tím, že by tento údaj byl uveden zvlášť u každého zaznamenaného bodu. Soubory GPD nesou i označení o verzi dokumentu. Současná verze dokumentu je 1.5 neboť od začátku došlo k několika změnám ve struktuře. Především ke zkrácení názvu některých uzlů, což přineslo snížení velikosti výsledného souboru. Změnám bylo podrobeno také před chvílí zmiňované značení segmentů. Jelikož většina souborů vytvořených aplikací tvořenou v praktické části této práce bylo pouze testovacích, nejsou téměř žádné změny ponechány zpětně kompatibilní.

První věcí v souboru je samozřejmě hlavička <xml> obsahující základní informace o dokumentu, čili údaje o verzi xml, kódování dokumentu a pak také hodnotu standalone. Taje nastavena na yes, což značí, že zde nejsou žádné externí značkovací deklarace. Další je uzel <gpd> který je hlavním uzlem celého XML dokumentu a veškeré informace o trasách jsou uvnitř něho. Jako atributy má uvedenu verzi dokumentu "version" a program který dokument vytvořil "creator". Prvním vnořeným uzlem je uzel <trk> který odděluje v dokumentu jednotlivé trasy. Každý dokument by měl obsahovat minimálně jeden tento uzel. Do tohoto uzlu je vložen uzel <name> který je určen pro textový popis trasy. Dalším uzlem pak je uzel <trkseg> který obsahuje atribut "type". Tento uzel slouží k odlišení segmentů v rámci jedné trasy podle nastaveného atributu. Pokud není u žádného bodu typ segmentu nastaven, jsou všechny body vloženy do jednoho uzlu <trkseg> který má atribut nastaven na hodnotu nula. Pokud je typ segmentu rozdílný od předchozího, je tento uzel ukončen a vložen nový

s odpovídajícím číslem v atributu. Každý bod je pak uveden v uzlu <trkpt>. Tento uzel obsahuje dva atributy a to "lat" nesoucí informaci o zeměpisné šířce a pak "lon" obsahující zeměpisnou délku.

V tomto uzlu jsou obsaženy další uzly podle toho, zdali jsou tyto informace známy a jsou tedy dobrovolné. Prvním z nich je <ele> který obsahuje informaci o nadmořské výšce. Dalším je <time> s informací o času pořízení bodu. Tyto dva body jsou obvykle přítomny i po konverzi z jiného typu souboru. Další uzly již obvykle přítomny nejsou. Uzly <hdop> <vdop> <pdop> nesou informaci o přesnosti hodnot v různých rovinách, přičemž hodnota je uvedena v metrech. Odchylky jsou horizontální, vertikální a celková. Dalším uzlem je <sat> který informuje o množství satelitů, které byly pro přístroj viditelné ve chvíli záznamu daného bodu. Další pomyslná skupina uzlů se zabývá informacemi o pohybu přijímače. Uzel <course> udává směr, jakým se přístroj pohyboval a uzly <kmph> a <knots> popisují rychlost tohoto pohybu buď v jednotce km/h nebo v uzlech (1 uzel =  $1,852$  km/h).

Následuje výňatek ze souboru GPD, který by mě usnadnit představu výše zmíněných vlastností. Je zde možné spatřit dva body, přičemž jeden obsahuje všechny informace a druhý jen některé. Body jsou také umístěny do rozdílných typů segmentů.

```
<?xml version="l.0 " encoding="ISO-8859-l " standalone="yes " ?> 
<gpd version="1.5" creator="GPS Application Mobile for Windows
Mobile 5">
     <trk><name>Výlet do přirody</name> 
           <trksed type="3">
                <trkpt lat="49.358867" lon="16.65213">
                     <ele>357.8</ele> 
                     <time>2 010-03-2 4T15:32:14Z</time> 
                     <hdop>l.2</hdop> 
                     <vdop>l.4</vdop> 
                     <pdop>l.8</pdop> 
                     <course>62.8</course> 
                     <sat>7</sat> 
                     <kmph>2</kmph> 
                     <knots>1.1</knots>
                \langle/trkpt>
           </trkseg> 
           <trkseg type="0">
                <trkpt lat="49.359276" lon="16.657397">
                     <ele>377.6</ele> 
                     <time>2 010-03-2 4T15:39:05Z</time> 
                \langle/trkpt>
           </trkseg> 
     \langle/trk>
</gpd>
```
# **5 PRAKTICKÁ REALIZACE**

Součástí této diplomové práce je i praktická část v podobě návrhu a realizace aplikace. Jak vyplývá z názvu této práce, bude se jednat o program pracující s údaji souřadnic ze systému GPS. Prvním krokem je možnost načtení obrazového podkladu sloužící jako mapa. K té je dle zadání nutné vytvořit kalibrační soubor obsahující informace o mapě. Jednou z možností bude načtení mapy v různých mapových systémech. Umožněno bude načtení WGS-84 a S-42. Dalším krokem je umožnění načítání již zaznamenaných souřadnic ze souborů, které byly popsány v kapitole 4. Zobrazení bude umožněno i aktuálně získávaným bodům tvořící buď novou trasu, nebo bod na mapě s aktuální pozicí. Pro načtené trasy je také třeba vytvořit možnost jejich úpravy. Stěžejní úpravou tras je možnost jejich segmentace podle typu cesty, na které záznam probíhal. Další z úprav, kterou má aplikace umožňovat, je korekce trasy neboli vymazání úseku trasy, kde například vlivem slabého signálu došlo k odskoku. Takové místo je možné pomocí korekce upravit přidáním bodu, který se vloží místo nevhodného úseku. Jak již bylo zmíněno, aplikace musí zvládat komunikaci s GPS modulem, což umožní záznam nové trasy. Všechny trasy včetně jejich úprav by pak mělo být možné uložit do souboru.

## **5.1 Programovací jazyk, prostředí**

V zadání práce bylo uvedeno jako cílové zařízení, pro které je program určen PDA. Jako vhodnou volbou pro tento program se jevilo použití programovací platformy Microsoft .NET Framework. Tato platforma se v dnešní době velmi rozšiřuje a umožňuje nasazení nejen na PC, ale i u novějších zařízení označovaných jako Pocket PC nebo Smart Phone. U těchto zařízení je platforma označována jako Microsoft .NET Compact Framework. Tento framework je nutné nejprve do zařízení nainstalovat jako samostatnou komponentu, která obsahuje spouštěcí prostředí a knihovny nutné pro běh aplikací napsané pro tuto platformu. Tato platforma je spustitelná pouze v prostředí operačního systému Microsoft Windows. Aktuální nabízená verze frameworku je 3.5.

Platforma .NET nemá přesně stanovený jazyk ve kterém je možné programovat, neboť kódy přeloží do mezijazyka Common Intermediate Language. Možné je tedy volit jazyk podle různých možností a vybrat například C++, Visual Basic .NET, J#, F# a Delphi. V tomto případě byl však zvolen moderní jazyk C#, který je objektově orientovaný. Je považován díky své syntaxi za nepřímého potomka jazyka C. Vyplývá však především z jazyka C++ a Java [14]. Jeho uplatnění se najde především u databázových programů, webových služeb a

formulářových aplikací. Je možné jej také použít na mobilním zařízení. Jeho vznik je spojován se vznikem platformy .NET pro kterou je primárně určen.

Prostředím ve kterém bude program vytvářen je Microsoft Visual Studio 2008. Je vybaveno podporou pro vývoj aplikací v .NET Frameworku ve všech verzích po 3.5 a také obsahuje podporu jazyka C#. Za zmínku také stojí, že jako první není tato verze určená pro konkrétní verzi frameworku, ale je zde možný výběr pro kterou verzi bude zacílen díky společné koncepci jádra.

Jak již bylo zmíněno výše, tento program má být vytvořen pro PDA. Výběr ve Visual Studiu tedy probíhal nejprve volbou nového projektu. Zde následovala možnost výběru programovacího jazyka, kterým byl zvolen C#. Z kategorií nabízených šablon vytvořených pro tento jazyk byla vybrána pro Smart Device. Konkrétní šablona pak Smart Device Project. Zde je také na výběr z verze frameworku, který byl ponechán ve verzi .NET Framework 3.5, neboť později bude možné vybrat framework ve verzi Compact pro mobilní zařízení. Název projektu byl zvolen GPSApplicationMobile5. Což bylo odvozeno z funkce aplikace, jejího cílového zařízení a verze systému Windows Mobile, pro který je určena.

V dalším okně byla vybrána cílová platforma Windows Mobile 5.0 Pocket PC SDK. Jde o starší verzi mobilních systémů, aby byla zachována jistá zpětná kompatibilita se staršími přístroji, které ještě neobsahují novější verzi Windows Mobile 6.0. Aktuální verze systému, která se objevila nedávno, je verze Windows Mobile 6.5. Jelikož byl vybrán projekt pro mobilní zařízení, nyní se nám dostává výběr frameworku pro mobilní zařízení, který byl vybrán ve verzi .NET Compact Framework Version 3.5. Jako poslední zbývá vybrat, že šablona má být Device Application.

Po potvrzení předešlých údajů dojde k vytvoření projektu a otevření formuláře obsahující prázdnou plochu, do které je možné vkládat grafické komponenty. Visual Studio také umožňuje zapnutí volby Show Skin, která vytvoří kolem prázdného formuláře obrázek připomínající svým tvarem mobilní telefon. Pro vyzkoušení funkčnosti je pak možné pomocí klávesy F5 spustit vytvořenou aplikaci. Následně budeme tázáni na emulátor, ve kterém má být po přeložení aplikace spuštěna. V tomto případě byla vždy používána volba USA Windows Mobile 5.0 Pocket PC R2 Emulátor. Po potvrzení se spustí emulátor vybraného systému spolu s grafickým zobrazením telefonu, díky kterému je možné telefon ovládat. Následně se spustí vytvořená aplikace a je možné ji otestovat.

Výsledkem je tedy projekt, do kterého budou následně přidány grafické komponenty umožňující ovládání aplikace a další třídy, které zajistí funkčnost aplikace. Projekt obsahuje celkem několik tříd s formulářem, které jsou určeny pro různé možnosti nastavení či ovládání. Možnosti jednotlivých oken jsou popsány v další kapitole. Další třídy bez formuláře jsou specificky zaměřeny a obsahují obslužné metody zajišťující chod celého programu včetně zprávy dat v paměti. Celkový přehled je uveden v diagramu tříd v příloze A.

## **5.2 Popis tříd s formulářem**

Tyto třídy neobsahují pouze zdrojový kód třídy s různými metodami a atributy, ale také grafický formulář obsahující ovládací a informační prvky. Jejich chování je nastaveno tak, aby překryly celou obrazovku přístroje.

### **5.2.1 Třída frmMain**

Toto je hlavní třída celého programu a její grafické komponenty se zobrazí po spuštění aplikace. Odtud je možné ovládat celou aplikaci a načítat například soubor s mapou či soubory s trasou. Hlavní plocha tohoto formuláře je ponechána bez výplně a slouží pro zobrazení načítané mapy. Na spodní hraně je umístěno menu se dvěmi položkami, přičemž první slouží pro ovládání programu, což znamená načtení mapy, načtení trasy, uložení trasy, možnost segmentace či korekce trasy, zobrazení okna s nastavením trasy a vypnutí programu. Druhá položka v menu pak slouží pro ovládání načtené mapy a obsahuje tedy směry posunu mapy, které je možné učinit a také volby měřítka či zobrazení základních informací.

### **Atributy**

Jelikož se jedná o základní třídu celé aplikace, jsou zde atributy použity pro udržení důležitých dat, která jsou dále zpracovávána. Atribut *MapControlMap* slouží pro uložení všech informací, které se týkají zobrazené mapy, a také obsahuje metody pro vykreslování. Obsahuje tedy obrazový podklad, souřadnice mapy, ale také zobrazované koordináty. Další *List<Route> Routes* obsahuje seznam tras spolu s jejich grafickým nastavením. Jelikož se jedná o seznam, je možné sem umístit více než jen jednu trasu, přičemž jednotlivé trasy jsou odděleny. Pro záznam aktuální trasy je určen atribut *RecordingRoute ActualTrace,* který obsahuje všechny potřebné informace pro záznam. Další důležitý atribut je určen pro zpracování dat z GPS modulu *GPS PositionGPS,* kde je možné získat aktuální pozici. Pro kontrolu chodu je určen *Statistics AppStatistics,* kde jsou ukládány počty určitých událostí, které nastaly. Pro úpravu vlastností trasy je určen atribut *Segments Segmentation* obsahující hodnoty pro segmentaci trasy na jednotlivé typy cesty. Pro úpravu bodů trasy je určen *Correction Correcting* nesoucí informace potřebné při korekci zahrnující mazání či nahrazování částí trasy. Jedním z prvních atributů využívaných po spuštění je *PortFinder FindPort,* jež slouží pro nalezení sériového portu, který slouží pro komunikaci s GPS modulem. A na závěr je tu *Boolean StateWorking* kontrolující funkci sériového portu a zabraňujícího paralelní zpracování více dat.

### **Konstruktor třídy**

Obsahuje inicializaci atributů této třídy. Také obsahuje vytvoření objektu atributu *FindPort,* čímž dojde ke spuštění vyhledávání portu ke kterému je připojen GPS modul.

#### **Destruktor třídy**

Zabezpečuje ukončení činnosti sériového portu.

### **Metoda LoadlmageMap**

Po vyvolání této metody dojde k vyvolání dialogové nabídky pro otevření souboru s filtrem na přípony sloužící jako obrazové soubory. Po vybrání souboru dojde k vytvoření objektu *Map,* do kterého se mapa nahraje a otestuje se, zda je přítomen kalibrační soubor mapy. Pokud není nalezen, spustí se okno třídy *ýrmNewMap.* Pokud přítomen je, tak se načtou údaje a odešlou ke zpracování. Pokud vše proběhne v pořádku je nastaven příslušný atribut v objektu *Map* na hodnotu true umožňující práci s tímto objektem. Celkový pohled pro načítání mapového podkladu je možné vidět v příloze B.2.

### **Metoda LoadTrace**

Tato třída slouží pro nalezení a načtení souboru se záznamem trasy. Nejprve je spuštěno dialogové okno s filtrem na příslušné přípony souborů probíraných v kapitole 4. Po výběru trasy je podle přípony vybraného souboru rozhodnuto o způsobu zpracování, kdy obvykle dochází k načtení a úpravě souboru a poté předání odpovídající metodě z třídy *LoadSavePoints.* Jako výsledek je odtud navrácena trasa v objektu třídy *Routě.* Toto je přidáno do seznamu načtených tras a aplikováno několik nastavení jako je styl trasy.

### **Metoda PaintToCanvasAII**

Je určena pro kompletní překreslení celé mapy, kdy jsou postupně volány jednotlivé vykreslovací metody objektu *Map.* K vyvolání dochází obvykle při výrazné změně v načtených datech, což může být například načtení nové trasy, nebo úprava vlastností stávajících. Úpravou se rozumí segmentace či korekce.

### **Metoda PaintCanvas**

Jen vykreslí mapu po změně parametrů zobrazení tedy po změně pozice či měřítka mapy.

### **Metoda SerialPortlncoming**

Jedná se o metodu vyvolanou při příjmu dat přes sériový port. Obsahuje kontrolní mechanismus spojený s atributem *StateWorking,* který zabraňuje paralelnímu zpracování přijatých dat. Funkce sériového portu je taková, že každou sekundu vyvolá tuto metodu a tak by k tomuto jevu nemělo docházet, ale případné komplikace by mohly způsobit závažné následky. Poté dojde k odeslání dat objektu v *PositionGPS,* který je zpracuje. Jelikož sériový port je zdrojem častých výjimek, je zde i mechanismus na jejich zpracování pokud možno bez zásahu do funkčnosti aplikace.

#### **Metoda RestartPort**

Je spojena s funkčností předchozí metody, kdy při určitých událostech dojde k zablokování komunikace sériového portu a tak je nutné provést jeho restart. Obvykle se jedná o případy, kdy dojde ke spotřebování veškeré dostupné paměti programu.

### **Metoda ShowSettings**

Je spuštěna uživatelem kliknutím na tlačítko nastavení. Účelem je vytvoření a spuštění okna formuláře *frmSettings.* Při vytvoření objektu je použit jako parametr atribut obsahující trasy *Routes.* Následuje zobrazení okna a po ukončení jeho činnosti dojde k vyhodnocení, zda se má provést změna v nastavení tras, které se případně provede včetně změny ve volbě sériového portu. Ještě je provedeno uvolnění objektu a vyvolání překreslení.

### **Metoda ShowSaveRoute**

Pouze provede vytvoření objektu třídy *frmSaveRoute* a následně spustí grafické okno, kde je možné uložit trasy. Po ukončení běhu je uvolněna paměť objektu.

### **Metoda ShowRecordTrace**

Vytvoří objekt třídy *frmRecordTrace,* která obsahuje okno s grafickými komponentami pro nastavení vlastností záznamu aktuální trasy. Po ukončení a návratu do této metody je provedena kontrola podle hodnoty v atributu *type* a podle toho se rozhodne o inicializaci objektu v atributu *ActualTrace,* do které se případně předají potřebné hodnoty. Také dojde k patřičné změně v ovládacích prvcích umožňující zastavení zaznamenávání trasy.

### **Metoda StopRecording**

Slouží pro nastavení indikátoru zastavení nahrávání. Nezastaví záznam přímo okamžitě, ale pomocí hodnoty -1 v atributu type třídy *RecordingRoute* atributu *ActualTrace*  dá na vědomí, že při dalším průchodu časovačem, který má toto na starosti se má záznam ukončit.

#### **Metoda TickTimer**

Je vyvolána pokaždé, když dojde k uplynutí intervalu nastaveného v časovači, který je nastaven na 1 sekundu. Prvním z úkolů je kontrola stavu hledání portu spojeného s GPS modulem. V této části pracuje s objektem atributu *FindPort.* Další část je zaměřená na kontrolu zjištění aktuální pozice. Pokud je známa, dochází vlivem toho i k jejímu vykreslení na mapovém podkladu. Další blok má na starosti ověření, zda probíhá záznam trasy a případné uložení aktuálního bodu při splnění daných kritérií. Je zde obsažena i obsluha při ukončení záznamu, kdy je taková trasa převedena mezi ostatní trasy. Poslední část má na starosti výpis statistik, které je možné zobrazit nabídkou v menu aplikace.

### **Metoda ShowZoomPan**

Slouží k zobrazení panelu s tlačítky umožňující nastavení měřítka zobrazení mapy.

### **Metody Zoom...**

Skupina tří metod umožňující přiblížení *(Zoomln),* oddálení *(ZoomOut)* nebo nastavení normálního měřítka mapy *(ZoomOriginal).* Děje se tak přes objekt v *Map.* 

#### **Metody Segmentation...**

Jedná se o skupinu metod zajišťující správný chod při segmentaci. Název metody vždy začíná slovem *Segmentation,* přičemž je připojeno další slovo zpřesňující její účel a proto zde uvádět jen ten. První ze skupiny je spouštěná metoda *Start,* která se spouští z události v menu. Má na starosti kontrolu přítomnosti alespoň jedné trasy a poté zobrazení panelu pro výběr trasy k segmentaci. Další metodou v pořadí je *Make,* která se spustí po potvrzení výběru trasy. Provede odstranění panelu a zobrazí další panel tentokrát již obsahující prvky pro segmentaci. Také vytvoří objekt u *Segmentation,* kam vloží inicializační údaje. Poté dochází na mapě k výběru velikosti segmentu, což se dělá klikáním do mapy, přičemž obsluhu tohoto úkolu má metoda *Click.* Ta poté vyhodnocuje místo stisknutí a podle toho patřičně upraví hodnoty, které jsou aplikovány při vykreslování. Pokud je segment umístěn správně a je obsluhou potvrzen, dojde k vyvolání *Process* což způsobí uložení nastavení typu aktuálního segmentu. Segmentaci je možné kdykoliv ukončit a tím dojde k vyvolání *Stop,* což je metoda, která odstraní ovládací panel a uvolní již nepotřebné atributy.

### **Metody Correction...**

Stejně jako u segmentace se jedná o kolekci několika metod mající společné zaměření tentokrát na korekci trasy. Znamená to mazání nebo nahrazování části trasy. Funkce většiny metod je podobná jako u segmentace a proto budou shrnuty v krátkosti. Metoda *Start* zobrazí panel pro výběr trasy. Metoda *Make* provede zobrazení ovládacího panelu a provede inicializaci. Metoda *Click* zpracovává uživatelský vstup v podobě výběru středu zájmové kružnice. Metoda *Process* je spuštěna pro provedení vybraných změn a pomocí metody *Stop*  dojde k ukončení korekce o odstranění ovládacího panelu. Další metoda *SetRadius* slouží k nastavení průměru výběrové kružnice. Toto se děje pomocí ovládacích prvků určených pro její zvětšení či zmenšení. Při korekci je možné vybrat ze dvou možností a kontrolu správnosti výběru mají na starosti další dvě metody *SetDeleteButton* a *SetReplaceButton.* 

### **Metoda SetPanPosition**

Nastavuje pozici zobrazených panelů v okně aplikace podle přednastaveného pořadí, kdy panel s ovládáním měřítka je vždy umístěn nad jiným panelem.

### **Metody MoveDown, MoveLeft, MoveRight, MoveUp**

Tyto metody jsou vyvolány po stisku tlačítek v menu ovládání nebo také po stisku tlačítka ve virtuální klávesnici přístroje (mělo by fungovat stisknutí i u fyzické klávesnice avšak tato volba nebyla zkoušena). Tyto metody jsou nazvány podle směru, kam posunují obraz s mapou. Možností je tedy posun na čtyři základní strany. Při vyvolání dojde k odečtení či přičtení hodnoty 20 k jednomu z atributů *x* či *y,* jež jsou obsaženy v třídě *MapControl.* Po této operaci dojde k překreslení mapy.

### **Události formuláře**

Ve výše zmíněných metodách ještě nebyla popsána možnost ovládání posunu pomocí myši, kdy je díky událostem formuláře kontrolováno stisknutí levého tlačítka a následný pohyb.

### **5.2.2 Třída frmNewMap**

Tato třída je určena pro zadávání informací potřebných pro kalibraci nové mapy. Je tedy volána pokud dojde k prvnímu otevření mapového podkladu. Zadávání hodnot je prováděno přes grafické rozhraní. Zadávány jsou hodnoty dvou souřadnic, které definují dva rohy mapy. Konkrétně se jedná o horní levý roh a pak dolní pravý roh mapy. Zadávají se hodnoty v podobě zeměpisné délky a zeměpisné šířky těchto rohových bodů. Zadávaná čísla jsou v podobě decimálního čísla ve stupních nebo v zápisu tvaru rozděleného na stupně, minuty a sekundy. Možné je zadat souřadnice v mapovém systému WGS-84, který je používán systémem GPS. Druhou možností je použití souřadnic v systému S-42. Pokud jsou zadány souřadnice v tomto systému, dojde k automatickému převedení do systému WGS-84. Zadané hodnoty jsou následně uloženy do kalibračního souboru.

### **Atribut**

Jediným atributem je u této třídy *String FileSettings,* který obsahuje cestu, kam má dojít k uložení souboru, pokud dojde k vyvolání ukládání zadaných hodnot do kalibračního souboru.

### **Konstruktor frmNewMap**

Konstruktor třídy má velice jednoduchou funkci v podobě uložení vstupního parametru do atributu *FileSettings* pro další použití.

### **Metoda newMapSetting**

Tato metoda je spuštěna, pokud je stisknuto tlačítko OK v menu formuláře. Obsahuje návratovou hodnotu typu *Boolean,* která při hodnotě *true* značí, že vše proběhlo v pořádku a okno může být ukončeno nebo hodnotu *falše,* při které k uzavření okna aktuálního formuláře nedochází. Hlavní funkce metody je ověření zadaných hodnot bodů dvou rohů mapy. Postupně načte z grafických prvků všechny 4 hodnoty a provádí převod z textu na číslo. Pokud se při převodu vyskytne chyba, dojde k vyvolání výjimky, která zobrazí zprávu s označením prvku, u kterého došlo při zadávání k chybě. Chybou se v tomto případě rozumí především nevyplněné políčko nebo nevhodný znak v čísle, které má být zadané jako desetinné. Také je zde proveden převod z mapového systému S-42 do WGS-84 pokud jsou takto vstupní data označena pomocí ovládacích prvků, které jsou umístěny ve formuláři.

Po kontrole hodnot je vytvořen soubor s názvem a umístěním podle atributu *FileSettings.* Do tohoto souboru jsou následně zapsány hodnoty získané od uživatele. Každá hodnota na jeden řádek. Proběhne-li i toto správně, je následně okno formuláře uzavřeno. Okno formuláře je možné ukončit i stiskem tlačítka Storno kdy však nedojde k vytvoření souboru.

### **5.2.3 Třída frmSettings**

Zaměření této třídy je na nastavení některých vlastností načtených tras a výběru portu pro komunikaci s GPS modulem. Trasy jsou nastaveny již při načítání, avšak pokud je to potřeba, je možné tyto nastavení změnit. Jedná se především o nastavení vzhledu vykreslování tras. Měnit je tedy možné barvu, tloušťku a typ vykreslování na jednotlivé body či spojnice, což je aplikováno, pouze pokud je u všech bodů nastaven defaultní styl cesty. Jedná se o třídu s grafickým formulářem, do kterého jsou vloženy především grafické komponenty typu ComboBox ze kterých je vybírána jedna z přednastavených možností. V základu je možné vybírat jednu z devíti barev či šesti tloušťek čar. Pro odlišení slouží číslo pořadí načtení trasy a její název.

### **Atributy**

Atribut *int lastSelect* obsahuje index posledně upravované trasy, neboť k uložení dojde až po změně indexu, což by znamenalo ztrátu informace, která trasa byla upravena. Další atributy jsou spolu provázány v konstruktoru. *List<Routě> Routes* jsou původní trasy, zatímco *List<Route> newRoutes* jsou jejich kopií se kterou je zde pracováno. Pokud je potvrzeno uložení, je atribut *newRoutes* uložen v objektu *frmMain* ze kterého je tato metoda vyvolána a nahradí tak v něm původní obsah jeho atributu *Routes.* Posledním je atribut *String port,* který nese informaci o vybraném portu.

#### **Property**

Jsou vytvořeny pro atributy *port* a *newRoutes,* přičemž je umožněno pouze čtení těchto atributů. Slouží jako způsob předání změněných hodnot pokud je potvrzeno uložení hodnot.

### **Konstruktor frmSettings**

Nejprve převezme vstupní proměnnou s trasami a provede její naklonování do atributu *newRoutes* se kterými je následně v této třídě pracováno tak, aby nebyly ovlivněny originální hodnoty, dokud není potvrzeno uložení. Po tomto úkonu dojde ke spuštění metody *InitSettings.* 

### **Metoda InitSettings**

Tato metoda zodpovídá za prvotní nastavení grafických komponent a jejich zaplnění daty a následně má za úkol spustit zobrazení hodnot z první trasy. Metoda začíná podmínkou testující počet načtených tras. Je-li počet tras nula je znemožněno zadávání a měnění hodnot v grafických komponentách, neboť není co upravovat. Pokud je však nějaká trasa přítomna, je umožněna uživatelská editace ovládacích komponent. Následně je první ComboBox určený pro výběr trasy naplněn tolika položkami, kolik je zde obsaženo tras. Jako poslední označená položka se nastaví na první v seznamu a je zavolána metoda *SetTrace* s parametrem určujícím zobrazení hodnot první trasy.

### **Metoda SetTrace**

Po spuštění této metody dojde k nastavení grafických ovládacích prvků podle hodnot jednotlivých tras. Všechny informace jsou uloženy v atributu *newRoutes* a jsou odsud i načítány. Metoda má jako vstupní parametr číslo, které určuje kolikátou trasu má metoda vypsat. Nejprve je načteno jméno souboru s příponou. Následuje výběr barvy, přičemž program umožňuje nastavení jedné z devíti barev. Poté je načtena tloušťka pera a nakonec je vybrána varianta zobrazení bodů. Jedna možnost vykresluje body samostatně a druhá je spojuje pomocí přímky.

### **Metoda cbTrace\_SelectedlndexChanged**

Tato metoda je spuštěna při události, kterou je změna výběru hodnoty ComboBoxu, který obsahuje při spuštění naplněný seznam podle počtu tras. Po spuštění tedy ověří, zdaje vybrána některá položka a pokud ano, spustí metodu *SaveAndShowNext.* Tím dojde k uložení předchozích změn a zobrazení nové položky. Změny tedy není nutné potvrzovat, neboť se uloží při změně výběru trasy automaticky.

### **Metoda SaveAndShowNext**

Je spuštěna při stisku tlačítka OK nebo při změně výběru upravované trasy. Jelikož při změně vybrané trasy již došlo ke změně indexu v ovládací komponentě, je nutné použít atribut *lastSelect,* kde je uložena hodnota před změnou. Metoda slouží pro vyčtení hodnot nastavených v ovládacích komponentách a uložení hodnot k vybrané trase. Postupně se tedy vyčte hodnota barvy a tloušťky, což je uloženo jako nastavení vykreslovacího pera. Ukládání se děje do atributu *newRoutes.* Jelikož by způsobovalo problémy ukládání jen názvu barvy podle definic jazyka, je spolu s tím ukládána hodnota *colorNumber,* což je jakýsi číselný reprezentant vybrané barvy. Uložen je také typ vykreslování bodů. Nakonec dojde ke změně hodnoty v *lastSelect* na aktuálně vybranou položku a spustí se metoda *SetTrace,* která zobrazí hodnoty nově vybrané trasy.

### **Ovládání formuláře**

Kromě ovládacích prvků s výběrem hodnot jsou zde umístěna dvě tlačítka. První je tlačítko OK a při jeho stisku dojde k zavolání metody *SaveAndShowNext,* což způsobí uložení aktuálně zobrazeného nastavení a následně se ukončí běh formuláře. V místě kde byl vytvořen objekt této třídy čili *frmMain* následně dojde k přepsání atributu *Routes* atributem *newRoutes.*  Druhým tlačítkem je Storno, které provede pouze uvolnění paměti a uzavření aktuálního okna.

### **5.2.4 Třída frmRecordTrace**

Účelem této třídy a jejího grafického formuláře je provedení nastavení z možných variant pro aktuální zaznamenávání trasy. Při záznamu trasy je nutné vybrat, jakým způsobem dojde k záznamu jednotlivých bodů. Na výběr jsou možnosti s časovým či vzdálenostním intervalem. Poté se vybere velikost intervalu a je tu také možnost vložit popis k zaznamenávané trase, který je možný uložit u některých druhů výstupních souborů.

### **Atributy**

Prvním je indikátor druhu záznamu *type,* kdy hodnota 1 značí ukládání po časových intervalech a 2 po vzdálenostním intervalu. Další atribut *gaps* je velikost nastaveného intervalu pro vybraný typ. Buď se jedná o sekundy nebo metry. Poslední je textový *label* pro uchování nastaveného popisu.

### **Property**

Pro výše jmenované atributy je vytvořeno zapouzdření umožňující pouze čtení jejich hodnot. Toto je potřeba pro předání nastavení po ukončení formuláře.

### **Konstruktor třídy**

Provádí nastavení grafických ovládacích prvků.

### **Metody reagující na změnu typu**

Při změně výběru typu záznamu dochází k vyvolání odpovídající metody a přenastavení grafického vzhledu kdy je zobrazen prvek pro výběr intervalu v odpovídajících jednotkách.

### **Ovládání formuláře**

Při potvrzení nastavených hodnot dojde k uložení hodnot z grafických komponent do odpovídajících atributů třídy. Následně se provede uzavření grafického okna. Metoda, ve které byl vytvořen objekt této třídy, následně provede vytvoření objektu pro záznam trasy a dojde k aktivaci částí, které kontrolují interval a spouští záznam bodu. Pokud je zvoleno stornování, dojde k prostému uzavření grafického okna aplikace a podle nastavení atributu *type* na hodnotu 0, je možné poznat, že se *záznam* nemá provádět.

### **5.2.5 Třída SaveRoute**

Umožňuje výběr tras určených k uložení, které následně provede. Jelikož aplikace umí zpracovávat několik druhů formátů se záznamem tras, je zde umožněn výběr jednoho ze tří typů popisovaných v kapitole 4. Při výběru formátu PLT či GPX je umožněno uložení pouze jedné z tras určené výběrem, zatímco u formátu GPD jsou zobrazeny grafické prvky umožňující uložení více tras do jednoho souboru. Následně grafické komponenty umožňují výběr umístění uložení a vložení názvu ukládaného souboru, přičemž přípona souboru je vložena automaticky při ukládání.

### **Atributy**

Prvním je *Routes,* jež obsahuje ukazatel na objekt s trasami předanými pomocí konstruktoru. Dalším je *Boolean[] MultiSelectGPD,* který je určen jako pomůcka při určení vybraných tras při ukládání do souboru typu GPD. Posledním je textový řetězec *SelectPath*  obsahující cestu, kam se má soubor uložit.

### **Konstruktor třídy**

Provede inicializaci ovládacích prvků jejich vyplněním podle dat získaných ze vstupní proměnné obsahující objekt s trasami, který uloží do atributu *Routes.* 

### **Metody spojené se změnou typu souboru**

K vyvolání metod dochází při změně typu souboru, do kterého mají být trasy uloženy. Při ukládání do souboru GPD je totiž potřeba zobrazit jiné grafické prvky než u ostatních typů souborů. Jsou zde zobrazeny dva seznamy, přičemž v prvním je seznam tras a ve druhém seznam tras určených k uložení a pomocí tlačítek je možné trasy přemisťovat mezi těmito seznamy.

### **Ovládání formuláře**

Při potvrzení volby dojde ke kontrole výběru alespoň jedné trasy pro uložení a také ke kontrole vyplnění názvu souboru. Pokud je vše v pořádku dojde k vytvoření obsahu souboru a následně i k jeho uložení na místo podle výběru. Pokud bylo vybráno uložení podle vlastního výběru, spustí se ještě dialogové okno požadující výběr cesty. Po uložení se uzavře grafické okno aplikace. Stejně jako při zrušení ukládání v hlavní nabídce.

## **5.3 Popis tříd bez formuláře**

Tyto třídy nemají formulář s grafickými komponentami, takže jsou určeny pouze pro provádění určité činnosti nutné pro zpracování dat, které obvykle obsahují. Opět je zde popis formátován do obecného popisu činnosti dané třídy a následně přesný popis jednotlivých atributů a metod včetně jejich provázanosti.

### **5.3.1 Třída Point**

Jedná se o základní třídu, která je určena pro uchování hodnot jednoho bodu. K uloženým hodnotám je pak možné přistupovat přes property určené jednak pro uložení hodnoty, ale také k jejich čtení. Pro lepší představu je zde umístěn UML diagram na obr. 5.1.

### **Atributy**

Jedná se o několik hodnot pro určení polohy, přesnosti a dalších parametrů, které jsou získávány pomocí připojeného GPS modulu. Následující atributy jsou typu *double* a jsou to *latitude* s hodnotou zeměpisné šířky, *longitude* s hodnotou zeměpisné výšky a *altitude* s hodnotou nadmořské výšky. Další jsou atributy přesnosti *pdop* neboli celkovou odchylkou, *hdop* s horizontální odchylkou a *vdop* s vertikální odchylkou. Při pohybu pak mohou být využity *speedKnots* či *speedKmph* udávající rychlost obohacené o atribut *course* určující kurz pohybu. Typu *int* jsou atributy *qualitylndicator* udávající kvalitu přijímaného signálu kdy nula značí, že signál není k dispozici, jedna že je k dispozici a dva že k dispozici i diferenční GPS. Dalším je *numberOfSatellitesInUse,* což je počet satelitů používaných pro výpočet pozice. Posledním atributem je *DateTime timeDate* s časovou hodnotou záznamu bodu.

### **Property**

Zapouzdření je zde provedeno pro všechny výše jmenované atributy třídy, přičemž je umožněn jak zápis, tak čtení. Název property je stejný jako atributu s rozdílem ve velikosti prvního znaku.

### **Konstruktor třídy**

Obsahuje inicializaci bodu spočívající v nastavení většiny atributů na hodnotu -1, která značí, že hodnota není vyplněna a třeba při ukládání ji není třeba vkládat do souboru.

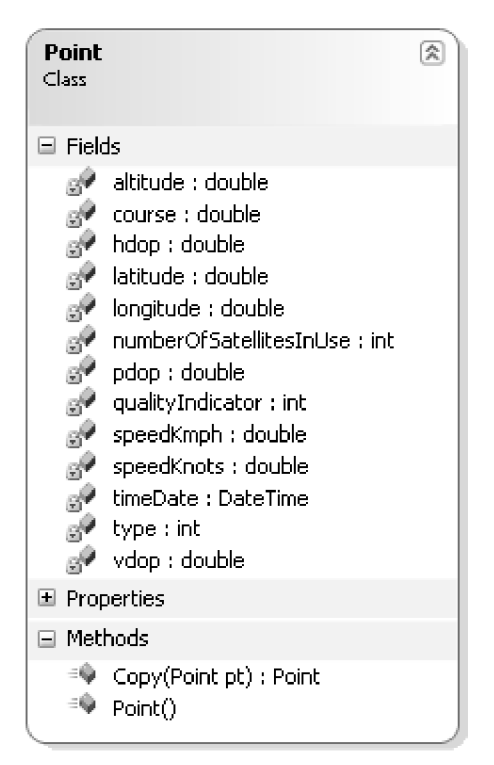

Obr.5.1: UML diagram třídy Point

### **5.3.2 Třída Routě**

Tato třída je primárně určena pro uložení jedné trasy včetně nejrůznějšího nastavení, které je poté využíváno při vykreslování do mapy či editaci trasy. Základním obsahem je tedy seznam všech bodů trasy, které jsou do této třídy postupně ukládány a jejichž struktura byla představena v předcházející kapitole. Kompletní UML diagram této třídy je možné vidět na obr. 5.2.

### **Atributy**

Základním kamenem celé třídy je seznam všech bodů jedné trasy, které jsou uloženy právě v atributu *List<Point> Points.* Při vytvoření objektu této třídy je vytvořen prázdný seznam v tomto atributu. Dalším atributem je jméno souboru *StringfileName,* ze kterého byly body trasy načteny. Podobným k tomuto je následující atribut *String label* nesoucí popis dané trasy. Další atributy slouží pro grafickou reprezentaci trasy. Jsou jimi *Pen routePen* neboli pero, kterým budou body vykresleny obsahující barvu a tloušťku čáry. Jelikož jsem pro mobilní zařízení nenalezl lepší cestu jak jednoznačně rozeznat hodnotu barvy, je barva definována také číselným kódem *int colorNumber* nabývající jedné z devíti hodnot. Dalším atributem je *Boolean link,* což je hodnota určující zdali se má trasa vykreslit z jednotlivých bodů *(falše)* nebo jako spojení přímek *(true).* Pro rychlejší práci byl přidán atribut určující, jakým stylem bude trasa vykreslena. Pokud není nastaven žádný segment (čili hodnota *type* u všech bodů je nula) bude použit styl uložený u trasy, jinak je vykreslení provedeno podle typu segmentu. K rozlišení tohoto je určeno právě *allWithoutType,* kdy hodnota *true* značí vykreslení defaultním stylem. Jelikož je možné trasu podrobit segmentaci a korekci, jsou zde umístěny dva atributy *Boolean segmentation, correction* které na tuto skutečnost poukazují (hodnotou *true)* a některé metody těmto trasám poskytují zvláštní zpracování oproti ostatním.

| Route<br>Class   |                                                                                                    | 会 |
|------------------|----------------------------------------------------------------------------------------------------|---|
| $\boxdot$ Fields |                                                                                                    |   |
| 99               | <sub>図</sub> ♥ allWithoutType : bool<br><sub>n</sub> <sup>→</sup> colorNumber : int<br>e <sup>●</sup> correction : bool<br><sub>B</sub> <sup>●</sup> fileName : string<br><sub>⊠</sub> ♥ label : string<br><sub>B</sub> <sup>o</sup> link: bool<br>Points: List <>Point<br>g <sup>o</sup> routePen : Pen<br><sub>ा</sub> ? segmentation : bool |   |
| □ Properties     |                                                                                                    |   |
| Ħ                | AllWithoutType { get; set; } : bool<br>"I" ColorNumber { get; set; } : int<br>▓▌ Correction { get; set; } : bool<br>" FileName { get; set; } : string<br>$\blacksquare$ Label { get; set; } : string<br>竇 Link { get; set; } : bool<br>RoutePen $\{ get; set; \}$ : Pen<br>Segmentation { get; set; } : bool                                   |   |
| □ Methods        |                                                                                                    |   |
|                  | = AddPoint(Point pnt) : void<br><sup>≡●</sup> Copy(Route rt) : Route<br>$\stackrel{=}{\Rightarrow}$ Count() : int<br><sup>≡●</sup> DelPoint(int index) : void<br>≡♥ GetPoint(int number) : Point<br>≡♥ GetPoints() : List <point><br/><math>\Rightarrow</math> InsPoint(int index, Point pnt) : void<br/>≡♥ Route()</point>                    |   |

Obr.5.2: UML diagram třídy Route

### **Property**

Kromě atributu se souhrnem bodů *Points* jsou všechny ostatní atributy zapouzdřeny a je u nich umožněn zápis a čtení. Název property je totožný s názvem atributu s rozdílem ve velikosti prvního písmene.

### **Konstruktor třídy**

Obsahuje inicializaci atributů většinou na prázdné řetězce či hodnotu falše.

### **Metoda AddPoint**

Je použita pro přidávání bodu do seznamu v atributu *Points.* Jako vstupní hodnotu má bod určený třídou *Point.* Hlavní použití této metody je při načítání bodů ze souboru ve třídě *LoadSavePoints.* 

### **Metoda InsPoint**

Je využita jedině při korekci trasy ve chvíli, kdy je zvolena náhrada úseku trasy jediným bodem. Vstupní hodnota je typu Point, což je vkládaný bod a poté index v *int* určující pozici na kterou má být bod v *Points* umístěn.

### **Metoda DelPoint**

Účelem této metody je smazání bodu trasy definovaného podle vstupního indexu.

**Metoda GetPoints**<br>Tato metoda navrací soubor bodů pro další zpracování jako je například vykreslení Tato metoda navrací soubor bodů pro další zpracování jako je například vykreslení  $\overline{b}$ 

### **Metoda GetPoint**

Vrací na rozdíl od předchozí metody pouze jeden konkrétní bod trasy definovaný vstupním indexem.

### **Metoda Count**

Metoda vrací pouze celočíselný počet bodů uložených v dané trase.

### **Metoda Copy**

Tato metoda slouží k replikaci svého objektu. Této vlastnosti je využito ve třídě *frmSettings,* kde je potřeba vytvořit kopii atributu *Routes* třídy *frmMain,* aby bylo možné ukládat změněné hodnoty nastavení *(RoutePen, ColorNumber, Link),* ale zároveň nebyly  $\mathcal{L}$  do originálního atributu, neboť neboť neboť neboť neboť neboť neboť neboť neboť ne $\mathcal{L}$ 

### **5.3.3 Třída RecordingRoute**

Jedná se o dědičnou třídu odvozenou ze třídy *Routě.* Používá tedy všechny její definice, avšak přidává některé vlastní atributy a s nimi spojené property. Toto je nutné pro správu aktuálně zaznamenávané trasy, což je i účel této třídy. Zaznamenávaná trasa je v jádru stejná jako všechny ostatní trasy, avšak je s tím spojena určitá správa a hodnoty s ní spojené jsou uloženy právě v této třídě. UML digram je možné vidět na obr. 5.3.

### **Atributy**

Prvním je *type* určující typ prováděného záznamu. Je zde několik hodnot, které mají svůj význam. Hodnota 0 značí, že k záznamu nyní nedochází, 1 označuje ukládání po uplynutí určitého časového intervalu, 2 značí ukládání po dosažení určité vzdálenosti od předchozího bodu a konečně -1 je signál, který značí ukončení zaznamenávání. Tyto hodnoty jsou zde pouze uloženy a jsou využívány v metodě časovače ve *frmMain.* Interval či vzdálenost je definována v atributu *gaps,* kdy k rozlišení dochází podle obsahu *type.* Hodnota je uložena v sekundách či metrech. Další atribut *time* je použit při záznamu pomocí času, kdy udává kolik sekund uplynulo od posledního záznamu. Posledním atributem je *lastDrawRecordPoint,*  který je využíván ve spojitosti s vykreslováním ve třídě *MapControl,* kde jedna z metod má na starosti právě vykreslení nového bodu.

### **Property**

Všechny výše zmíněné atributy jsou zde zapouzdřeny pomocí property, které umožňují čtení i zápis do atributů.

### **Konstruktor třídy**

Obsahuje úvodní inicializaci, která nastaví atributy na nulovou hodnotu.

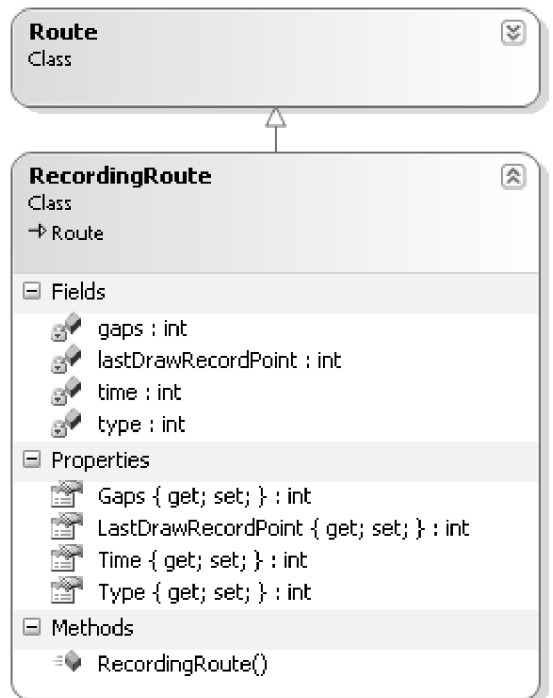

Obr.5.3: UML digram třídy RecordingRoute

### **5.3.4 Třída LoadPoints**

Tato třída obsahuje dvě skupiny metod. První skupina je určena pro načítání zaznamenaných GPS bodů a druhá pak naopak k uložení GPS bodů podle definic souborů k tomu určených a popsaných v kapitole 4. UML diagram je uveden na následujícím obr. 5.4. Jelikož při načítání není nutné ukládat hodnoty do atributů, tak je třída neobsahuje a všechny metody tak mohou být statické. Jak bylo popisováno v části s metodou *LoadTrace* třídy *frmMain* je použito jedné z metod pro načítání podle typu přípony načítaného soboru. Metody pro ukládání jsou volány z metody *miOK\_Click* z třídy *frmSaveRoute.* 

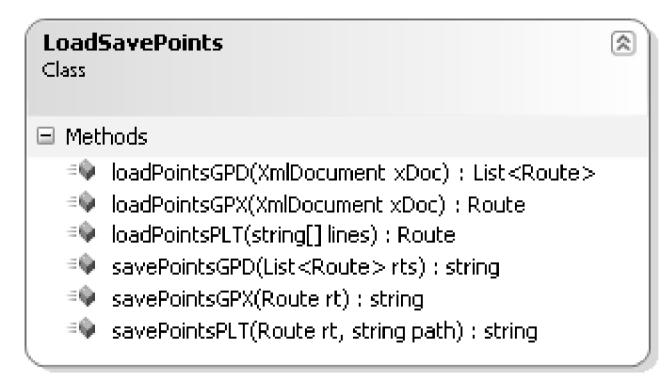

Obr. 5.4: UML diagram třídy LoadPoints

### **Metoda loadPointsGPD**

Úkolem této metody je načítání dat ze souborů typu .gpd, což je typ souboru vytvořený pro účely této diplomové práce. Data jsou formátovaná v XML a tak je jako vstupní proměnná typ *XmlDocument,* který je však převeden na *XmlNodeList,* který dokument rozdělí podle názvu jednotlivých uzlů. Jak bylo popsáno v kapitole 4.4, je zde vytvořena určitá hierarchie po které se postupně pomocí cyklů a názvů uzlů postupuje hlouběji do struktury. Pokud je nalezen uzel <trk> tak je vytvořena proměnná s další trasou. V uzlu <trk> je následně hledán uzel <name> s popisem trasy a poté uzly <trkseg> s body přidělenými k jednotlivým segmentům. Poté co je dosaženo úrovně uzlu <trkpt> obsahující data jednoho uloženého bodu, jsou tyto informace vyčteny a uloženy do proměnné typu *Point* a následně po celkovém složení vloženy do proměnné *newRoute* typu *Routě.* Takto je postupně vyčten celý obsah uzlu <trk> a dojde tak k vytvoření celé trasy. Proměnná *newRoute* je pak přidána do proměnné *newRoutes* a pokud je přítomen další uzel <trk> tak dojde k načtení další trasy. Pokud zde další trasa není, proměnná *newRoutes* odeslána jako návratová hodnota. (To znamená metodě *LoadTrace,* kde dojde k uložení trasy do atributu *Routes* v *frmMain.)* 

#### **Metoda loadPointsGPX**

Tato metoda zpracovává soubor typu .gpx, který obsahuje data formátovaná v XML. Jako vstupní proměnná je použit typ *XmlDocument,* který je však převeden na *XmlNodeList,*  který dokument rozdělí podle názvu jednotlivých uzlů. Jak bylo popsáno v kapitole 4.2, je zde vytvořena určitá hierarchie, po které se postupně pomocí cyklů a názvů uzlů postupuje hlouběji do struktury. Poté co je dosaženo úrovně uzlu <trkpt> obsahující data jednoho uloženého bodu, jsou tyto informace vyčteny a uloženy do proměnné typu *Point* a následně po celkovém složení vloženy do proměnné *newRoute* typu *Routě.* Takto je postupně vyčten celý obsah souboru a dojde tak k vytvoření celé trasy. Proměnná *newRoute* je pak odeslána jako návratová hodnota metodě, která ji vyvolala. (To znamená metodě *LoadTrace,* kde dojde k uložení trasy do atributu *Routes.)* 

#### **Metoda loadPointsPLT**

Metoda je určená pro zpracování souboru typu .pit. Takovýto soubor má podle popisu v 4.3 prvních šest řádků určených pro nastavení a proto zde nejsou zpracovávány. Načítání začíná až od sedmého řádku, kde je zpracováván každý řádek samostatně. Je-li řádek prázdný, dojde k jeho přeskočení. Data jsou oddělena čárkou a tak je takto řádek zpracován a hodnoty rozporcovány do pole o sedmi prvcích. Jelikož je účelem této metody vyčtení zeměpisných souřadnic, jsou vyčteny hodnoty z prvního a druhého prvku. Následuje vyčtení čtvrtého prvku což je nadmořská výška. Jelikož je udávána ve stopách, je přistoupeno k převodu na metry. Tyto hodnoty jsou postupně ukládány do proměnné typu *Point* a následně je tento bod uložen do proměnné typu *Routě,* která je použita po vyčtení všech bodů jako návratová hodnota. Stejně jako u předchozí metody je navrácen kompletní seznam bodů, který je následně uložen.

#### **Metoda savePointsGPD**

Jak je patrné z názvu, je tato metoda určena pro vytvoření proměnné obsahující text pro uložení do souboru. Vstupní proměnnou je typu *List<Route>* která obsahuje všechny trasy určené k uložení. Může jich být dle definice souboru i více než jedna. Nejprve je vytvořena hlavička, která mimo jiné nese informaci o verzi souboru 1.5. Poté je přidán popisek k dané trase a následně segmenty trasy. Ty pak obsahují jednotlivé body. Do každého bodu jsou přidávány hodnoty podle toho, jestli je daná hodnota k dispozici. Po přidání všech tras a bodů je daná proměnná převedena do *String* a poslána zpět jako návratová hodnota.

#### **Metoda savePointsGPX**

Podobně jako předchozí metoda i tato vytvoří proměnnou, kterou po převedení na typ *string* pošle jako návratovou hodnotu. Vstupní proměnná je typu *Routě* a obsahuje tedy trasu, kterou je třeba uložit. Nejprve vytvoří hlavičku souboru a poté vytvoří strukturu postupným ukládáním bodů. Po uložení všech boduje výsledek navrácen.

### **Metoda savePointsPLT**

Tato metoda vytváří textový řetězec s formátováním dle pravidel definovaných v kapitole 4 pro typ .pit. Jako proměnná, do které se postupně vkládají všechny informace je použit *StringBuilder Doc,* který by měl být vhodnější než *String* při častém spojování textů. Napřed je přidána hlavička, která je téměř celá neměnná pro různé soubory až na položku s hodnotou cesty k souboru, která je předána metodě při spuštění. Následně se vytváří řádky, které nesou informace vždy o jednom bodu a jsou vyčítány ze vstupní proměnné typu *Routě.*  Po přidání všech bodů je proměnná *Doc* převedena na typ *String* a odeslána jako návratová hodnota.

### **5.3.5 Třída MapControl**

Jedná se o důležitou třídu, na které je závislý chod celé aplikace. Slouží pro udržení informací o načteném mapovém podkladu a následně také o spojení mapy s trasami a zobrazení výsledku. Její funkce spočívá v načtení mapy do jednoho z atributů a při zavolání některé z metody je tato mapa zobrazena. Pokud je současně načtena jedna nebo více tras, musí být do mapy správně zakreslena. To samé platí při segmentaci trasy či její korekci, kdy je nutné vykreslit na mapu další objekty. Výpočet probíhá na základě kalibračních údajů, které jsou získány společně s mapou při jejím načítání. Metoda také obsahuje atributy určující nastavení aktuálního pohledu na mapu či její připravenost.

### **Atributy**

Atributy v této třídě jsou zaměřeny především na udržení hodnot potřebných pro grafické zpracování vykreslované mapy. Atribut *String fileSettings* obsahuje cestu k souboru s kalibračními informacemi a je používán při načítání nového obrazu podkladové mapy. Několik atributů začínajících *ImageMap* obsahuje jednotlivé obrazové vrstvy při vykreslování tras do načtené mapy. Tyto vrstvy jsou postupně spojovány podle potřeby a jsou takto rozděleny, aby nemuselo neustále docházet k překreslování neměnných částí. Atributy Point MapStart, MapStop jsou určeny pro uložení hodnot koordinátů mapy načítaných z kalibračního souboru mapy. *Boolean ready* značí, zda je mapa kompletně načtena a připravena k vykreslení. *Double scaleMap* je určeno pro uložení hodnoty měřítka mapy. Úprava této hodnoty a následné vykreslování poměrně značně zatěžuje mobilní zařízení. Atributy *int offsetX, offsetY* jsou určeny pro uchování hodnoty posunutí zobrazené mapy vzhledem od jejího počátku v horním levém rohu. S tím souvisí i atributy *int screenWidth,*  *screenHeight* obsahující hodnotu rozměrů aktivní vykreslovací plochy aplikace. Posledním blokem jsou atributy spojené s pohybem myši při stlačeném tlačítku, což způsobuje pohyb mapy. Slouží k tomu *Boolean mousePress,* což určuje, že je tlačítko právě stlačeno a *int mouseX, mouseY*udávající polohu kde došlo naposledy k přepočtu souřadnic.

### **Property**

Kromě atributů začínající na *ImageMap* a *Map* jsou všechny ostatní zapouzdřeny přes property. Umožňují jak zápis, tak i čtení daných atributů, přičemž pojmenování je stejné s rozdílem velikosti prvního písmene. Property *ScaleMap* kontroluje a nastavuje při zápisu této hodnoty, aby byla v rozmezí <0,3 ; 3>. Property *OffsetX* i *OffsetY* pak při zápisu kontrolují svoji hodnotu tak, aby nebyla menší než nula nebo nepřesahovala velikost obrázku, což způsobuje zastavení posunu mapy, pokud je dosaženo jejího konce.

#### **Konstruktor třídy**

Obsahuje pouze nastavení připravenosti třídy pomocí atributu *ready* na hodnotu *falše.* 

**Metoda LoadMap**<br>Tato metoda je spuštěna při načítání nové mapy a je určena pro uložení nové mapy do  $\Gamma$ objektu a také k prvotní inicializaci objektu. Vstupní proměnnou jsou obrazová data načítané mapy a toto je uloženo do atributu *ImageMapOriginal.* Jelikož se jedná o inicializaci, jsou nastaveny některé další atributy objektu, jako je hodnota posunu mapy na nulu. Také měřítko je nastaveno na hodnotu jedna.

#### **Metoda LoadMapSettings**

Pro správné určení polohy bodů trasy na načtené mapě je nutné znát souřadnice dvou rohů mapy z kalibračního souboru a zjištění těchto hodnot je právě účelem této metody. Vstupním parametrem je textová proměnná, která přenáší obsah kalibračního souboru. Z tohoto jsou postupně vyčteny oba body a uloženy do atributů *MapStart,* který určuje souřadnici horního levého rohu mapy a pak *MapStop,* což je protilehlý dolní pravý roh mapy.

#### **Metoda DrawRoute**

Jedná se o privátní metodu, jejímž účelem je vykreslení trasy do mapy podle určitých pravidel, což je vše předáno přes vstupní hodnoty. Slouží jako pomocná metoda pro dále jmenované metody, které obvykle jen ověří několik parametrů ohledně proveditelnosti a dostatku vstupních údajů či existenci objektů a následně zavolají tuto metodu, aby do určité vrstvy vykreslila trasu či její část podle definovaného stylu. Ten je buď načítán přímo podle vykreslovaného bodu, nebo je-li vykreslovaný bod v omezené oblasti podle vstupních parametrů, je vykreslen předem definovaným stylem, který je pro takovou událost určen. Je také nutné na základě kalibračních údajů přepočítat hodnotu souřadnic bodů na pixel, do kterých dojde k zakreslení.

#### **Metoda DrawMap**

Kdykoliv dojde ve třídě *frmMain* k požadavku na celkové překreslení, provede se nejdříve tato metoda. Z toho tedy vyplývá, že jde o hlavní vykreslovací metodu, která má za úkol sestavit základní obraz. Toho se docílí spojením mapového podkladu a bodů načtených tras, které nejsou ve speciálním režimu (čili nad nimi není prováděna segmentace či korekce). Jako vstupní parametr je seznam tras, který je používán v hlavní třídě programu a také aktuálně zaznamenávaná trasa. Nejprve dojde k překopírování obrazu z *ImageMapOriginal*  do *ImageMap,* aby došlo k načtení čisté mapy. Následně je toto převedeno na plátno, do kterého je možné snadno kreslit. Po ověření přítomnosti tras dochází k vykreslení tras pomocí metody *DrawRoute.* Trasy jsou vykreslovány podle jednotného stylu, pokud není nastavena segmentace u žádného bodu nebo podle stylu segmentu při jeho nastavení, což je rozlišeno podle hodnoty trasy *allWithoutType.* Následně je podobně vykreslena aktuálně zaznamenávaná trasa, pokud nějaká existuje.

#### **Metoda DrawLastRecordPoint**

Je určena k vykreslení pouze posledního aktuálně zaznamenaného bodu trasy. Dochází tak k šetření vykreslování a zrychlení běhu aplikace. K jejímu zavolání dochází vždy při záznamu nového bodu. Nejprve vytvoří plátno z obrazu v atributu *ImageMap,* do kterého následně zakreslí spojnici s předchozím bodem po přepočítání jejich souřadnic.

### **Metoda DrawSegmentationRoute**

Smyslem metody je vykreslení trasy, u které aktuálně dochází k segmentaci. Takovou trasu je tedy nutné často překreslovat, a proto je její vykreslení vykonáváno zvlášť od ostatních tras. Nejprve dojde k vytvoření kopie *ImageMap* do *ImageMapSeg* a následné převedení na plátno. Poté se přistoupí k vykreslení vstupní trasy pomocí metody *DrawRoute.*  Je zde využit i rozsah pro speciální styl v podobě aktuálně zpracovávaného segmentu, kde u těchto bodů ještě není příslušnost k segmentu uložena a je tedy nutné to provádět tímto způsobem, dokud nedojde k uložení.

### **Metoda ClearlmageMapSeg**

Slouží pouze pro uvolnění paměti po dokončení segmentace kdy je také volána.

### **Metoda DrawCorrectionRoute**

Podobně jako u segmentace, tak i u korekce je vykreslení zpracovávané trasy prováděno zvlášť. Prvně se vytvoří plátno z *ImageMapCorr* odvozené z *ImageMap* a do něj se pomocí pomocné metody vykreslí trasa. Rozsah pro speciální styl je zde použit pro body uvnitř kružnice sloužící pro výběr nahrazované či mazané oblasti. Právě tato kružnice je následně vykreslena, přičemž je nutné provést přepočet ze souřadnic v pixelech na souřadný systém GPS.

### **Metoda ClearlmageMapCorr**

Uvolní paměť po ukončení korekce.

### **Metoda DrawActualPosition**

Účelem je vykreslení aktuální pozice zjištěné z GPS modulu do mapového podkladu. Nejprve je vytvořeno plátno z obrazu *ImageMapActual,* který je odvozený podle situace z normálního obrazu či po korekci nebo segmentaci pokud probíhají. Následně dojde k přepočtu souřadnic a vykreslení bodu.

### **Metoda ShowMap**

V předchozích metodách došlo k nastavení všech potřebných parametrů mapy a také k vytvoření jejího obrazu spolu se zakreslením bodů tras. Tato metoda tedy dělá závěrečnou práci, která spočívá ve vykreslení obsahu atributu *ImageMapActual* na plátno hlavního formuláře *vefrmMain* spolu s posunem podle offsetu a nastaveného měřítka.

### **Metoda FindNearestPoint**

Metoda hledá nejbližší bod trasy, která je jako vstupní parametr, vzhledem k bodu na mapě kde došlo ke stisku levého tlačítka. Tohoto je využíváno u segmentace při určení rozsahu nového segmentu. Po stisku do mapy totiž dojde k nastavení hranic a vykreslení podle příslušného stylu. Je proto nejprve nutné převést bod kliknutí na souřadnice mapy a následně jsou procházeny body trasy a porovnávána jejich vzdálenost pomocnou metodou *CalculateDistance.* Index nejbližšího boduje pak navrácen zpět.

### **Metoda FindPointsInCircle**

Své využití má u korekce, kdy je pomocí kružnice vytyčena oblast, ve které budou buď všechny body smazány, nebo smazány a nahrazeny jedním novým bodem. Pro nalezení těchto bodů je určena právě tato metoda. Nejsou však označeny všechny body, ale jen body mezi prvními dotyky hranice kružnice směrem od začátku ke konci. Díky tomu není nutné kontrolovat, jestli ve výseči není i nějaký bod, který byl zaznamenán později, například po projití zatáčky. Podobně jako u předchozí metody dojde k nalezení středu tentokrát kružnice a využití výpočtu vzdálenosti. Jako návratová hodnota je tedy dvojice indexů ohraničující vybraný úsek trasy.

### **Metoda FindCircleCenter**

Pokud je při korekci zvolena možnost náhrady úseku jedním bodem, který je ve středu kružnice, je souřadnice tohoto bodu vypočítána touto metodou. Dojde tedy k přepočtu souřadnic a poté k vytvoření bodu, který je použit jako návratová hodnota. Následně je tento bod vložen na místo smazaného úseku, ale to je už funkce jiné metody.

### **5.3.6 Třída HelpMethods**

Jedná se o třídu obsahující pouze statické metody. V této třídě nejsou přítomny ani žádné atributy a koncept této třídy je zaměřen na pomocné metody, které jsou používány obvykle v několika dalších třídách.

### **Metoda S42toWGS84**

Účelem při volání této metody je provést převod vstupních souřadnic z mapového systému S-42 do systému WGS-84. Vstupní proměnnou je souřadnice bodu a návratovou hodnotou pak převedená hodnota. Způsob převodu je převzat z dokumentu [16], který je popsán v kapitole 3.3.1. Metoda nejprve převede souřadnice do stupňů určující polohu na elipsoidu a následně provede korekci vzájemné pozice středů elipsoidů systémů S-42 a WGS-84. Tato metoda je volána z třídy *frmNewMap,* která ji potřebuje, pokud uživatel zadá souřadnice bodů definující rohové body mapového podkladu v geodetickém systému S-42.

### **Metoda StringToDouble**

Jak vyplývá z názvu metody, slouží pro převod datového typu *String,* který je jako vstupní parametr, na číslo typu *Double,* což je návratová hodnota této metody. Tyto převody jsou nutné především při vyčítání souřadnic bodů ze souborů se záznamem trasy nebo při načítání hodnot z kalibračního souboru mapy. Stejná kontrola je použita při zadávání souřadnic rohů mapy do programu. Nejedná se však o prostý převod, ale o celou kontrolu vstupní hodnoty. Ověřováno je, zda jsou hodnoty čísla a také je proveden převod čísla na obsah desetinné čárky místo tečky.

### **Metoda DegreesToRadians**

Privátní metoda této třídy sloužící pouze pro přepočet vstupní hodnoty ve stupních do návratové hodnoty v radiánech.

### **Metoda CalculateDistance**

Jedna z možností záznamu trasy je podle vzdálenosti od předchozího zaznamenaného bodu a právě k tomuto je určena tato metoda, která má za úkol ze dvou vstupních bodů vypočítat jejich vzdálenost v metrech. Postup výpočtu je popisován v kapitole 3.4.

### **Metoda RouteDefaultSettings**

Nastavuje základní styl vykreslované trasy, který je použit, pokud mají všechny body nastavenu hodnotu segmentu na defaultní čili bez označení.

### **5.3.7 Třída GPS**

Základní třída celé aplikace, která se stará o zpracování dat přijatých od GPS modulu. Třída po přijetí dat pomocí jedné z metod provede rozdělení přijatých vět a následně pomocí privátních metod třídy uskuteční zpracování hodnot a uložení do jednoho bodu udávajícího aktuální pozici. Tento bod je následně poskytován a zpracováván jinými třídami. Na obr. 5.5 je možné vidět UML diagram této třídy.

### **Atributy**

Hlavním atributem je *Point actualPosition,* ve kterém je uložena aktuální poloha přijímače ze získaných údajů. Další je *Statistics appStatistics,* což je pouze ukazatel na objekt se statistikou, která je v této třídě zaznamenávána. Poslední je *activeSatellites,* což je speciální atribut založený na třídě uvnitř této třídy pro uložení informací o satelitech. Tyto hodnoty však nejsou nikde v aplikaci používány. Struktura této vložené třídy je dobře patrná na obr. 5.5.

### **Property**

Zapouzdření je provedeno u atributu *actualPosition,* kde je umožněno pouze jeho čtení, neboť zápis mají na starosti privátní metody třídy. Návratová hodnota však není přímo na daný atribut, aleje vytvořen jeho klon. Další property je pro čtení z *activeSatellites.* 

### **Konstruktor třídy**

Jen základní inicializace. Nejprve uloží ukazatel na objekt se statistikami, který je uveden jako vstupní parametr. Následně provede inicializaci objektu pro uložení hodnot o satelitech.

### **Metoda ProcessNMEAdata**

Jediná veřejná metoda této třídy, která slouží pro příjem dat určených ke zpracování. Na vstupu jsou tedy data ze sériového portu, která jsou rozdělena na věty. Poté se provede ověření kontrolního součtu a následně předání věty jedné z privátních metod, která je pro její zpracování určena.

### **Metoda controlSentence**

Provede ověření kontrolního součtu vstupního parametru věty podle popisu uvedeného v kapitole 2.1a vrátí informaci o výsledku.

### **Metoda processLatitude**

Pomocná metoda, která slouží k převodu čísla zeměpisné šířky ze zápisu používaného v protokolu NME A uvedeného například v kapitole 2.3.1 na číslo ve stupních.

### **Metoda processLongitude**

Provádí podobný převod jako předchozí metoda.

### **Metody pro zpracování vět protokolu NMEA**

V této třídě jsou další privátní metody sloužící pro zpracování konkrétní věty podle daných pravidel uvedených v kapitole 2.3. Takovou metodou je například *processGLLdata.*  Podobné metody existují i pro věty GSA, GSV, RMC a VTG. U metod se dá popsat společné chování, kdy nejprve dojde k ověření platnosti dat v dané větě obvykle díky vloženému indikátoru. Jsou-li data validní, dojde k jejich vyčtení a uložení do atributu *actualPosition.* 

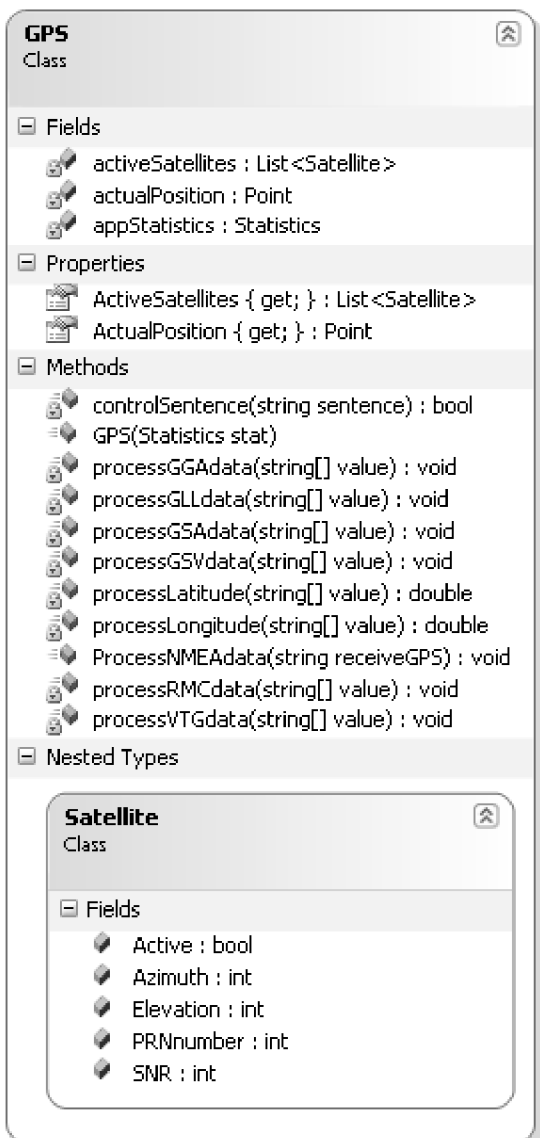

Obr.5.5: UML diagram třídy GPS.

### **5.3.8 Třída Segments**

Tato třída obsahuje jen několik atributů a pro jejich další použití property. Třída slouží pro definici stylů používaných při vykreslování trasy do mapy spolu s textovým popisem jednotlivých stylů. Tyto hodnoty se dají používat staticky, přičemž další část určená pro práci při segmentaci již není možno takto používat neboť je potřeba dané hodnoty uchovat.

### **Atributy**

Prvním atributem je *pens,* jež obsahuje definice stylů používaných pro vykreslení různých segmentů trasy. Samozřejmě se jedná o jednorozměrné pole. S tímto atributem je logicky vázán další nazvaný *names,* který obsahuje názvy segmentů vztaženým k výše popisovaným stylům. Oba tyto atributy jsou statické. Další atributy slouží při probíhající segmentaci trasy. Atribut *routelndex* obsahuje číselný index trasy, u které právě segmentace probíhá. Atributy *start* a *stop* pak obsahují číslo začátku a konce aktuálně zpracovávaného segmentu, což je využíváno při vykreslování a ukládání změn při segmentaci.

### **Property**

Všechny atributy jsou zapouzdřeny přes property, přičemž je u nich nastavena různě možnost čtení a zápisu. Property *Pens* a *Names* jsou určeny pouze pro čtení, neboť jsou označeny jako statické. Zbylé property *Routelndex, Start* a *Stop* obsahují možnost čtení i zápisu, neboť je nutné s těmito hodnotami pracovat. U property *Stop* je při ukládání ověřeno, zda vkládaná hodnota není menší než je hodnota v atributu *start,* neboť by to mohlo způsobit problémy.

### **5.3.9 Třída Correction**

Jedná se o podpůrnou třídu používanou při korekci jedné vybrané trasy jako úložiště důležitých hodnot. Neobsahuje tedy žádné metody, ale jen atributy a s nimi spojené property sloužící jako jejich zapouzdření.

### **Atributy**

Prvním je celočíselný atribut *routelndex,* kterým se dá zjistit se kterou trasou je korekce právě prováděna a ukazuje tak index na trasu v atributu *Routes* třídy *frmMain.* Další dva atributy *start* a *stop* obsahují indexy počátku a konce vymezené části trasy kružnicí. Kružnici popisují tři atributy x, y určující střed kružnice a *radius* pak její průměr. Souřadnice středu je hodnota převzatá ze souřadnice obrazovky, kde došlo ke stisku a tak je nutné při vykreslování použít přepočet zahrnující posun mapy na obrazovce a následně toto číslo přepočítat na souřadný systém mapy. Toto se však děje až při vykreslování v třídě *MapControl.* Zbylé dva atributy *delete* a *replace* jsou pouze pro nastavení pravdy u toho, kterého operace právě probíhá, neboť je podle toho uzpůsobena funkčnost dalších metod pracující s atributy v této třídě.

### **Property**

Všechny atributy této třídy jsou zapouzdřeny pomocí property které umožňují zápis i čtení. Jména jsou stejná jako atributů s rozdílnou velikostí prvního písmene. Property *Stop*  obsahuje navíc kontrolu, aby při zápisu nebyla vkládána hodnota větší, než je v atributu *start.*  U property *Rádius* je kontrolována při zápisu hodnota tak, aby byla větší než nula.

### **5.3.10 Třída PortFinder**

Rozšiřuje základní funkčnost programu o možnost automatického nalezení portu, ke kterému je připojen GPS modul. Třída je spouštěna hned po startu programu a pomocí časovače a objektu sériového portu umí postupně otestovat porty a nalézt ten s GPS daty podle charakteristických znaků protokolu NMEA . Funkci po vytvoření objektu této třídy je možné vidět v příloze B. 1.

#### **Atributy**

Základem je atribut objektu pro sériového portu *serialPort* a následně pak i časovače *timer,* který je zodpovědný za řízení zkoušení jednotlivých portů. Dalším atributem je číslo portu i, který bude zkoušen v následujícím kroku. Posledním je textový *portState,* který informuje a stavu hledání vhodného portu. Přes tento atribut je předávána informace do *frmMain,* která se periodicky ptá na jeho hodnotu a případně rozhoduje o svém dalším běhu.

### **Property**

Je zde pouze jediná a to umožňující čtení atributu *portState.* 

**Konstruktor třídy**<br>Po vytvoření objektu a spuštění konstruktoru třídy musí dojít k základním nastavením objektů atributů. Především se jedná o nastavení parametrů komunikace sériového portu jako je rychlost, datové bity, stop bity a také obsluhu při vyvolání příjmu dat. Další nastavení je u časovače, kdy se nastaví metoda spouštěná při uplynutí intervalu časovače, který se nastaví na 4 sekundy a následně se časovač spustí. Nakonec se nastaví číslo kontrolovaného portu a stav. 4 sekundy a následně se časovač spustí. Nakonec se nastaví číslo kontrolovaného portu a stav.

#### **Metoda timer Tick**

Jedná se o událost vyvolanou při uplynutí intervalu časovače. Obsahuje cyklus, který zkouší postupně všechny porty. Pokud je port uzavřen tak se vyvolá výjimka a ihned se kontroluje další číslo portu. Pokud je port otevřený tak se tato metoda ukončí a čeká se na kontrolu přes příjem sériového portu (následující metoda). Pokud na vstupu nejsou GPS data, tak se tato metoda opět vyvolá po uplynutí intervalu časovače a kontroluje se další port dokud nejsou vyzkoušeny všechny.

### **Metoda seriálPort\_DataReceived**

Je to metoda vyvolaná při události příjmu dat u sériového portu. Jako vstupní parametr jsou přijatá data, které přijme a pomocí metody *TryNMEA* ověří, zda se jedná o data z GPS modulu. Pokud ne tak ukončí svoji činnost. Pokud ano, změní stav atributu *portState* na název aktuálního portu a ukončí běh sériového portu.

### **Metoda TryNMEA**

Privátní metoda sloužící pro testování vstupního řetězce na přítomnost dat protokolu NMEA, konkrétně pak o data pořízená GPS modulem. Dochází tedy k vyhledání charakteristického řetězce znaků, kterým je každá věta NMEA charakteristická jak bylo popisováno v kapitole 2.2.

### **5.3.11 Třída Statistics**

Pouze pomocná třída shromažďující informace z celé aplikace o jejím provozu. Informace obsažené v ní nejsou nikde přímo využívány, ale slouží především pro účel kontroly při vývoji aplikace nebo je možné je využít při kontrole správné funkce komunikace s modulem GPS. Obsah atributů je vlastně jen čítač specifických událostí.

### **Atributy**

Názvy všech atributů začínají řetězcem *statCount* s následným upřesňujícím názvem. *SerialPortln* obsahuje počet vyvolání metody na čtení dat ze sériového portu. *ReadError* je počet obecných výjimek u čtení ze sériového portu. Obvykle se objevují při spuštění či ukončení komunikace. *StringError* je počet specifických výjimek nastávajících při překročení paměti obvykle vyvolané přílišným objemem dat. *WorkingError* je počet překrývajících se čtení ze sériového portu. Jedná se spíše o preventivní kontrolu. *ChecksumError* je počet chybně přijatých vět NME A po ověření kontrolního součtu. Další atributy uchovávají počty jednotlivých vět protokolu NMEA . Konkrétně se jedná o věty GGA, GLL, GSA, GSV, RMC, VTG, ZDA. V případě příjmu jiné věty je toto zaznamenáno v atributu *Different.* 

### **Property**

Jsou vytvořeny pro všechny výše zmíněné atributy a umožňují čtení i zápis do odpovídajících atributů. Jméno property je shodné s názvem atributu s výjimkou velikosti prvního písmene.

# **6 PŘEDVEDENÍ FUNKCÍ PROGRAMU**

Předchozí kapitola popsala očekávanou funkčnost programu spíše z programátorského hlediska, neboť v podkapitolách byly podrobně popsány jednotlivé třídy celého programu. Také byla naznačena jejich spolupráce a význam většiny metod a jejich přínos k dosažení zadané funkčnosti. Nyní se proto zaměříme na vlastní funkčnost samotného programu z uživatelského hlediska v podobě jednoduchého návodu.

Aplikace po spuštění zobrazí pouze prázdnou plochu a na spodní straně pracovní plochy pak dvě položky menu, což je pro mobilní verzi systému Windows typické. Tyto dvě položky se nazývají Soubor, určený pro načítání souborů, nastavování či úpravám tras. Druhým tlačítkem je potom Ovládání, pod kterým se skrývají možnosti ovládání zobrazené mapy a možnost výpisu některých údajů.

První operací, která probíhá po spuštění aplikace je hledání sériového portu, ke kterému je připojen GPS modul. Z něj jsou totiž přijímána data pro následné zpracování. Na obrazovce tak probíhá nápis:"Hledám port.". Na konci této fráze je měněn počet teček v rozmezí jedné až tří a tak je patrné, že aplikace stále pracuje. Tato procedura může trvat několik sekund až desítek sekund v závislosti na přístroji. V průběhu hledání je však možné aplikaci normálně používat.

Práce s programem pokračuje výběrem položky Soubor - Otevřít mapu. Následuje zobrazení dialogu sloužícího pro výběr obrázkového souboru, který představuje mapu. Soubory jsou pro rychlejší hledání filtrovány podle masky přípony. Po výběru podkladové mapy je mapa načtena a zobrazena. Alespoň pokud již byla použita někdy dříve a je tak u ní vytvořen kalibrační soubor. Pokud tomu tak nebylo, dojde k překrytí aktuálního okna novým, kde je nutné zadat souřadnice dvou rohových bodů této mapy a následně toto potvrdit. Ukázka tohoto okna je na obr. 6.1. Body je možné zadat jak v geodetickém systému WGS-84 typickém pro systém GPS tak i v systému S-42, který se v naší republice vyskytuje například u map Klubu českých turistů. Jak je ze zmíněného obrázku patrné, je možné u systému WGS-84 typickém pro GPS zadat souřadnice ve dvou různých formátech. Prvním je zadání čísla rozloženého na stupně, minuty a sekundy. V druhém pak číslo jen ve stupních. Pokud je vše zadáno správně, dojde k načtení mapy, pokud ne, je načítací proces ukončen chybovým hlášením. Je to zdůvodněno nemožností další práce s mapou bez odpovídajících informací o ní. Například by nebylo možné správně zobrazit načítanou trasu. Okno se zadávacím formulářem se každopádně uzavře a je vidět původní hlavní okno programu.

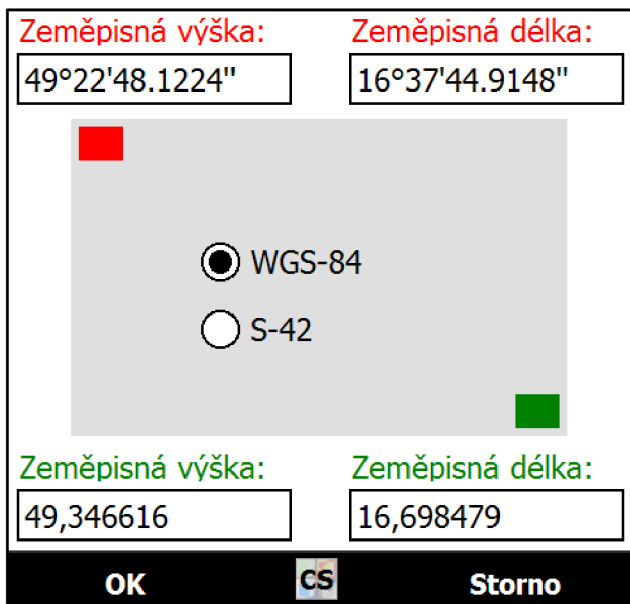

Obr.6.1: Zadávání parametrů u nové mapy

Nyní pokud proběhlo načtení v pořádku, je na dříve bílé ploše vidět zobrazená mapa. S touto mapou je možné dále pracovat několika způsoby. Prvním je pohyb pomocí položek v menu Ovládání či softwarové nebo hardwarové klávesnice přístroje. Druhým je možnost využít vlastností dotykových displejů a ovládat posun mapy pomocí pohybu prstu přitisklého k displeji. Při posunu je pohybováno plynule s mapou, přičemž jsou hlídány okraje mapy a tak není možné odjet za její okraj. Další možností je změna měřítka zobrazované mapy. To je možné provést přes menu Ovládání, kde je také možné vyvolat patřičnou změnu odpovídajícím tlačítkem. Jinou možností je zobrazení panelu, ve kterém jsou obsaženy všechny položky pro ovládání měřítka přes volbu Ovládání - Zoom menu. Přiblížení se dá provést až na trojnásobek velikosti původní mapy a oddálení poté na třetinovou velikost. Je zde obsaženo i tlačítko pro vrácení hodnot na normální měřítko. Jelikož je po změně měřítka nutné provádět přepočet velikosti mapy, je možné, že se aplikace bude například při posunu mapy chovat zpomaleně.

Nyní je tedy možné pokračovat a načíst soubory se záznamem trasy. Postupujeme tedy obdobně výběrem položky Soubor - Otevřít trasu, po čemž je vyvolán dialog na výběr souboru podle masky z jednoho ze tří možných typů. Po výběru trasy dojde k načtení trasy do paměti programu Délka této operace je závislá na výkonu mobilního zařízení. Cekání by však nemělo trvat déle než pár vteřin.

Po načtení dojde k překreslení mapy, do které je zakreslena trasa. V závislosti na měřítku mapy a umístění trasy nemusí být vykreslená trasa hned vidět a je tak nutné se na ni pomocí ovládání posunout. Postup s načítáním trasy je možné opakovat vícekrát a vždy dojde k vykreslení všech tras, přičemž jednotlivé trasy budou od sebe barevně odlišeny. Pro praktickou ukázku je na obr. 6.2 vyobrazeno načtení dvou tras. Zde je vhodné zdůraznit, že pokud již trasa obsahuje definici různých segmentů trasy, je vykreslena patřičným stylem. Jinak je celá trasa vykreslena jedním stylem nastaveným aplikací automaticky.

Pokud je zvolena nevhodná forma zobrazení trasy, je možné upravit grafický vzhled každé trasy, použitím položky Soubor - Nastavení. Po spuštění této volby dojde k překrytí stávajícího okna novým oknem, které je zobrazeno na obr. 6.3. Jsou v něm ovládací komponenty určené pro výběr trasy, kterou je třeba změnit a poté se zobrazí vlastnosti dané trasy, které je možné upravit.

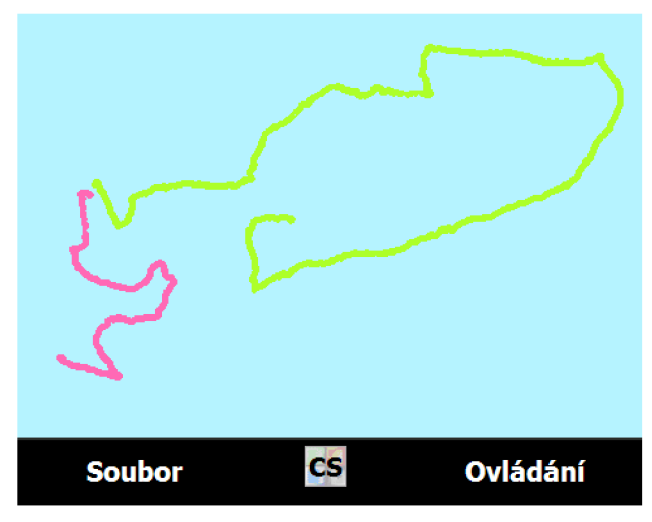

Obr.6.2: Zobrazení dvou načtených tras

Změnu ve vlastnostech trasy není nutné pokaždé potvrzovat, neboť dochází k mezi uložení při změně na úpravu jiné trasy. Poslední položka je na trasách nezávislá a umožňuje změnit port, ke kterému je připojen GPS modul. Tato volba se hodí, například pokud byl připojen až po spuštění aplikace a nebyl tak nalezen při spuštění, kde probíhá automatické vyhledávání. Změny se však do programu promítnou skutečně až po potvrzení tlačítkem ok. Není-li vhodné změny ukládat, použije se tlačítko storno, které anuluje všechny změny. Po stisku kteréhokoliv tlačítka dojde k uzavření tohoto okna a zobrazení hlavního okna, kde dojde či nedojde v závislosti na volbě tlačítka na aplikaci změn. Tato operace může opět několik sekund trvat v závislosti na výkonu přístroje a množství načtených tras. Nastavení barvy trasy umožněné v tomto okně se aplikuje při vykreslování, pouze pokud jsou všechny body v defaultním nastavení typu cesty.

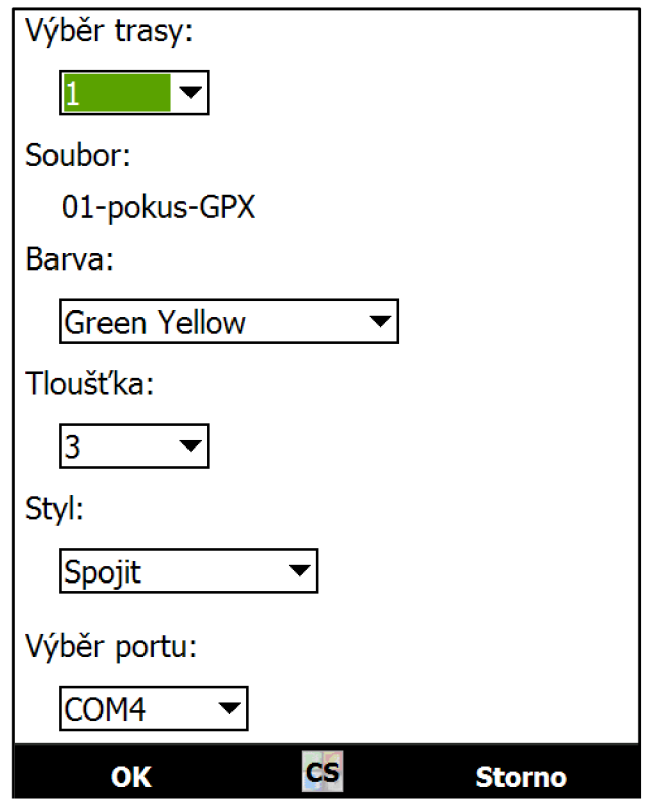

Obr.6.3: Okno umožňující změnu nastavení tras

Po uplynutí několika desítek sekund či minut by mělo dojít, v závislosti na podmínkách okolí, k nalezení dostatečného signálu v GPS modulu, který v důsledku toho začne posílat informace o poloze přístroje. Tento stav je znázorněn výrazným bodem zobrazeným v mapě na místě aktuální polohy uvedeným na obr. 6.4. K aktualizaci dochází každou sekundu. Pokud však signál není dostatečně silný, nemusí dojít k zobrazení pozice.

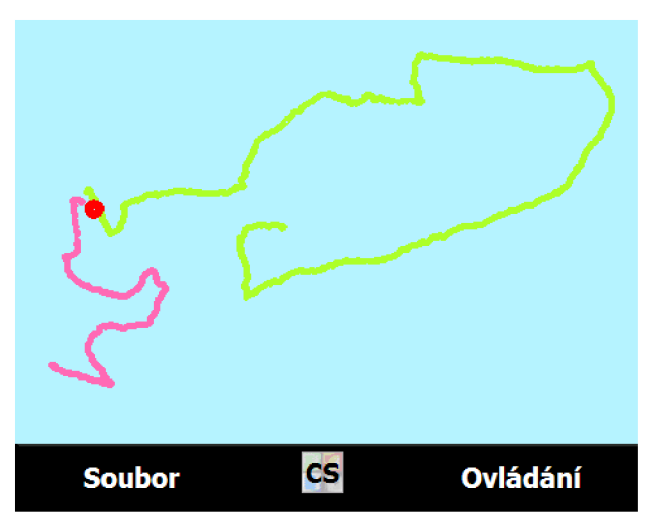

Obr.6.4: Zobrazení aktuální pozice v podobě rudého bodu

Při správném příjmu je možné spustit zaznamenávání aktuální trasy. Děje se tak přes položku Soubor - Záznam trasy - Začít. Poté je spuštěno nové okno, které obsahuje nastavení záznamu, jak je možné vidět na obr. 6.5 vlevo. Nejprve je nutné vybrat typ záznamu. První volbou je po časovém intervalu a druhou pak po vzdálenostním intervalu, který platí mezi aktuální pozicí a posledním zaznamenaným bodem. Poté se zvolí interval mezi záznamy a vyplní se případná poznámka. Zaznamenávání je samozřejmě možné zrušit tlačítkem storno nebo potvrdit tlačítkem ok. Po stisknutí jedno z tlačítek dojde k ukončení okna a k návratu do hlavního okna aplikace. Zde dochází k záznamu podle kritérií, pokud je k dispozici signál GPS. Zaznamenávaná trasa se postupně zakresluje do mapy modrou barvou, což ukazuje obrázek 6.5 vlevo. Pro ukončení záznamu je třeba zvolit Soubor - Záznam trasy - Ukončit. Po této volbě dojde k převedení zaznamenávané trasy mezi ostatní trasy a je jí nastavena jiná barva. Pokud však nedostatkem signálu nebyl zaznamenán žádný bod, zobrazí se pouze varovné hlášení o nemožnosti převedení této trasy.

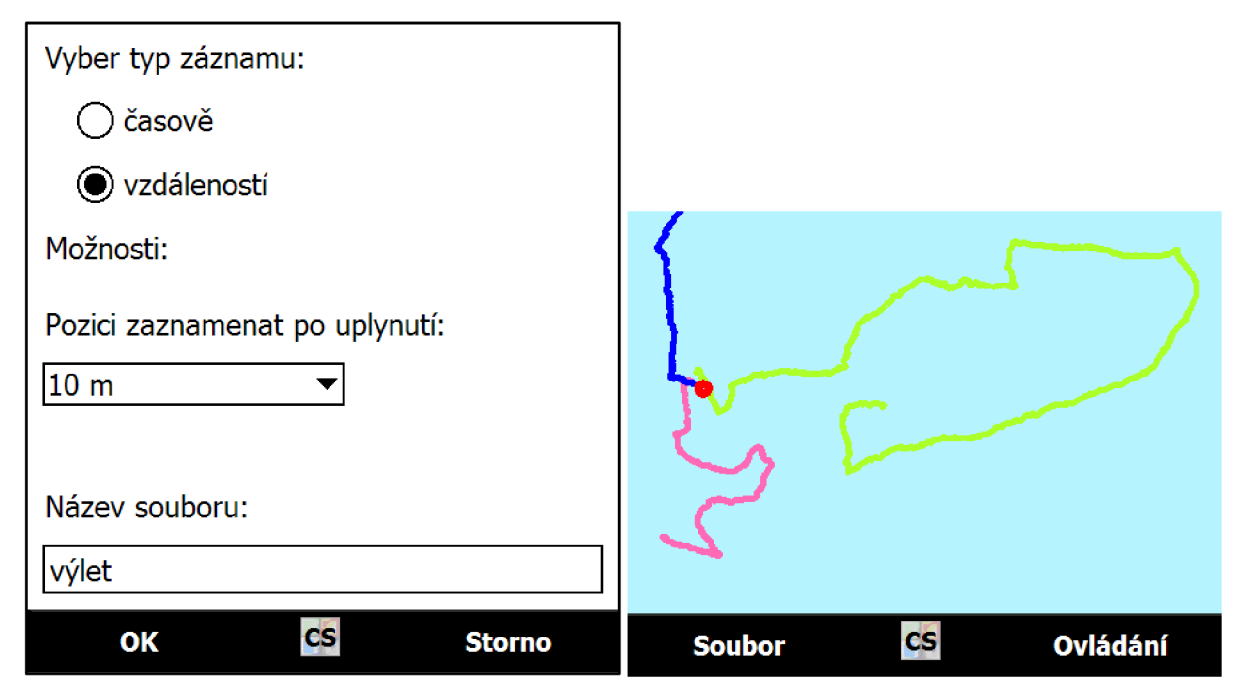

Obr.6.5: Zobrazení okna s nastavením pro záznam trasy a vykreslení zaznamenávané trasy

Nyní když jsou načteny trasy ze souborů či zaznamenána nová trasa, je možné s nimi provést několik úprav. První a důležitou částí je segmentace trasy podle typu cesty, na které byl záznam pořízen. To znamená rozlišení například dálnice od pěšiny. Je možné je provést přes menu Soubor - Segmentace. Po této volbě je zobrazen panel pro výběr trasy ze seznamu tras, u které bude segmentace probíhat (obr. 6.6 vlevo). Po výběru a potvrzení je tento panel odstraněn a zobrazen nový, který obsahuje ovládací prvky pro tento druh operací. Segmentace probíhá tak, že je zvolen typ cesty z nabídky a následně se kliknutím do mapy nastaví místo kam až sahá zpracovávaný segment. Daná část se vykreslí stylem daným podle zvoleného typu cesty. Toto je možné vidět na obr. 6.6 uprostřed. Pozici konce segmentu je možné opakovaně upravit, či zpřesnit pomocí ovládacích prvků v podobě šipek. Jednoduchá šipka posouvá hranici o jeden bod v trase a dvojitá pak o dvacet. Po správném nastavení konce segmentu se stiskem ok potvrdí daná volba. Tím se umožní nastavení dalšího segmentu stejným postupem. Jen začátek segmentu je umístěn na konec předchozího. Takto se dá nastavit celá trasa a po dokončení stačí stiskem na tlačítko konec ukončit segmentaci dané trasy. Nyní se již trasa vykresluje podle stylů nastavených podle jednotlivých segmentů. Výsledek je možné vidět na obr. 6.6 vpravo, kde byly aplikovány styly na trasu po celé její délce.

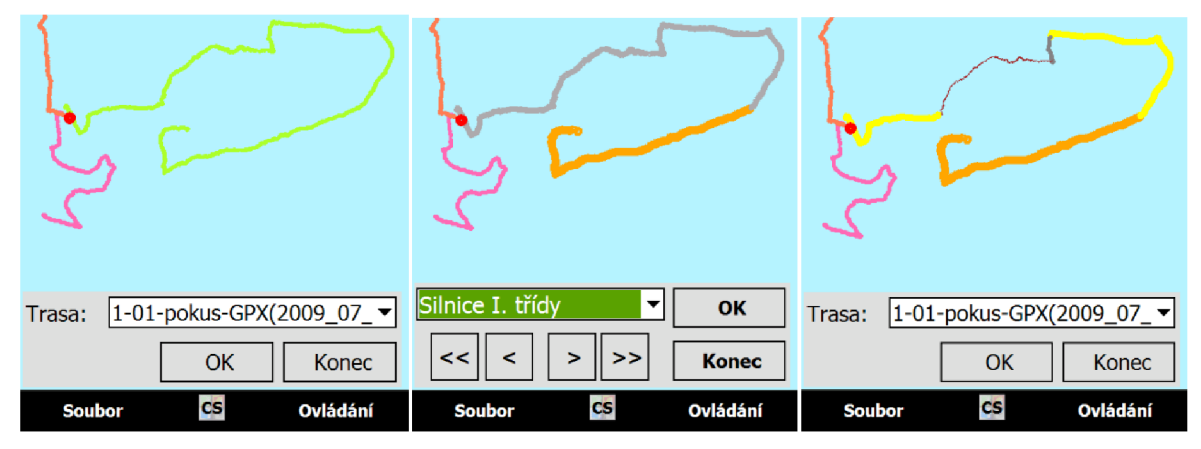

Obr.6.6: Postup při segmentaci: a) výběr trasy b) nastavení segmentu c) konečná úprava

Další z možností úpravy tras je korekce jejich bodů. Její možné spustit v menu Soubor - Korekce. Po této volbě je spuštěn výběr trasy pro korekci stejně jako segmentace. Po výběru a potvrzení je zobrazen ovládací panel pro segmentaci. Na výběr tu jsou dvě možnosti a to buď smazání části trasy, nebo její nahrazení jedním novým bodem. Korekce probíhá tak, že je zvolena jedna z možností a poté se stiskem v mapě zvolí místo, které je třeba upravit. Na toto místo je umístěna kružnice, která reprezentuje zasaženou oblast. Velikost kružnice je možné změnit ovládacími tlačítky plus a mínus. Její pozice jde samozřejmě změnit opětovným stiskem na mapě. Zasažená část trasy, která bude smazána, je označena bílou barvou. Pro zdůraznění probíhající operace je patřičné tlačítko obarveno zelenou barvou. Pro potvrzení a provedení operace stačí stisknout tlačítko ok. Označená část je podle vybrané operace poté smazána nebo smazána a do středu kružnice je vložen nový bod. Na obr. 6.7 vlevo je vidět výběr oblasti pro smazání a vpravo pak výsledek této operace, kdy byl odstraněn konec trasy. Obdobně na obr. 6.8 vlevo je vidět výběr úseku trasy pro náhradu jedním bodem zvýrazněným ve středu kružnice a vpravo pak výsledek, kdy trasa protíná dříve vyznačený bod v kružnici. Bod samozřejmě převezme označení segmentu po svých předchůdcích, takže barevný styl odpovídá okolí. Takto je možné odstranit případné odskoky v mapě či nepotřebné části zaznamenané trasy. Pro zrušení operace stačí znovu stisknout tlačítko vybrané operace nebo ukončit celou korekci tlačítkem konec.

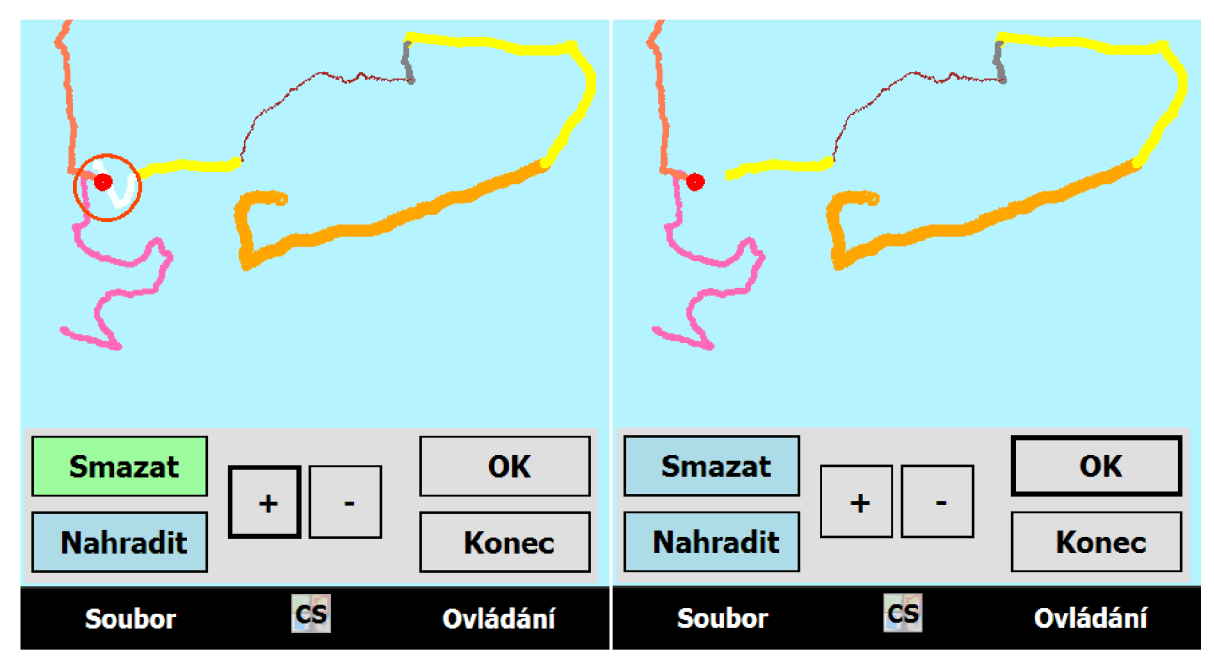

Obr.6.7: Korekce smazáním části trasy při výběru a po provedení

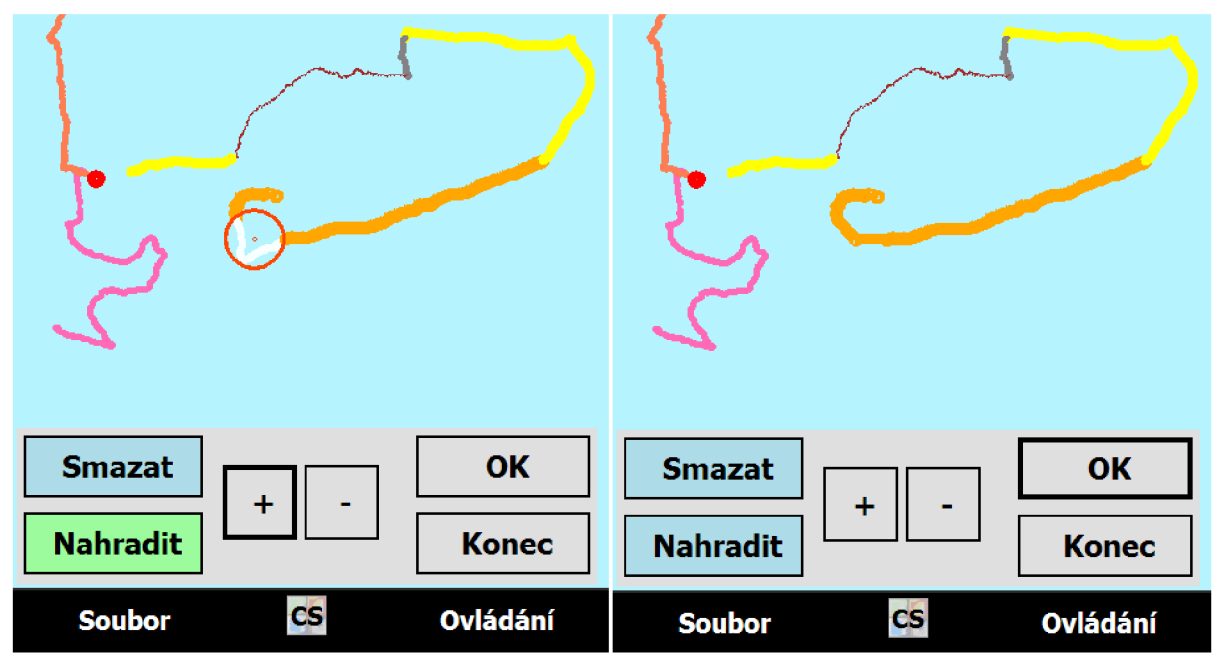

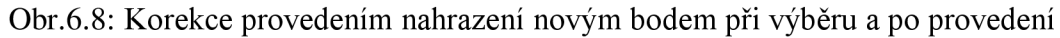

V předchozím textu tedy bylo předvedeno načtení či vytvoření trasy a možnosti jejich úpravy. Proto je nyní vhodné předvést možnosti uložení tras. Spouští se volbou Soubor - Uložit trasu. Dojde k otevření nového okna s několika možnostmi. Zásadním typem výběru je volba typu souboru, do kterého se provede ukládání. Typy GPX a PLT umožňují uložení pouze jedné trasy do souboru a proto je zobrazen patřičný grafický prvek umožňující výběr jedné z tras, jak uvádí obr. 6.9 vpravo. Také u nich není možné uložit i typ cesty zvolené při segmentaci, neboť nejsou pro tuto volbu vybaveny. Zato typ GPD tyto informace uložit umí. Také je u něj možné zvolit k uložení více načtených tras. K tomu jsou zde zobrazeny dva grafické seznamy, kdy v jednom je seznam neukládaných tras a v druhém seznam ukládaných, přičemž je trasy mezi nimi možné přesouvat pomocí tlačítek. Tuto vlastnost je vidět na obr. 6.9 vlevo. Dále je na výběr umístění vytvářených souborů. Buď přímo k aplikaci, nebo dle vlastního výběru. Poté je nutné ještě vyplnit položku názvu souboru. Ukládání je možné zrušit tlačítkem storno nebo potvrdit tlačítkem ok. Pokud byla zvolena možnost volby vlastního umístění, je po potvrzení uložení zobrazena dialogová nabídka s možností výběru cesty k souboru.

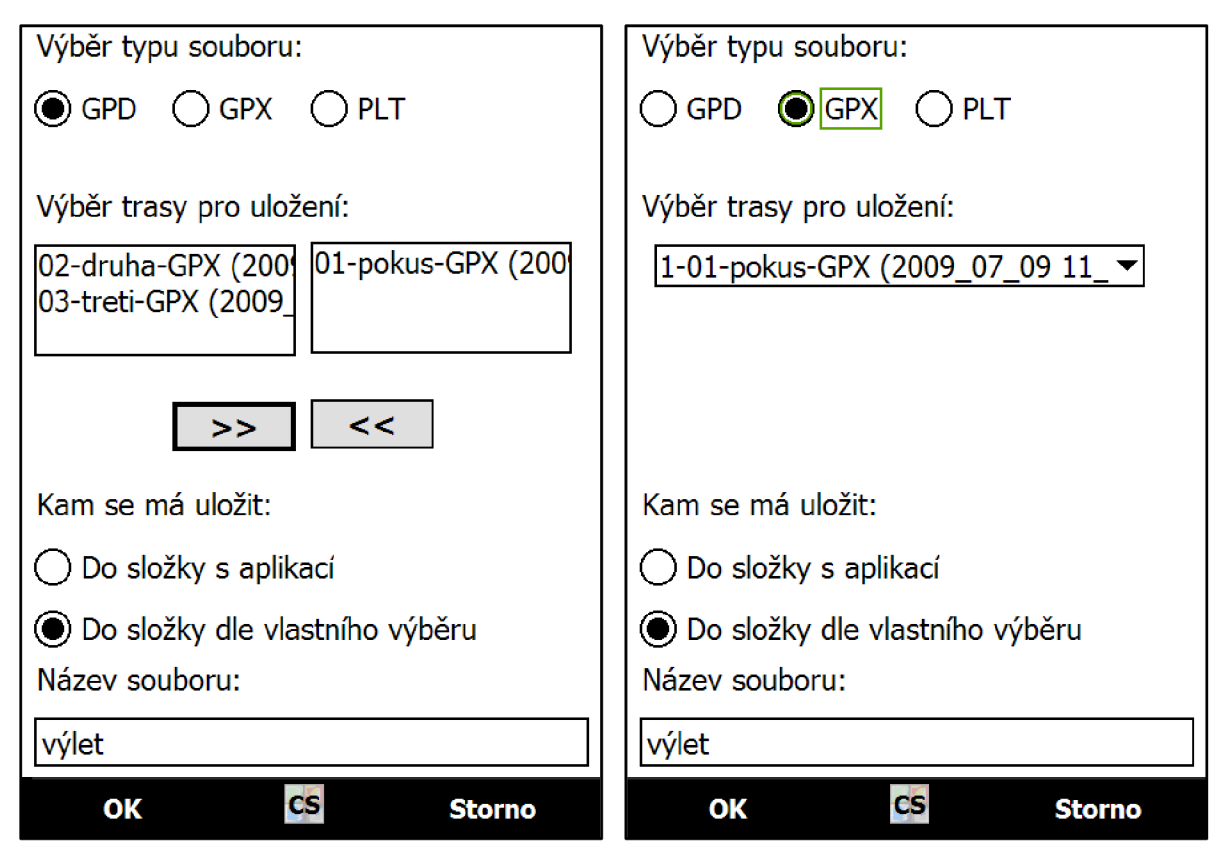

Obr.6.9: Možnosti a vzhled okna při ukládání trasy do souboru

Pro statistickou funkci či kontrolu funkčnosti komunikace s GPS modulem je tu volba Ovládání - Základní info. Při zvolení se v horní části displeje zobrazí výpis nej důležitějších údajů v podobě počtu případných chyb v běhu programu či příjmu dat z GPS modulu. Jsou zde umístěny i informace o aktuální pozici či počtu přijatých vět protokolu NMEA.

Nyní byly představeny všechny funkce programu, které byly v zadání této práce požadovány. Nezbývá než dodat, že pro ukončení aplikace je zde volba Soubor - Zavřít, což způsobí okamžité vypnutí této aplikace.
### **7 ZÁVĚR**

Zaměření této práce je na teoretickou přípravu ohledně systému GPS a na vytvoření aplikace schopné přijímat a vhodným způsobem zpracovat signál GPS. Na začátku této práce je probrán základ systému GPS od jeho vzniku až po současnost a blízkou budoucnost. Jsou zde předvedeny všechny části zachycující spolupráci tohoto systému s cílem poskytnout možnost zjištění své polohy kdekoliv na Zemi. Jelikož je tato práce zaměřena spíše na koncové uživatelské zařízení přijímající signál, je zde také blokově ukázáno složení takového přístroje a nastíněna jeho práce při výpočtu polohy z přijímaného signálu.

Po zpracování signálu jsou data přenášena dále po sériové lince pomocí protokolu NMEA 0183, který obsahuje definice přímo pro přenos dat z GPS modulu a právě toto je náplní druhé kapitoly. Po představení jeho základní koncepce a schopností které skýtá, jsou představeny základní věty, které se používají pro přenos dat z GPS modulu. Ukázka je v podobě přehledných tabulek, jejichž obsah je potřebný pro správný běh vytvářené aplikace.

Následná kapitola v krátkosti prezentuje dva mapové systémy. Jedná se především o systém WGS-84, který je geodetickým systémem pro systém GPS a pak S-42, který je typický pro dřívější zpracování map na našem území i když se s ním stále můžeme setkat u některých výrobců map. Jak vyžaduje zadání, je zde představen i převod mezi těmito systémy.

Čtvrtá kapitola představila možnosti ukládání pořízené souřadnice do souboru tvořící celek v podobě trasy. Popsány a později implementovány do aplikace byly dva formáty uvedené v zadání práce, které jsou pro tyto účely hojně využívány. Třetí typ byl vytvořen pro účely této práce umožňující ukládání doplňujících informací.

Předposlední část se zabývala zužitkováním nabytých teoretických informací do podoby praktické aplikace. Tato aplikace je vytvořena pro práci na mobilních zařízeních, na kterých se díky své velikosti dá systém GPS velmi dobře využít a modul GPS se pomalu stává jejich standardem. Pro tvorbu byla zvolena platforma .NET, která se díky svým možnostem k tomu hodí a jejíž použití se rozšiřuje. Aplikace je zde popsána z programovacího hlediska, kdy popisuje účel jednotlivých tříd, jejich metod a spolupráci vedoucí k dosažení zadání.

Poslední kapitola popisuje možnosti výsledné aplikace z uživatelského hlediska. Je zde popsáno ovládání i jednotlivé možnosti. Zkráceně se dá říct, že aplikace umožňuje načítání obrazových souborů jako mapového podkladu v různých formátech či geodetických systémech. Do této mapy je následně možné vykreslit trasu načtenou ze souboru s jejím záznamem, přičemž je možné nastavit jí několik možností zobrazení. Aktivní komunikaci s GPS modulem aplikace dokazuje při vyznačení současné polohy do mapy či možností záznamu nové trasy. GPS modul je přitom vyhledáván automaticky po spuštění aplikace. Jako hlavní část aplikace mělo být umožnění segmentace trasy na úseky definované podle patřičného typu, například na dálnici či pěšinu, což je zde splněno. Pro ošetření vstupních chyb v určení pozice jsou zde připraveny korekční funkce umožňující smazání či nahrazení částí trasy. Výsledné úpravy tras je pak možné uložit do souborů odpovídajících typů. Z celkové funkčnosti vytvořené aplikace je tedy patrné, že zadání této práce bylo splněno.

### **LITERATURA**

- [I] HRDINA, Zdeněk, PÁNEK, Petr, VEJRAŽKA, František. *Rádiové určování polohy : Družicový systém GPS.* Praha: Vydavatelství ČVUT, 1999. 259 s. ISBN 80-01-01386- 3.
- [2] *Global Positioning System Wikipedia* [online]. 2001-2009 , 30 November 2009 at 21:50 [cit. 2009-11-07]. Dostupný z WWW: <[http://en.wikipedia.org/wiki/Gps>.](http://en.wikipedia.org/wiki/Gps)
- [3] *USNDS (U)* [online]. 1999 [cit. 2009-11-07]. Dostupný z WWW: <http://www.fas.org/spp/military/program/nssrm/initiatives/usnds.htm>.
- [4] *NASA NSSDC Spacecraft Details* [online]. [2005] [cit. 2009-11-07]. Dostupný z WWW: [<http://nssdc.gsfc.nasa.gov/nmc/spacecraftDisplay.do?id=2005-038A>.](http://nssdc.gsfc.nasa.gov/nmc/spacecraftDisplay.do?id=2005-038A)
- [5] *GPS Modernization Snapshot: WAAS, L2C, Launch Delays* [online]. c2008 [cit. 2009- 11-07]. Dostupný z WWW: <[http://www.insidegnss.eom/node/1445#Baseband\\_Technologies\\_Inc\\_>](http://www.insidegnss.eom/node/1445%23Baseband_Technologies_Inc_).
- [6] *Co je GPS* [online]. [2002] [cit. 2009-11-07]. Dostupný z WWW: <[http://www.gpsnavigace.cz/Prispevky/co\\_je\\_gps.htm>](http://www.gpsnavigace.cz/Prispevky/co_je_gps.htm).
- [7] *Global Positioning System Wikipedie* [online]. 2003-2009 [cit. 2009-11-08]. Dostupný z WWW: <[http://cs.wikipedia.org/wiki/GPS>](http://cs.wikipedia.org/wiki/GPS).
- [8] KVAPIL, Jiří. *Kosmický segment GPS a jeho budoucnost* [online]. 2005 [cit. 2009-11 08]. Dostupný z WWW: <[http://www.aldebaran.cz/bulletin/2005\\_02\\_gps.php>](http://www.aldebaran.cz/bulletin/2005_02_gps.php).
- [9] STEINER, Ivo, ČERNÝ, Jiří. *GPS od A do* Z. 4. aktualiz. vyd. Praha : PICODAS, 2006. 264 s. ISBN 80-239-7516-1.
- [10] *NMEA 0183 Standart* [online]. [2002] [cit. 2009-11-08]. Dostupný z WWW: [<http://www.nmea.org/content/nmea\\_standards/nmea\\_083\\_v\\_400.asp>.](http://www.nmea.org/content/nmea_standards/nmea_083_v_400.asp)
- [II] *GPX: the GPS Exhange Format* [online]. [2005] [cit. 2009-11-10]. Dostupný z WWW: <[http://www.topografix.com/gpx.asp>](http://www.topografix.com/gpx.asp).
- [ 12] *OziExplorer File Formats* [online]. [2005] [cit. 2009-11-10]. Dostupný z WWW: <[http://www.rus-roads.ru/gps/help\\_ozi/fileformats.html>.](http://www.rus-roads.ru/gps/help_ozi/fileformats.html)
- [13] *C Sharp Wikipedie* [online]. 2004-2009 [cit. 2009-11-21]. Dostupný z WWW: < http ://cs. wikipedia. org/wiki/C\_S harp >.
- [14] *Tvar zemského tělesa a referenční plochy* [online]. [2005] [cit. 2009-11-28]. Dostupný z WWW: [<http://gis.zcu.cz/studium/genl/html/ch02.html>.](http://gis.zcu.cz/studium/genl/html/ch02.html)
- HRUŠ, Tomáš. *Systém S-42 a GPS* [online]. 2008 [cit. 2009-11-28]. Dostupný z WWW: <[http://www.kmp.tul.cz/lide/hrus/prispevek.php?klic=081201113022>.](http://www.kmp.tul.cz/lide/hrus/prispevek.php?klic=081201113022)  $[15]$
- [16] TIMÁR, Gábor. *Calculation of the old Czechoslovak Krovák grid coordinates*  [online]. 2008 [cit. 2009-11-28]. Dostupný z WWW: <http://sas2.elte.hu/tg/majster.htm>.
- [17] BETKE, Klaus. *The NMEA 0183 Protocol* [online]. 2000-2001 [cit. 2009-11-26]. Dostupný z WWW: <[http://www.tronico.fi/OH6NT/docs/NMEA0183.pdf>.](http://www.tronico.fi/OH6NT/docs/NMEA0183.pdf)
- [18] Example code. In *Help for checksum in NMEA-0183 messages.* 2008. [s.L] : [s.n.], 2008-03-19 [cit. 2010-05-16]. Dostupné z WWW: <http://www.lammertbies.nl/forum/viewtopic.php?t=387>.
- [19] MIKOLANDA, David. *NMEA 0183* [online prezentace]. VŠB-TUO, 2009-04-16 [cit. 2010-05-16]. Dostupný z WWW: <ttp://wiki.cs.vsb.cz/images/2/26/Mik339-gismmea0183.pdf>.
- [20] *NMEA 0183* [online]. 2002. [s.l.] : [s.n.], 2002-06-01 [cit. 2010-05-16]. NMEA 0183-Appendix C, s. . Dostupné z WWW: <[http://www.bluetreewireless.com/extranet/documents/avl/NMEA\\_0183.pdf>](http://www.bluetreewireless.com/extranet/documents/avl/NMEA_0183.pdf).
- [21] *Souřadnicové systémy* [online]. [2005] [cit. 2010-05-16]. Dostupný z WWW: <http ://gis. zcu. cz/studium/gen 1 /html/ch02s03. html >.
- [22] *Calculate distance, bearing and more between Latitude/Longitude points* [online]. [2006] [cit. 2010-05-16]. Dostupný z WWW: [<http://www.movable](http://www.movable-?type.co.uk/scripts/latlong.%20html)[type.co.uk/scripts/latlong. html>](http://www.movable-?type.co.uk/scripts/latlong.%20html).

## **SEZNAM ZKRATEK, VELIČIN A SYMBOLŮ**

- GPS Global Positioning System MSB - Most Significant Bit NMEA - National Marine Electronics Association SA - Selective Avaibility USNDS - United States Nuclear Detonation Detection System WGS-84 - World Geodetic System 1984
- a velikost hlavní poloosy elipsoidu
- b velikost vedlejší poloosy elipsoidu
- f parametr zploštění elipsoidu
- G tíhová síla
- t čas
- x, y, z souřadnice určující polohu v prostoru

# **SEZNAM PŘÍLOH**

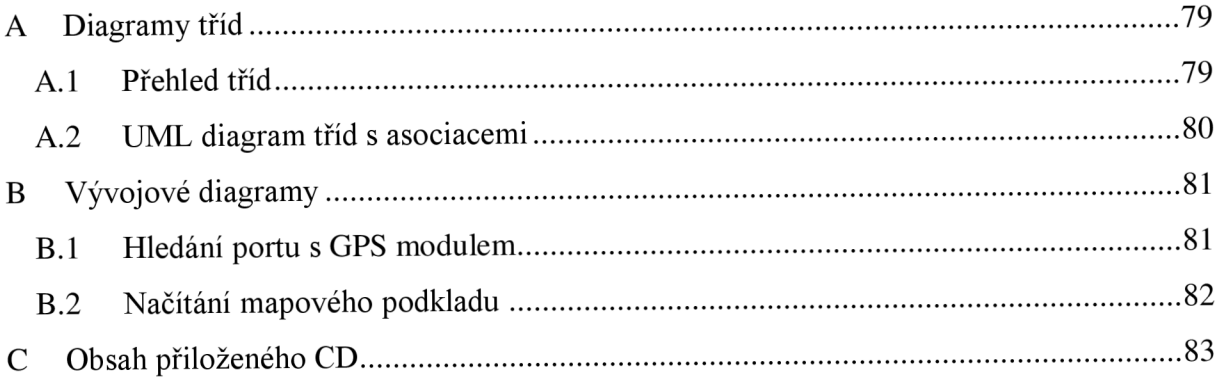

#### **DIAGRAM Y TRI D**   $\overline{\mathbf{A}}$

#### $A.1$ **Přehled tříd**

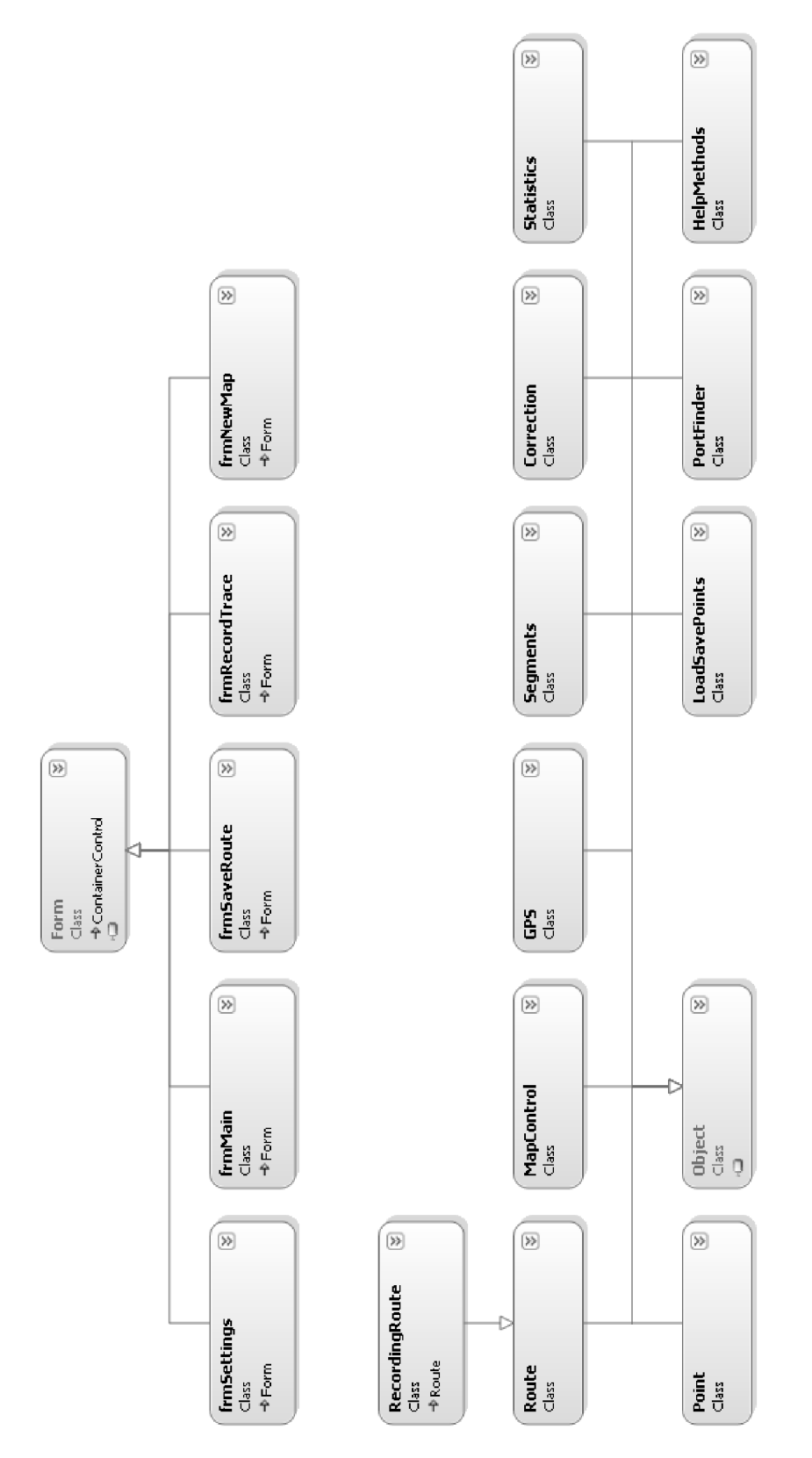

#### **A.2 UML diagram tříd s asociacemi**

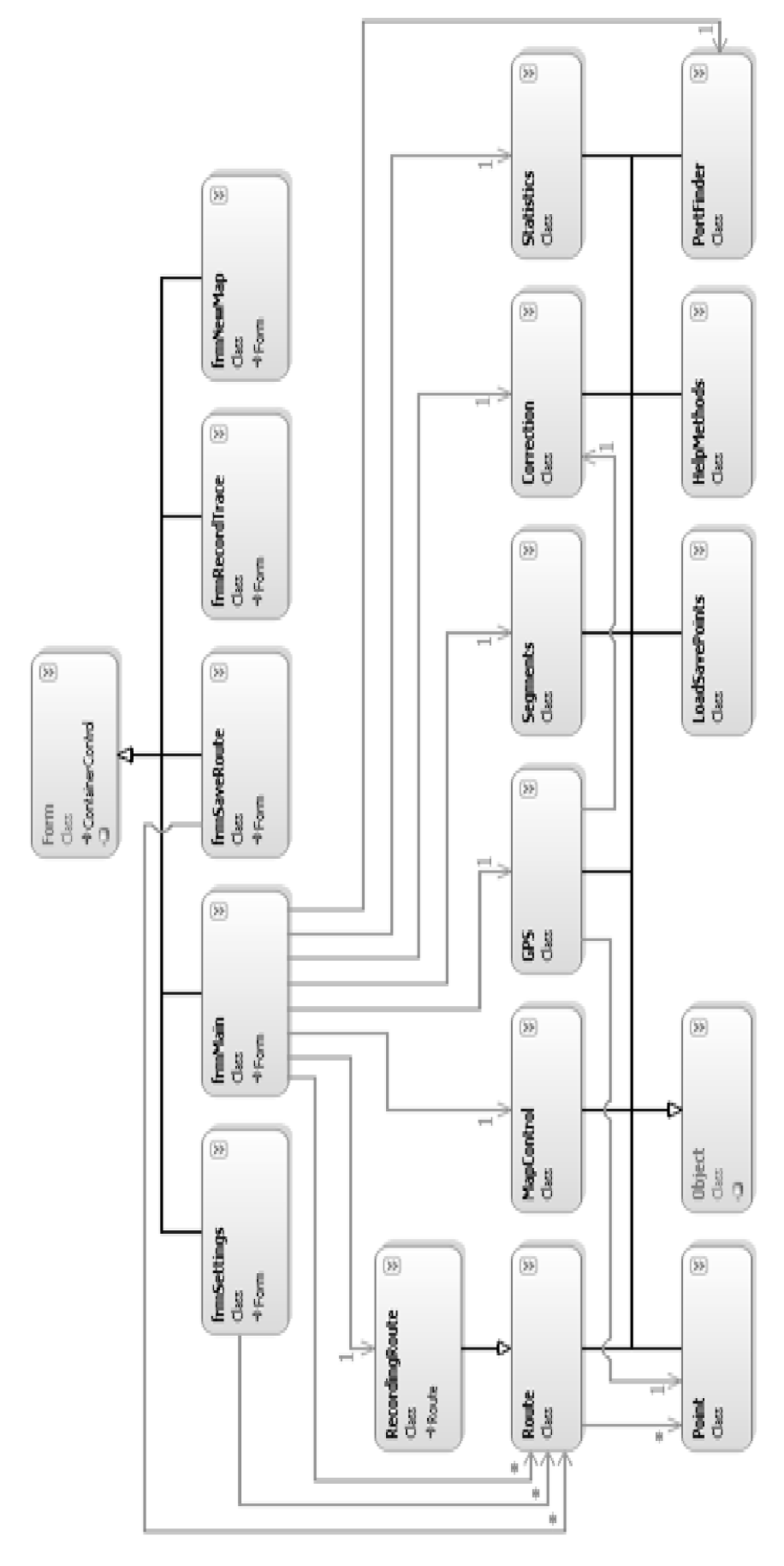

## **B VÝVOJOVÉ DIAGRAMY**

#### **B.l Hledání portu s GPS modulem**

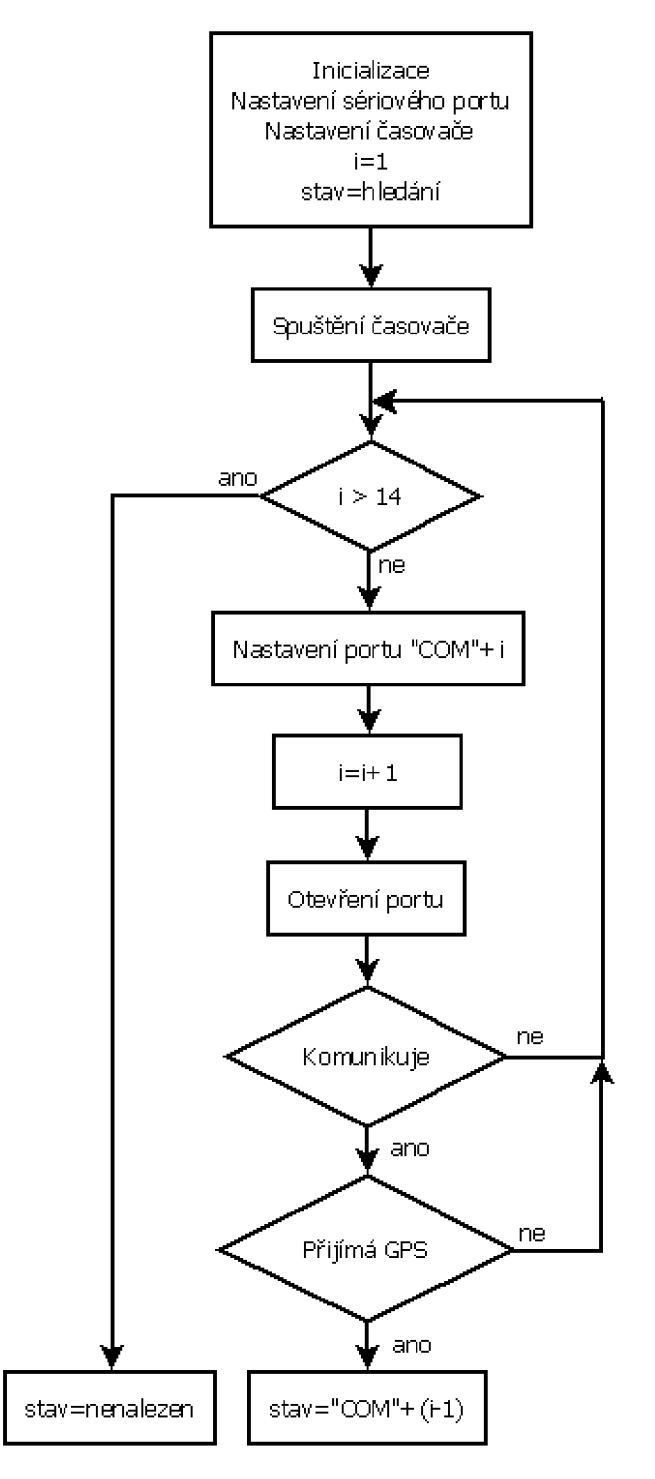

#### **B.2 Načítání mapového podkladu**

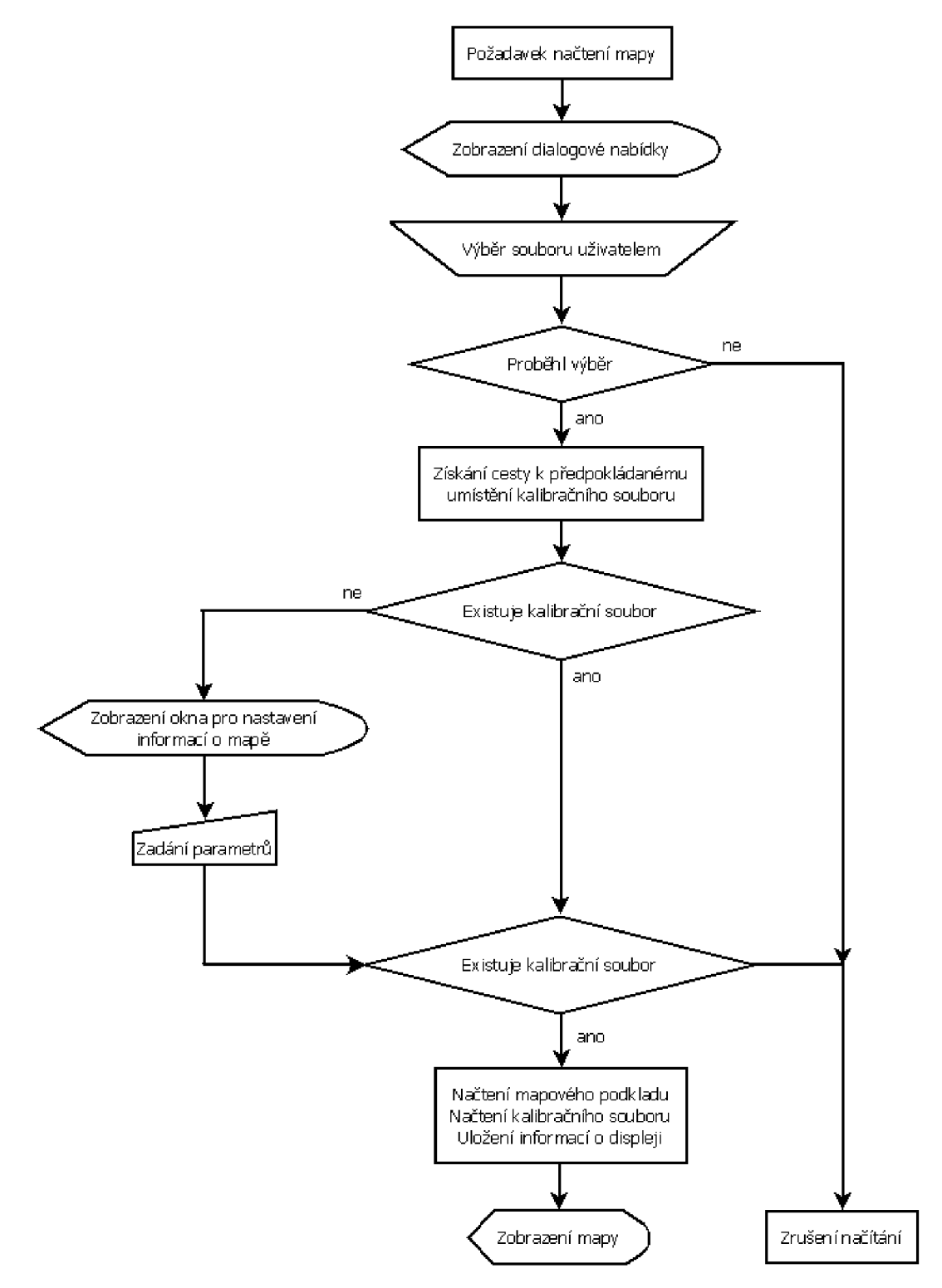

# **C** OBSAH PŘILOŽENÉHO CD

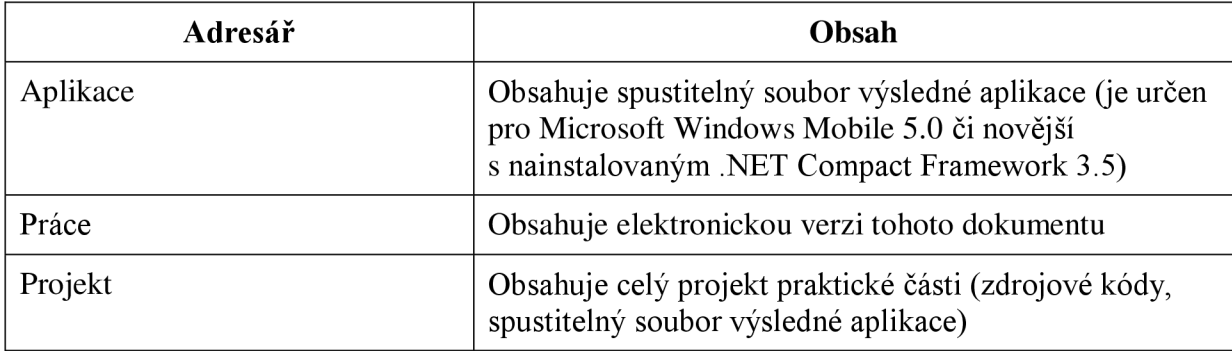